# **Руководство по эксплуатации Nokia 808 PureView**

# **Содержание**

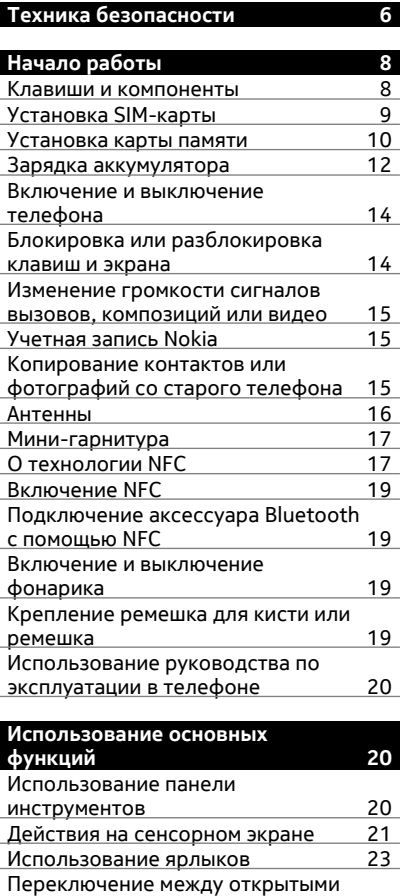

[приложениями](#page-23-0) 24 Ввод [текста](#page-23-0) 24

[Индикаторы](#page-27-0) дисплея

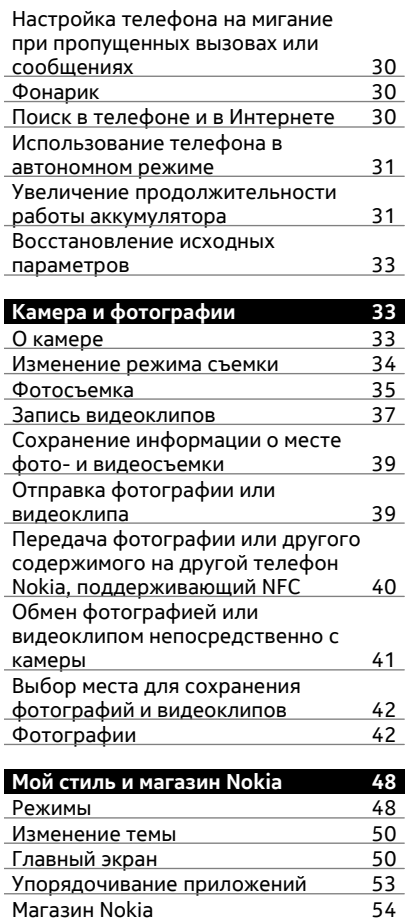

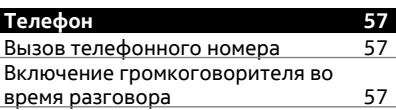

Maгазин Nokia

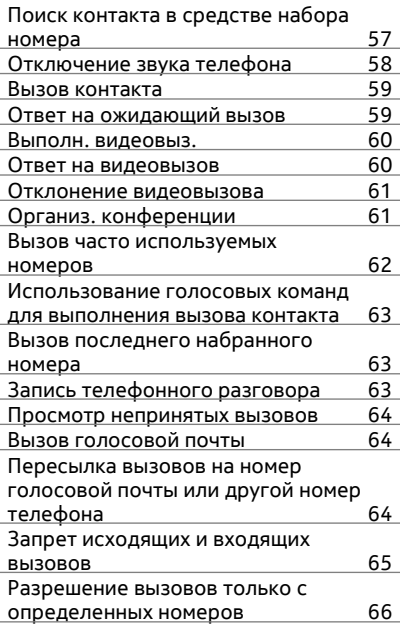

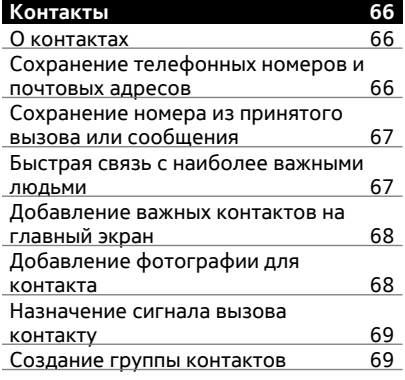

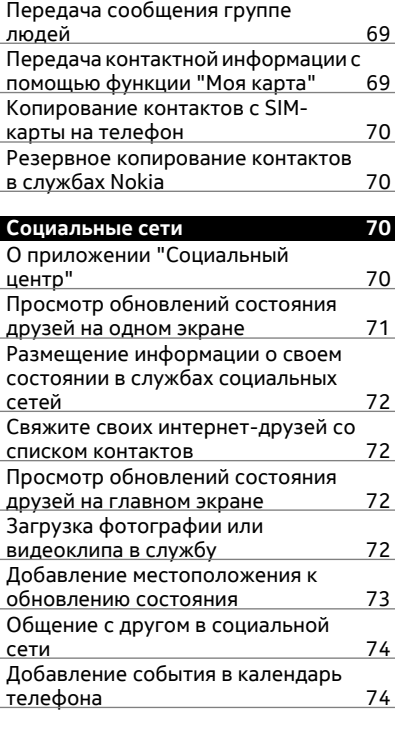

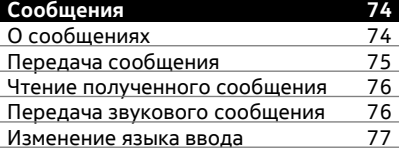

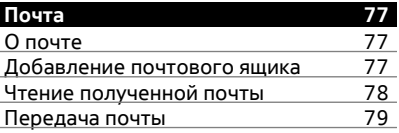

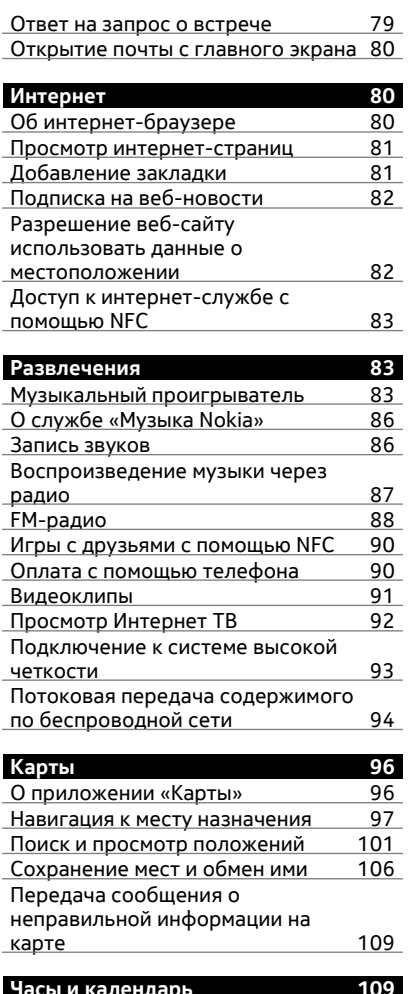

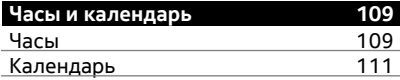

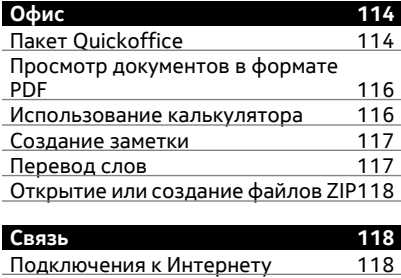

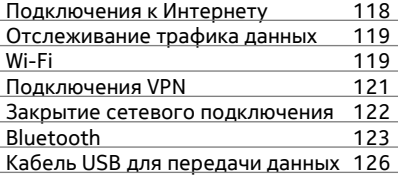

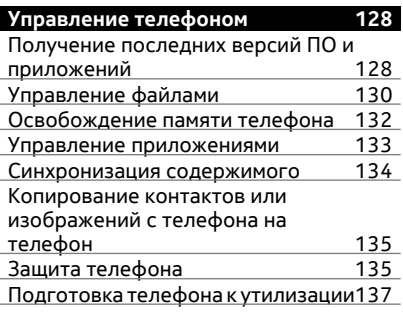

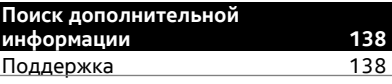

**Коды [доступа](#page-137-0) 138**

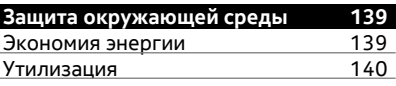

**[Информация](#page-139-0) о продукте и сведения о [безопасности](#page-139-0) 140**

**[Алфавитный](#page-148-0) указатель 149**

# <span id="page-5-0"></span>**Техника безопасности**

Ознакомьтесь с перечисленными ниже правилами техники безопасности. Нарушение этих правил может быть опасным или незаконным. Дополнительная информация приведена в полном руководстве по эксплуатации.

# **ВЫКЛЮЧАЙТЕ В МЕСТАХ, ГДЕ ИСПОЛЬЗОВАНИЕ ЗАПРЕЩЕНО**

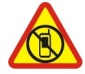

Выключайте устройство в местах, где его использование запрещено, опасно либо может вызвать помехи, например в самолете, в больницах или рядом с медицинским оборудованием, в местах хранения топлива, химических веществ или взрывоопасных материалов. Следуйте всем инструкциям в местах с ограничениями на использование..

# **БЕЗОПАСНОСТЬ ДОРОЖНОГО ДВИЖЕНИЯ - ПРЕЖДЕ ВСЕГО**

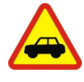

Строго соблюдайте местное законодательство. Не держите в руке мобильное устройство за рулем движущегося автомобиля. Помните о том, что безопасность дорожного движения имеет первостепенное значение!

# **РАДИОПОМЕХИ**

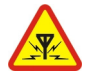

Любые мобильные устройства подвержены воздействию радиопомех, которые могут ухудшить качество связи.

# **ОБРАЩАЙТЕСЬ ТОЛЬКО К КВАЛИФИЦИРОВАННЫМ СПЕЦИАЛИСТАМ**

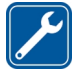

Работы по настройке и ремонту изделия должны проводить только квалифицированные специалисты.

# **АККУМУЛЯТОРЫ, ЗАРЯДНЫЕ УСТРОЙСТВА И ДРУГИЕ АКСЕССУАРЫ**

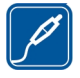

Используйте только совместимые зарядные устройства и аксессуары, рекомендованные корпорацией Nokia для данного устройства. Зарядные устройства сторонних производителей, которые отвечают требованиям стандарта IEC/EN 62684 и которые можно подсоединить к разъему Micro USB устройства, могут быть совместимы. Не подключайте несовместимые устройства.

# **ЗАЩИТА УСТРОЙСТВА ОТ ВЛАГИ**

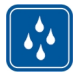

Данное устройство не является водонепроницаемым. Оберегайте его от попадания влаги.

## **СТЕКЛЯННЫЕ ЧАСТИ**

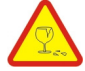

Экран устройства изготовлен из стекла. Это стекло может разбиться в случае падения устройства на жесткую поверхность или в результате значительного удара. Если стекло разбилось, не прикасайтесь к стеклянным частям устройства и не пытайтесь извлечь разбитое стекло из устройства. Не пользуйтесь устройством до замены стекла квалифицированным специалистом.

# **ЗАЩИТА СЛУХА**

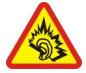

Используйте мини-гарнитуру при умеренной громкости и не подносите устройство к уху при включенном громкоговорителе.

# <span id="page-7-0"></span>**Начало работы**

#### **Клавиши и компоненты**

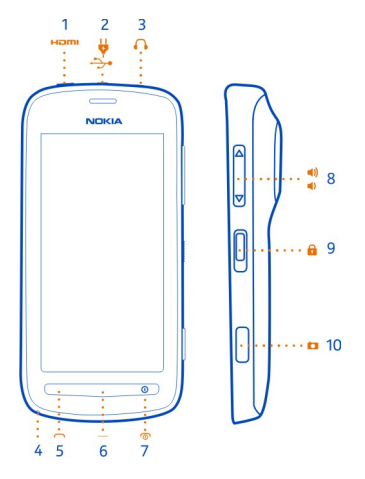

- **1** Разъем HDMI™ Micro
- **2** Разъем Micro-USB. Используется также для зарядки аккумулятора.
- **3** Разъем для мини-гарнитуры (разъем Nokia AV)
- **4** Ремешок/Отверстие для ремешка для кисти
- **5** Клавиша вызова
- **6** Клавиша меню<br>**7** Клавиша разъе
- Клавиша разъединения/включения **(0**. Используется также для закрытия камеры.
- **8** Клавиша регулировки громкости и увеличения масштаба
- **9** Клавиша блокировки
- **10** Клавиша камеры

Снимите защитную ленту с объектива камеры, если она еще не снята.

# **Закройте крышку HDMI**

Поверните телефон обратной стороной к себе, нажмите на левый край крышки в направлении к телефону перед нажатием на сторону фиксатора.

## <span id="page-8-0"></span>**Установка SIM-карты**

Это устройство поддерживает только SIM-карты типа mini-UICC (мини-SIMкарты). Размер таких карт меньше стандартного.

Использование несовместимых SIM-карт может привести к повреждению самой карты и устройства, а также порче информации, записанной на карте.

Не используйте SIM-карты, которые были изменены для соответствия держателю микро-SIM-карты. Для замены стандартной SIM-карты микро-SIM-картой обратитесь к поставщику услуг.

Не наклеивайте на SIM-карту наклейки.

- 1 Убедитесь, что телефон выключен.
- 2 Поместите ноготь в зазор в нижней части задней панели и аккуратно приподнимите и снимите заднюю панель.

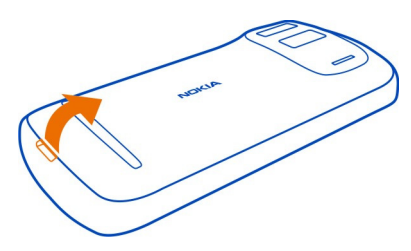

3 Если аккумулятор установлен, извлеките его.

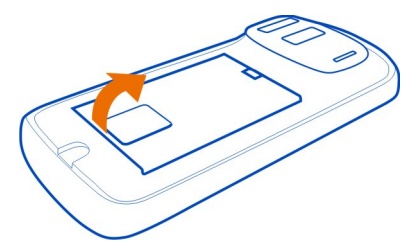

4 Отодвиньте держатель SIM-карты, чтобы разблокировать его. Чтобы открыть держатель SIM-карты, подцепите его ногтем.

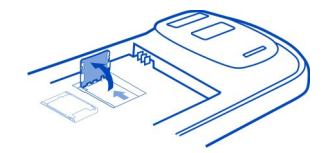

<span id="page-9-0"></span>5 Убедитесь, что область контактов направлена вниз, установите SIM-карту в держатель, затем опустите держатель.

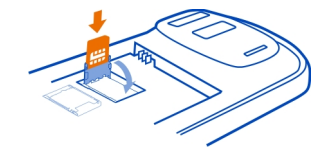

6 Сдвиньте держатель SIM-карты для его блокировки.

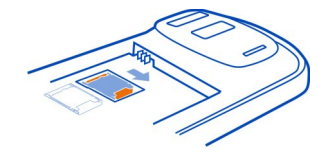

7 Выровняйте контакты аккумулятора, вставьте аккумулятор и установите заднюю панель на место.

## **Извлечение SIM-карты**

- 1 Выключение телефона.
- 2 Снимите заднюю панель.
- 3 Если аккумулятор установлен, извлеките его.
- 4 Откройте держатель SIM-карты, затем извлеките карту.

#### **Установка карты памяти**

Карты памяти приобретаются отдельно.

Пользуйтесь только совместимыми картами карты microSD и microSDHC, рекомендованными корпорацией Nokia для данного устройства. Использование несовместимых карт памяти может привести к повреждению самой карты и устройства, а также порче информации, записанной на карте памяти.

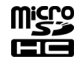

- 1 Убедитесь, что телефон выключен.
- 2 Поместите ноготь в зазор в нижней части задней панели и аккуратно приподнимите и снимите заднюю панель.

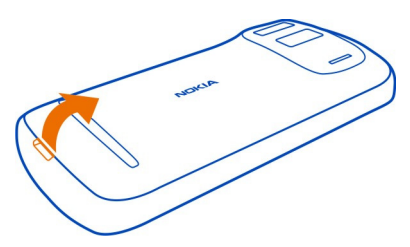

3 Если аккумулятор установлен, извлеките его.

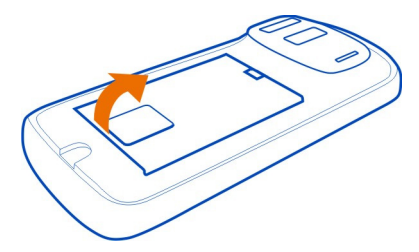

4 Сдвиньте держатель карты памяти для освобождения. Чтобы открыть держатель карты памяти, подцепите его ногтем.

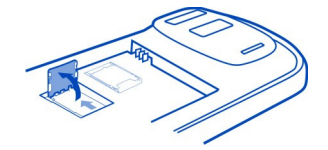

5 Убедитесь, что карта памяти направлена контактами вниз, установите ее в держатель и опустите держатель.

<span id="page-11-0"></span>Карты памяти приобретаются отдельно. Для записи видеоклипов в формате Full HD (1080p) рекомендуется использовать карту памяти 6 класса.

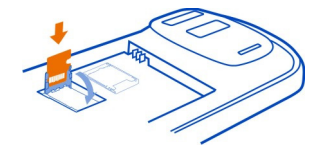

6 Сдвиньте держатель карты памяти для блокировки.

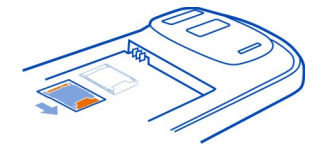

7 Выровняйте контакты аккумулятора, вставьте аккумулятор и установите заднюю панель на место.

#### **Извлечение карты памяти**

- 1 Выключение телефона.
- 2 Снимите заднюю панель.
- 3 Если аккумулятор установлен, извлеките его.
- 4 Откройте держатель карты памяти, затем извлеките карту памяти.

#### **Зарядка аккумулятора**

Аккумулятор поставляется частично заряженным, однако перед первым включением телефона может потребоваться перезарядка аккумулятора.

1 Если телефону требуется зарядка, выполните указанные ниже действия.

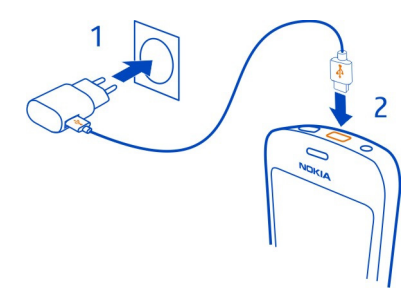

2 Когда аккумулятор зарядится полностью, выполните указанные ниже действия.

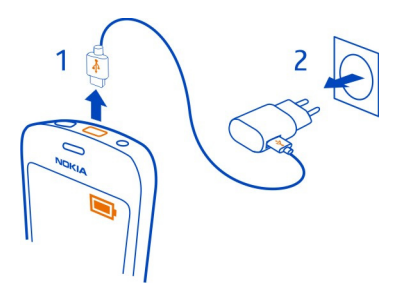

Если отсутствуют электрические розетки, для зарядки устройства можно использовать USB-кабель. Во время зарядки устройства можно передавать данные. Эффективность зарядки через USB-кабель значительно ниже. Кроме того, процесс зарядки, достаточной для запуска и начала работы устройства, может занять продолжительное время.

Не требуется заряжать аккумулятор в течение строго определенного времени; можно использовать телефон во время зарядки.

Если аккумулятор полностью разряжен, то до появления на дисплее индикатора уровня заряда или до того, как телефон можно будет использовать для звонков, может пройти несколько минут.

Если аккумулятор длительное время не использовался, перед началом зарядки, возможно, потребуется подключить зарядное устройство, затем отключить и вновь подключить его.

# <span id="page-13-0"></span>**14 Начало работы**

# **Включение и выключение телефона**

## **Включение**

Нажмите и удерживайте нажатой клавишу включения  $\bm{\mathrm{O}}$  до вибрации телефона.

### **Выключение**

Нажмите и удерживайте нажатой клавишу включения  $\mathbf{\Omega}$ .

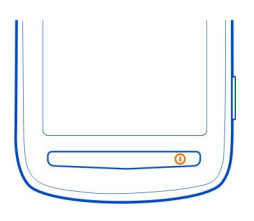

# **Блокировка или разблокировка клавиш и экрана**

Чтобы не допустить случайного выполнения вызова, когда телефон находится в чехле или в сумке, заблокируйте клавиши и экран телефона.

Переместите клавишу блокировки.

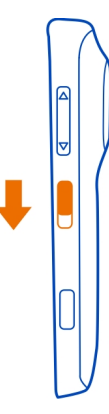

**Совет.** Чтобы выполнить разблокировку, нажмите клавишу меню и выберите **Откл. блк**.

# <span id="page-14-0"></span>**Настройка автоматической блокировки клавиш и экрана**

- 1 Выберите > **Параметры** и **Телефон** > **Дисплей** > **Время ожид. бл. экр./ клав.**.
- 2 Укажите время, по истечении которого клавиши и экран автоматически заблокируются.

#### **Изменение громкости сигналов вызовов, композиций или видео**

Используйте клавиши громкости.

Громкость можно настроить во время вызова или когда приложение активно.

Встроенный громкоговоритель позволяет говорить и слушать на небольшом расстоянии; при этом необязательно держать телефон около уха.

# **Включение или выключение громкоговорителя во время вызова** Выберите  $\Box$ ) или  $\Box$ .

### **Учетная запись Nokia**

При первом включении телефона пользователю предлагается выполнить действия по созданию учетной записи Nokia.

Доступны следующие функции:

- осуществлять доступ ко всем службам Nokia с помощью одного имени пользователя и пароля как для телефона, так и для совместимого ПК;
- загружать содержимое служб Nokia;
- Сохранять информацию о модели телефона и контактную информацию. Можно также добавить информацию о кредитной карте для оплаты.
- сохранять важные пешеходные и автомобильные маршруты в приложении «Карты Nokia»;

Для получения дополнительных сведений по учетной записи и службам Nokia перейдите по адресу [www.nokia.com/support](http://www.nokia.com/support).

Чтобы создать учетную запись Nokia позже, перейдите по адресу [account.nokia.com](http://account.nokia.com).

### **Копирование контактов или фотографий со старого телефона**

Хотите скопировать необходимую информацию с предыдущего телефона Nokia и быстро начать использовать новый телефон. Используйте приложение Замена телефона для бесплатного копирования содержимого, например контактов, записей календаря и фотографий, на новый телефон.

<span id="page-15-0"></span>Предыдущий телефон должен поддерживать Bluetooth.

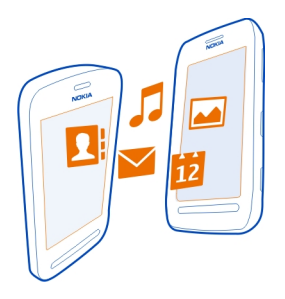

- 1 Выберите > **Параметры** > **Связь** > **Передача данных** > **Замена телефона**.
- 2 Выберите в списке свой предыдущий телефон, затем выполните сопряжение телефонов. Необходимо включить функцию Bluetooth на обоих телефонах.
- 3 Если для подключения к другому телефону или устройству требуется код доступа, введите его на обоих телефонах.

Код доступа предназначен только для текущего соединения. Вы можете указать его самостоятельно. В некоторых телефонах используется фиксированный код доступа. Более подробные сведения см. в руководстве по эксплуатации другого телефона.

4 Выберите необходимое для копирования содержимое, затем выберите **OK**.

Если на старомтелефоне Nokia нет приложения Замена телефона, новый телефон передает это приложение в сообщении по каналу Bluetooth. Для установки приложения откройте сообщение на старом телефоне и следуйте инструкциям на экране телефона.

**Совет.** Кроме того, позднее можно использовать приложение Замена телефона для копирования содержимого с других телефонов.

#### **Антенны**

Не следует без необходимости прикасаться к антенне во время ее использования. Прикосновение к антеннам ухудшает качество связи и может привести к сокращению времени работы от аккумулятора из-за повышения мощности излучаемого сигнала.

<span id="page-16-0"></span>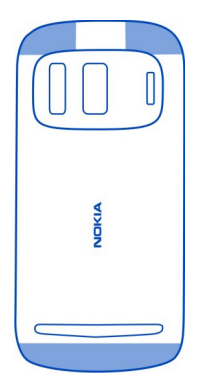

Область антенны выделена.

#### **Мини-гарнитура**

К телефону можно подключить совместимую мини-гарнитуру или совместимые наушники.

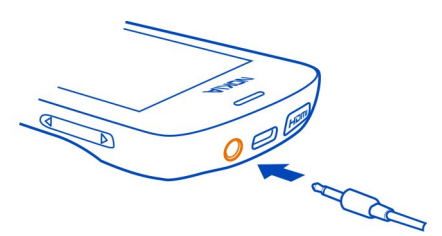

Не подключайте аппаратуру, которая формирует выходной сигнал, поскольку в результате устройство может оказаться повреждено. Не подключайте источники напряжения к разъему Nokia AV. При подключении к разъему Nokia AV внешнего устройства или минигарнитуры, отличных от рекомендованных корпорацией Nokia для данного устройства, уделите особое внимание уровню громкости.

# **О технологии NFC**

Благодаря технологии Near Field Communication (NFC) подключение и обмен данными становятся простыми и удобными. Беспроводное подключение телефонов и аксессуаров Nokia, поддерживающих NFC, осуществляется при их прикосновении друг к другу.

# **18 Начало работы**

Технология NFC позволяет:

- обмениваться содержимым между двумя совместимыми телефонами, поддерживающими NFC;
- подключать аксессуары Bluetooth, поддерживающие NFC, например минигарнитуру или беспроводный громкоговоритель;
- совершать оплату с помощью телефона, если это поддерживается поставщиком услуг;
- прикасаться к меткам для получения дополнительного содержимого для телефона, а также для доступа к интерактивным службам;
- играть в многопользовательские игры вместе с другими владельцами совместимых телефонов, поддерживающих NFC.

Область NFC расположена на обратной стороне телефона под камерой. Касайтесь других телефонов, аксессуаров и устройств областью NFC.

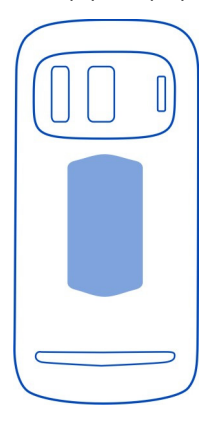

NFC можно использовать, когда экран телефона включен. В зависимости от поставщика услуг оплата услуг с помощью телефона или использование его в качестве билета могут быть доступны даже при заблокированном телефоне.

Для получения дополнительной информации см. учебные видеоклипы об NFC на телефоне.

**Совет.** Можно загрузить дополнительное содержимое, поддерживаемое NFC, из магазина Nokia.

# <span id="page-18-0"></span>**Включение NFC**

Выберите > **Параметры** и **Связь** > **NFC** > **NFC** > **Включено**

# **Подключение аксессуара Bluetooth с помощью NFC**

Коснитесь области NFC на аксессуаре областью NFC на телефоне, затемвыберите **Да**.

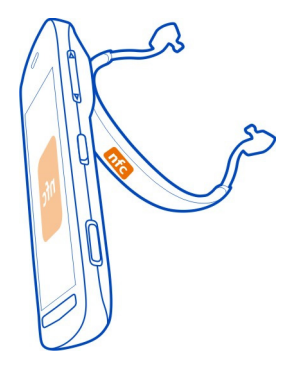

## **Отключение аксессуара**

Коснитесь области NFC аксессуара еще раз.

Дополнительную информацию см. в руководстве по эксплуатации аксессуара.

### **Включение и выключение фонарика**

Хотите найти дорогу в темноте? Используйте вспышку камеры как фонарик.

Сдвиньте переключатель блокировки и удерживайте его в течение 2 секунд.

Фонарик можно включить даже при заблокированных клавишах и экране или телефоне.

Не направляйте фонарик в глаза.

#### **Крепление ремешка для кисти или ремешка**

- 1 Снимите заднюю панель.
- 2 Проденьте петлю в отверстие, затем поместите ее на крючок.

<span id="page-19-0"></span>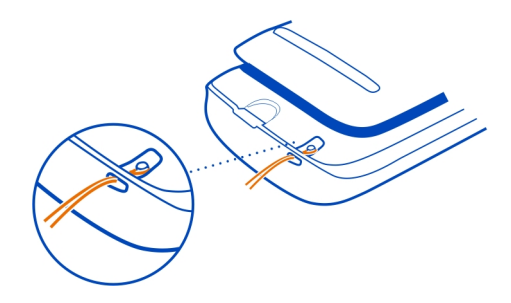

### **Использование руководства по эксплуатации в телефоне**

В телефоне имеется встроенное руководство по эксплуатации. Оно всегда под рукой, и его можно читать по мере необходимости. Выберите  $\mathbb{R}^n$  > Руков**во**.

### **Поиск сведений в руководстве по эксплуатации**

Когда руководство по эксплуатации открыто, выберите > **Поиск**, затем введите букву или слово в поле поиска.

### **Открытие приложения из руководства пользователя**

Выберите ссылку на приложение в разделе руководства.

Чтобы вернуться к руководству, нажмите и удерживайте нажатой клавишу меню, проведите пальцем влево или вправо и выберите руководство.

В конце инструкций могут быть приведены ссылки на связанные темы.

**Совет.** Кроме того, Вы будете получать текстовые сообщения и всплывающие подсказки, предоставляющие полезную информацию об использовании телефона. Для последующего просмотра подсказок выберите **3**8 > Советы и **предл.**.

# **Использование основных функций**

#### **Использование панели инструментов**

Панель инструментов в нижней части дисплея облегчает использование телефона.

Откройте главное меню.

Выполнение вызова.

**A**R

- <span id="page-20-0"></span>Возврат к предыдущему экрану.
	- Поиск приложений.
		- Открытие меню функций.

### **Действия на сенсорном экране**

Для использования телефона нажмите или нажмите и удерживайте нажатым сенсорный экран.

**Важное замечание:** Оберегайте сенсорный экран от царапин. При работе с сенсорным экраном запрещается использовать ручку, карандаш и другие острые предметы.

# **Открытие приложения или объекта**

Коснитесь приложения или объекта.

# **Нажатие и удерживание для просмотра дополнительных функций**

Поместите палец на объект, пока не отобразится меню.

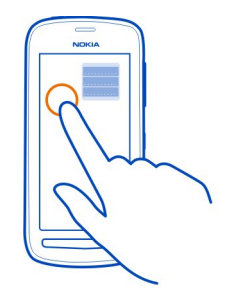

**Пример:** Чтобы передать карту контакта или удалить сигнал, коснитесь контакта или сигнала и удерживайте его, затем выберите соответствующую функцию.

### **Перетаскивание элемента**

Коснитесь элемента и, удерживая его выбранным, проведите пальцем по экрану.

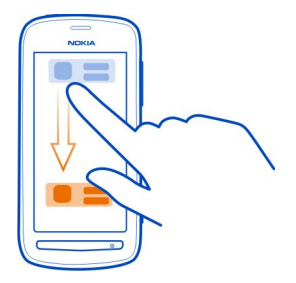

**Пример:** Элементы можно перетаскивать на главном экране или при упорядочивании главного меню.

### **Проведение по экрану**

Можно также коснуться пальцем экрана и провести в нужном направлении.

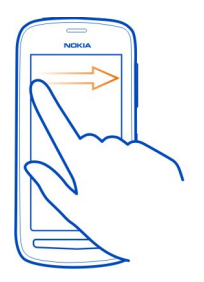

**Пример:** Для перехода к другому главному экрану проведите пальцем по экрану влево или вправо.

Чтобы выполнить быструю прокрутку списка или меню, быстро проведите пальцем вверх или вниз по экрану, а затем поднимите палец. Чтобы остановить прокрутку, коснитесь экрана.

#### **Увеличение или уменьшение масштаба**

Двумя пальцами коснитесь элемента, например карты, фотографии или интернет-страницы, а затем раздвиньте или сдвиньте пальцы.

<span id="page-22-0"></span>**Совет.** Можно также дважды нажать элемент.

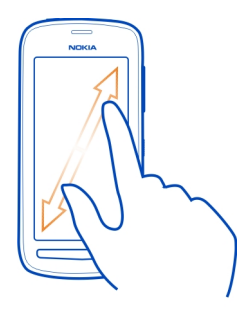

### **Использование ярлыков**

Необязательно проходить долгий путь по меню, например, чтобы открыть или закрыть подключение к Интернету или отключить звук телефона. Эти настройки доступны непосредственно в меню состояния независимо от того, какое приложение или экран в данный момент открыты.

Проведите вниз от области уведомлений.

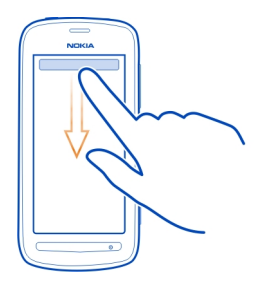

В меню состояния можно выполнить следующие действия:

- Просмотреть уведомления о пропущенных вызовах или непрочитанных сообщениях
- Отключение звука телефона
- Изменение настроек связи
- Просмотр доступных подключений Wi-Fi и подключение к сети Wi-Fi

<span id="page-23-0"></span>• Управление подключениями Bluetooth

**Совет.** Во время прослушивания музыки можно быстро получить доступ к музыкальному проигрывателю из области состояния.

#### **Переключение между открытыми приложениями**

Можно просматривать открытые в фоновом режиме приложения и задачи и переключаться между ними.

Нажмите и удерживайте нажатой клавишу меню, проведите пальцем влево или вправо и выберите необходимое приложение.

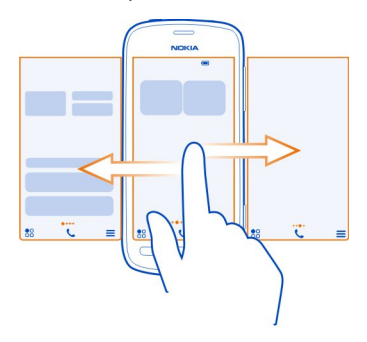

При работе приложений в фоновомрежимерасходуется дополнительная энергия аккумулятора и память устройства. Чтобы закрыть приложение, которое не используется, выберите  $\mathbf x$ .

**Совет.** Чтобы закрыть все открытые приложения, выберите и удерживайте меню переключения приложений, затем во всплывающем меню выберите **Закрыть все**.

#### **Ввод текста**

## **Ввод текста с виртуальной клавиатуры Использование виртуальной клавиатуры**

Для активации виртуальной клавиатуры выберите поле ввода текста. Виртуальную клавиатуру можно использовать в режиме альбомной или книжной ориентации.

Использование виртуальной клавиатуры в книжном режиме может быть недоступно для некоторых языков.

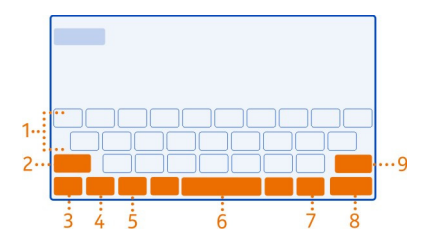

- **1** Виртуальная клавиатура
- **2** Клавиша закрытия закрытие виртуальной клавиатуры.
- **3** Клавиши «Shift» и «Caps Lock» чтобы ввести символ верхнего регистра в режиме нижнего регистра и наоборот, выберите эту клавишу перед вводом символа. Для включения режима «Caps Lock» выберите клавишу дважды.
- **4** Диапазон символов выбор требуемого диапазона символов, например цифр или специальных символов.
- **5** Клавиши со стрелками перемещение курсора влево или вправо.
- **6** Клавиша пробела вставка пробела.
- **7** Меню ввода включение режима интеллектуального ввода текста или изменение языка ввода.
- **8** Клавиша «Enter» перемещение курсора на следующую строку или в следующее поле ввода. Дополнительные функции зависят от контекста. Например, в поле Интернет-адреса браузера она выполняет роль значка перехода.
- **9** Клавиша «Backspace» удаление символа.

# **Переключение между виртуальной и цифровой клавиатурой в режиме портретной ориентации.**

Выберите > **Алфав.-цифровая клав.** или **Клавиатура qwerty**.

# **Добавление надстрочного знака к символу**

Выберите и удерживайте нажатым символ.

# **Включение интеллектуального ввода текста на экранной клавиатуре**

Интеллектуальный ввод текста предусмотрен не на всех языках.

- 1 При вводе выберите > **Функции ввода** > **Включить словарь**.
- 2 Начните ввод слова.
- 3 Для просмотра рекомендаций по возможным словам выберите слово, которое Вы вводите. При отображении правильного слова выберите его.

4 Если слово отсутствует в словаре, телефон предлагает другое слово из словаря. Для добавления нового слова в словарь выберите набранное слово.

### **Выключение интеллектуального ввода текста**

При вводе выберите > **Функции ввода** > **Отключить словарь**.

# **Ввод текста с виртуальной клавиатуры Использование виртуальных клавиш**

Если при вводе текста в книжной ориентации Вы предпочитаете использовать буквенно-цифровые клавиши, можно переключиться с виртуальной клавиатуры на виртуальные клавиши.

- 1 Выберите поле ввода текста.
- 2 Выберите > **Алфав.-цифровая клав.**.

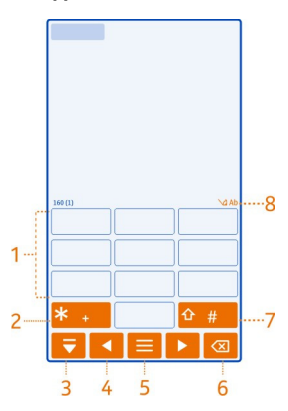

- **1** Цифровые клавиши
- **2 \*** используется для ввода специального символа или для прокрутки вариантов слова, если включен режим интеллектуального ввода текста и слово подчеркнуто.
- **3** Клавиша «Закрыть» закрытие виртуальных клавиш.
- **4** Клавиши со стрелками перемещение курсора влево или вправо.
- **5** Меню ввода включение режима интеллектуального ввода текста, изменение языка ввода или переключение на виртуальную клавиатуру.
- **6** Клавиша «Backspace» удаление символа.
- **7** Клавиша «Shift» изменение регистра символов. Для включения или отключения режима интеллектуального ввода текста быстро нажмите

данную клавишу два раза. Для переключения между буквенным и цифровым режимами выберите клавишу и удерживайте ее нажатой.

**8** Индикатор ввода текста (если доступен) — указывает, какой регистр символов выбран и какой режим ввода (режим ввода букв, режим ввода цифр или режим интеллектуального ввода) включен.

#### **Включение традиционного ввода текста на экранной клавиатуре**

Дважды быстро выберите **#**.

### **Ввод символа**

- 1 Нажимайте цифровую клавишу (1–9) до тех пор, кока не появится нужный символ. На клавише доступно больше символов, чем отображается на экране.
- 2 Если следующая буква находится на той же клавише, подождите, пока не отобразится курсор, или переместите курсор вперед, а затем выберите клавишу снова.

## **Ввод пробела**

Выберите **0**.

### **Включение режима интеллектуального ввода текста с виртуальной клавиатуры**

Метод интеллектуального ввода текста основан на использовании встроенного словаря, в который можно добавлять новые слова. Режим интеллектуального ввода текста предусмотрен не для всех языков.

- 1 Выберите > **Включить интеллект. ввод**.
- 2 Для ввода слова используйте клавиши 2–9. Для ввода буквы выберите соответствующую ей клавишу один раз. Например для ввода слова «Nokia» при включенном английском словаре, выберите клавиши **6** (N), **6** (o), **5** (k), **4** (i) и **2** (a).

Предлагаемое телефоном слово изменяется после каждого выбора клавиши.

3 Если слово на дисплее отличается от требуемого, несколько раз выберите **\*** до отображения требуемого совпадения. Если слово отсутствует в словаре, выберите **По буквам**, введите требуемое слово в режиме обычного ввода и выберите **OK**.

Если после слова появился символ **?**, это означает, что введенное слово отсутствует в словаре. Для добавления слова в словарь выберите **\***, введите требуемое слово в режиме обычного ввода и выберите **OK**.

4 Для вставки пробела выберите **0**. Чтобы вставить часто используемый знак препинания, выберите **1**, а затем несколько раз выберите **\*** до отображения требуемого знака препинания.

### <span id="page-27-0"></span>**28 Использование основных функций**

5 Начните ввод следующего слова.

#### **Выключение режима интеллектуального ввода текста**

Дважды быстро выберите **#**.

### **Определение языка ввода**

Выберите > **Параметры** и **Телефон** > **Сенсорный ввод** > **Язык ввода**.

### **Изменение языка ввода**

Выберите > **Язык ввода**.

Набор доступных функций может изменяться.

#### **Индикаторы дисплея Основные индикаторы дисплея**

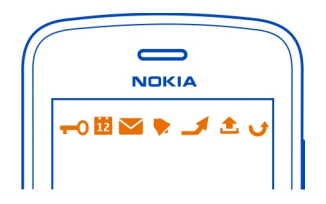

Сенсорный экран и клавиши заблокированы.

Кто-то пытался Вам позвонить.

Имеются непрочитанные сообщения.

Если индикатор сообщений мигает, возможно, папка «Входящие» заполнена.

Пропущено событие календаря.

Установлен будильник.

В папке «Исходящие» есть сообщения, ожидающие передачи.

Используется вторая телефонная линия (услуга сети).

Входящие вызовы переадресуются на другой номер (услуга сети). Номер указывает телефонную линию (при использовании двух линий). Активен вызов в режиме передачи данных (услуга сети).

### **Индикаторы подключения**

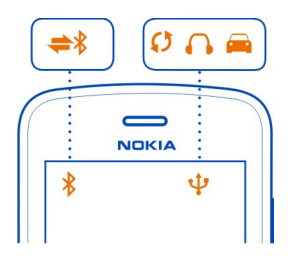

- Функция Bluetooth включена. **\$∑m^D\$P\$\$** 
	- Если этот индикатор мигает, это означает, что телефон пытается установить соединение с другим устройством.
		- Телефон передает данные через Bluetooth.
		- К телефону подключен кабель USB.
		- К телефону подключен кабель HDMI.
		- Выполняется синхронизация телефона.
		- Включен FM-передатчик.
		- На FM-передатчике выполняется передача сигнала.
		- К телефону подключена совместимая гарнитура.
		- К телефону подключен совместимый автомобильный комплект.

# **Индикаторы сети**

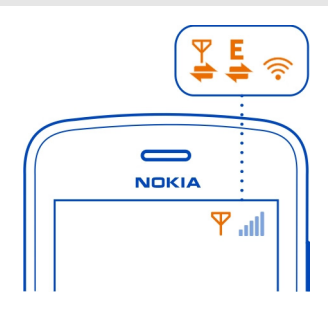

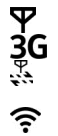

Телефон подключен к сети GSM (услуга сети).

Телефон подключен к сети 3G (услуга сети).

Открывается или закрывается соединение GPRS в режиме передачи данных (услуга сети).

Соединение Wi-Fi открыто.

- Соединение GPRS в режиме передачи данных открыто.
- Соединение GPRS в режиме передачи данных удерживается на линии.
- Открывается или закрывается соединение EGPRS в режиме передачи данных (услуга сети).
- Открыто соединение EGPRS в режиме передачи данных.
- Соединение EGPRS в режиме передачи данных удерживается на линии.
- <span id="page-29-0"></span>**ABAY=2: 11-APAY=2: 318X%%210%X** Открывается или закрывается соединение 3G в режиме передачи данных (услуга сети).
- Соединение 3G в режиме передачи данных открыто.
- Соединение 3G в режиме передачи данных удерживается на линии.
- Открывается или закрывается соединение HSPA (услуга сети).
- Соединение HSPA в режиме передачи данных открыто.
- Соединение HSPA удерживается на линии.

## **Настройка телефона на мигание при пропущенных вызовах или сообщениях**

Мигающий световой индикатор телефона означает, что вызов не был принят или было получено сообщение.

Выберите > **Параметры** и **Телефон** > **Световая индикация** > **Световой индикатор**.

### **Фонарик**

Вспышка камеры может использоваться как фонарик. Чтобы включить или выключить фонарик, сдвиньте переключатель блокировки клавиш и удерживайте его в течение двух секунд.

Не направляйте фонарик в глаза.

# **Поиск в телефоне и в Интернете**

Выполняйте поиск в телефоне и в Интернете. Можно выполнять поиск сообщений электронной почты, контактов, фотографий, музыки или приложений, сохраненных в телефоне или в Интернете.

Выберите > **Поиск**.

- 1 Начните ввод искомого слова, а затем выберите его из предлагаемых вариантов.
- 2 Для поиска в Интернете выберите ссылку поиска в Интернете в конце результатов поиска. Требуется активное подключение к Интернету.

<span id="page-30-0"></span>**Совет.** Можно добавить виджет поиска на главный экран. Коснитесь пустой области на главном экране и удерживайте палец, затем выберите **Добавить виджет** и виджет поиска в списке.

#### **Использование телефона в автономном режиме**

В местах, в которых не следует выполнять или принимать вызовы, можно попрежнему пользоваться музыкой, видео и играми, не требующими подключения к сети, если включить автономный режим.

Нажмите клавишу включения  $\Omega$ , затем выберите Вкл. автономный режим.

Если включен автономный режим, соединение с мобильной сетью закрывается. Все радиочастотные сигналы между телефономи мобильной сетью блокируются. При попытке отправки сообщения оно помещается в папку «Исходящие», и отправка его выполняется только при перехода в другой режим.

Телефон можно также использовать без SIM-карты. Выключите телефон и извлеките SIM-карту. При включении устройства активируется автономный режим.

**Важное замечание:** В режиме "Автономный" устройство невозможно использовать для посылки и приема вызовов, а также для работы с другими функциями, требующими подключения к сотовой сети. Сохраняется возможность вызова службы экстренной помощи, номер которой запрограммирован в памяти устройства. Для совершения вызовов необходимо сначала выбрать другой профиль.

Автономный режим позволяет подключиться к сети Wi-Fi, например, для чтения сообщений электронной почты или просмотра интернет-страниц. Можно также использовать Bluetooth.

Если функция NFC включена, она остается включенной и в автономном режиме. Для выключения NFC выберите > **Параметры** и **Связь** > **NFC**, затем выберите для параметра **NFC** значение **Отключено**.

Выключайте телефон в местах, в которых запрещено использование мобильных телефонов, а также в местах, в которых он может вызвать помехи или быть опасным. Помните о необходимости соблюдения всех применимых требований техники безопасности.

#### **Увеличение продолжительности работы аккумулятора**

Если Вам постоянно требуется зарядное устройство, существуют способы, которые помогут снизить потребление электроэнергии телефона.

• Всегда заряжайте аккумулятор полностью.

• В режиме экономии электроэнергии работа таких функций телефона, как **Режим сети** и заставка, оптимизируется.

### **Включение режима экономии энергии**

Нажмите клавишу включения  $\Omega$ , затем выберите Вкл. режим экон. энергии. Чтобы отключить режим экономии энергии, нажмите клавишу включения  $\mathbf 0$ , затем выберите **Откл. режим экон. энергии**.

### **Закройте неиспользуемые приложения.**

Нажмите и удерживайте нажатой клавишу меню, проведите пальцем по экрану, пока не появится приложение, которое нужно закрыть, затем выберите .

### **Звуки, темы и эффекты**

- Отключите ненужные звуки, например тональные сигналы нажатия клавиш.
- Используйте проводные наушники, а не громкоговоритель.
- Измените период времени, по истечении которого выключается экран телефона.

#### **Установка тайм-аута подсветки**

Выберите > **Параметры** и **Телефон** > **Дисплей** > **Время ожидания подсветки**.

### **Переключение к теме в темных тонах и фоновому рисунку**

Выберите > **Параметры** и **Темы** > **Обычные**.

Чтобы изменить фоновой рисунок, на главном экране выберите  $\equiv$  > Изменить **фонов. рисунок**.

#### **Уменьшение яркости экрана**

Выберите > **Параметры** и **Телефон** > **Дисплей** > **Яркость**.

## **Отключение заставки Большие часы**

Выберите > **Параметры** и **Темы** > **Заставка** > **Нет**.

### **Использование сети**

- Если Вы слушаете музыку на телефоне или используете его каким-либо иным образоми не хотите выполнять или принимать вызовы, включите автономный режим.
- Установите меньшую частоту проверки новой почты телефоном.
- <span id="page-32-0"></span>• Для подключения к Интернету используйте Wi-Fi, а не соединение в режиме пакетной передачи мобильных данных (GPRS или 3G).
- ЕслиВаш телефон настроен на использование как сети GSM, так и 3G (двойной режим), телефон потребляет больше электроэнергии для поиска сети 3G.

### **Настройка телефона на использование только сети GSM**

Проведите вниз от области уведомлений, затем выберите мобильную сеть и **Режим сети** > **GSM**.

## **Выключайте функцию Bluetooth, если она не используется**

Проведите вниз от области уведомлений, затем выберите ...

# **Отключение сканирования телефоном доступных сетей Wi-Fi**

Проведите вниз от области уведомлений, затем выберите  $\bullet$ .

## **Установка подключения для передачи данных по каналу мобильной связи (GPRS или 3G) только в случае необходимости**

Чтобы закрыть подключение мобильной передачи данных, проведите вниз от области уведомлений и выберите .

### **Восстановление исходных параметров**

Если телефон работает неправильно, можно восстановить исходные значения некоторых параметров.

- 1 Закройте все активные вызовы и соединения.
- 2 Выберите > **Параметры** и **Телефон** > **Управлен. телефоном** > **Исходные параметры** > **Восстановить**.
- 3 При необходимости введите защитный код.

Эта операция не повлияет на документы или файлы, хранящиеся на телефоне.

После восстановления исходных параметров телефон выключится, а затем снова включится. Этот процесс может затянуться.

# **Камера и фотографии**

#### **О камере**

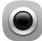

Чтобы открыть камеру, нажмите клавишу камеры.

Зачем нужна отдельная камера, если в телефоне есть все необходимое, чтобы запечатлеть важные моменты и многое другое? С помощью камеры телефона

<span id="page-33-0"></span>можно снимать фотографии и видеоклипы превосходного качества с размерами файлов, подходящими для обмена.

В задней камере телефона используется революционная технология визуализации PureView Pro. Технология PureView Pro компании Nokia совмещает датчик чрезвычайно высокого разрешения с высококачественной оптикой Carl Zeiss™. Сочетание этих факторов дают беспрецедентные результаты при слабом освещении и превосходное качество фотографий и видеоклипов с компактными размерами файлов для обмена. Благодаря PureView Pro можно также снимать и обрезать фотографии совершенно новым способом. Камера имеет три режима съемки и множество параметров для любых предпочтений.

В дальнейшем можно использовать телефон для просмотра или изменения фотографий и видеоклипов, загрузки их в Интернет или передачи на совместимые устройства.

**Совет.** Вы можете снимать фотографии, даже если экран и клавиатура телефона заблокированы. Удерживайте нажатой клавишу камеры 1 секунду, чтобы получить фотографии в движении.

### **Изменение режима съемки**

Хотите снимать хорошие фотографии и видеоклипы, не заботясь об изменении параметров для разных условий съемки? Или Вы хотите создать собственные режимы параметров, подходящие для Ваших задач? Или, возможно, Вам нужно нечто среднее? Вы можете легко изменить режим съемки в соответствии со своими предпочтениями.

Доступны три режима съемки:

 — **Автоматический** — камера автоматически определяет оптимальные параметры.

 — **Режимы съемки** — можно выбирать из готовых наборов параметров, адаптированных к различным условиям.

— **Художественный** — полностью ручной режим.

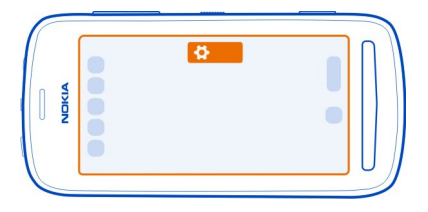

### <span id="page-34-0"></span>**Изменение режима съемки**

Выберите  $\bigcirc$  и режим съемки. При необходимости коснитесь правой стороны экрана, чтобы оставить параметры.

#### **Фотосъемка Фотосъемка**

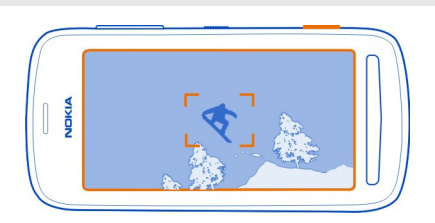

- 1 Нажмите клавишу камеры наполовину, чтобы зафиксировать фокус на объекте (недоступно при съемке в режиме пейзажа или спорта). Отображается зеленый индикатор фиксации фокуса. Если фокус не был зафиксирован, отображается красный индикатор фокуса. Отпустите клавишу камеры, убедитесь, что объект находится в рамке и наполовину нажмите клавишу камеры еще раз, чтобы зафиксировать фокус. Фотосъемку можно также производить без фокусировки.
- 2 Нажмите клавишу камеры до конца. Не перемещайте телефон, пока фотография не будет сохранена, а камера не будет готова к съемке новой фотографии.

Фотографии сохраняются в приложении Галерея.

# **Просмотр ролика камеры**

В ролике камеры отображаются снятые за последнее время фотографии. Чтобы открыть ролик камеры, коснитесь значка ролика камеры в нижнем правом углу экрана. Для просмотра предыдущей фотографии или видеоклипа проведите пальцем вправо.

# **Закрытие камеры**

Кратковременно нажмите клавишу разъединения.

# **Советы по работе с фотографиями**

Чтобы открыть камеру, нажмите клавишу камеры.

• Держите камеру неподвижно двумя руками.

• Если камера не используется около минуты, она переходит в спящий режим. Для повторного включения камеры кратковременно нажмите клавишу камеры.

Чтобы получить хорошие фотографии, сделайте снимок — камера предложит три различных режима съемки:

- Если нужно, чтобы камера автоматически определяла оптимальные параметры, используйте режим Автоматический. Все, что нужно, — это навести камеру на объект и сделать снимок.
- В режиме Режимы съемки предлагается несколько готовых режимов съемки для различных ситуаций.

**Пример:** Режим пейзажа: фокусировка камеры на расстоянии. Крупный план: съемка небольших объектов крупным планом. Режим снега: выполнение съемки в белой среде. Режим прожектора: съемка на концертах, когда исполнитель находится под лучом прожектора на темном фоне.

• В режиме Художественный можно определить параметры камеры вручную и сохранить различные режимы параметров для последующего использования.

Для изменения режима съемки выберите  $\widetilde{\otimes}$ . При необходимости коснитесь правой стороны экрана, чтобы оставить параметры.

При работе со вспышкой соблюдайте безопасную дистанцию. Запрещается использовать вспышку для съемки людей и животных с близкого расстояния. Не закрывайте вспышку во время съемки.

## **Фотосъемка в режиме крупного плана**

Иногда бывает непросто добиться того, чтобы небольшие объекты, например насекомые или цветы, оказались в фокусе. При этом необходимо держать камеру на небольшом расстоянии от объекта. Чтобы добиться резкого и четкого представления на фотографиях даже самых мельчайших деталей, используйте режим крупного плана.

- 1 Чтобы открыть камеру, нажмите клавишу камеры.
- 2 Должен быть выбран режим съемки Режимы съемки. Для переключения режима выберите > **Режимы съемки**.
- $3$  Выберите  $\mathbf{Q}$ .

### **Фотосъемка в условиях низкой освещенности**

Для фотосъемки в условиях низкой освещенности включите ночной режим.

1 Чтобы открыть камеру, нажмите клавишу камеры.
- 2 Должен быть выбран режим съемки Режимы съемки. Для переключения режима выберите  $\textcircled{\tiny{\textcircled{\#}}}$  > Режимы съемки.
- 3 Выберите  $\mathbb C$ . Чтобы использовать вспышку, выберите  $\mathbb P^{\mathsf C}$ .

## **Фотосъемка движущегося объекта**

Вы присутствуете на спортивном мероприятии и хотите снять яркий момент на камеру телефона? Используйте спортивный режим для получения более четких фотографий движущихся людей.

- 1 Чтобы открыть камеру, нажмите клавишу камеры.
- 2 Должен быть выбран режим съемки Режимы съемки. Для переключения режима выберите > **Режимы съемки**.
- 3 Выберите  $\mathbf{\mathcal{R}}$ .

#### **Запись видеоклипов Запись видеоклипа**

С помощью данного телефона можно не только снимать фотографии, но и записывать особые моменты в формате видеоклипов.

Чтобы открыть камеру, нажмите клавишу камеры.

- 1 Чтобы переключиться из режима фотосъемки в режим видеосъемки выберите .
- 2 Чтобы начать запись, нажмите клавишу камеры.
- 3 Чтобы увеличить масштаб, коснитесь пальцем экрана и проведите вверх. Когда в рамке отобразится область, которую нужно увеличить, отпустите палец. Чтобы слегка уменьшить масштаб, коснитесь пальцем экрана и проведите вниз. Чтобы выбрать минимальный масштаб, сдвиньте палец за нижний край экрана.

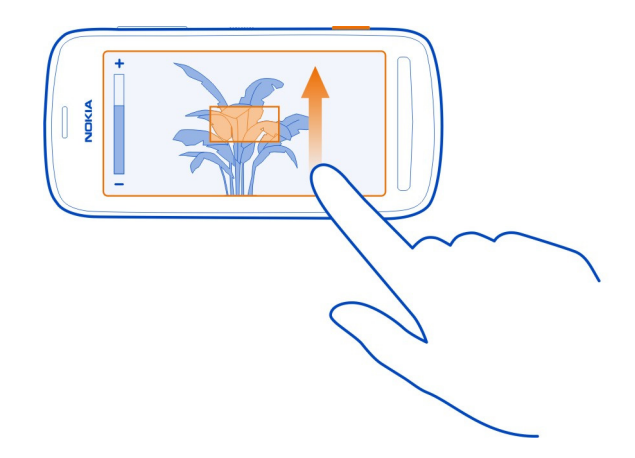

Для изменения масштаба можно также использовать клавиши громкости.

4 Для прекращения записи нажмите клавишу камеры.

Видеоклипы сохраняются в папке Галерея. Для быстрого просмотра записанного видеоклипа выберите элемент камеры в нижнем правом углу экрана. Для просмотра предыдущей фотографии или видеоклипа проведите пальцем вправо.

**Совет.** Видеоклипы можно отправить в мультимедийных сообщениях и по электронной почте. Для ограничения размера видеоклипа при передаче перед записью выберите > **Художественный** > **Разрешение**, затем выберите достаточно маленький размер, например **360p**.

### **Советы по видеосъемке**

Чтобы открыть камеру, нажмите клавишу камеры.

- Для достижения лучших результатов закройте все открытые приложения перед записью.
- Запись в память телефона (если применимо).
- При записи видеоклипов на карту памяти для наилучшего результата используйте совместимые высокоскоростные карты microSD высокого качества. Для записи видеоклипов с разрешением 360p и 720p рекомендуется использовать карты microSD класса 4 (32 Мбит/с (4 Мб/с)) или выше. Для записи видеоклипов в формате Full HD (1080p) рекомендуется использовать карту памяти 6 класса (80 Мбит/с (10 Мб/с)).

Перед началом использования создайте резервные копии важного содержимого, которое хранитсяна карте, и отформатируйте карту с помощью телефона, даже если ранее карта была отформатирована или использовалась на телефоне Nokia. При форматировании карты памяти все данные удаляются.

Если со временем производительность карты памяти начнет сокращаться, создайте резервные копии важного содержимого, которое хранится на карте, и отформатируйте карту с помощью телефона.

### **Сохранение информации о месте фото- и видеосъемки**

Хотите точно знать, где были сняты фотографии или видеоклипы, или предпочитаете не добавлять эту информацию к фотографиям и видеоклипам? Измените параметры записи местоположения на телефоне.

## **Включение и выключение записи местоположения**

- 1 Выберите > **Параметры** и **Доступность**.
- 2 Установите для параметра **Сохр. местопол. в Камере** значение **Да** или **Нет**.

В фотографию или видеозапись можно добавить координаты местоположения, определенные с помощью сети или системы GPS. Вложенные сведения о местоположении из опубликованных фотографий и видеороликов могут оказаться доступны просматривающим их пользователям. В настройках камеры можно отключить создание географических тегов.

Получение координат местоположения может занять несколько минут.

На наличие и качество сигналов GPS влияют местоположение, здания, естественные препятствия, погодные условия и корректировки, которые вносятся в работу спутников GPS правительством США. Сигналы GPS могут быть недоступны внутри зданий или под землей.

Приемники GPS не подходят для точного определения местоположения, поэтому не следует полагаться только на данные приемника GPS или сотовой сети.

### **Отправка фотографии или видеоклипа**

Фотография может рассказать больше, чем слова. Отправьте фотографию или видеозапись особого момента или важной информации, необходимой для встречи, в мультимедийном сообщении, сообщении электронной почты или по каналу связи Bluetooth.

## **Отправка в мультимедийном сообщении или сообщении электронной почты**

- 1 Сделайте фотографию или запишите видеоклип.
- 2 Выберите ролик камеры, нажмите экран для отображения панели инструментов, затем выберите > **Отправить**.
- 3 Выберите **В сообщении** или **По электронной почте**.
- 4 Для добавления контакта в качестве получателя выберите **Кому**. Можно также вручную ввести имя, номер телефона или адрес получателя в поле **Кому**.
- 5 Выберите .

Отправка фотографий и видеоклипов большого размера может занять больше времени, и стоимость может быть выше. Для ограничения размера при передаче перед съемкой фотографии или видеоклипа выберите > **Художественный** > **Разрешение**, а затемвыберите достаточномаленький размер, например **2 МП**или **360p**.

## **Отправка по каналу связи Bluetooth**

- 1 Сделайте фотографию или запишите видеоклип.
- 2 Выберите ролик камеры, нажмите экран для отображения панели инструментов, затем выберите > **Отправить** > **По каналу Bluetooth**.
- 3 Выберите телефон или устройство, к которому необходимо подключиться, или выполните поиск устройств.

Если для подключения к другому телефону или устройству требуется код доступа, введите его.

**Совет.** Можно отправлять фотографии и видеоклипы из приложения Галерея. Выберите фотографию или видеоклип, коснитесь экрана для отображения панели инструментов, затем выберите > **Отправить**.

## **Передача фотографии или другого содержимого на другой телефон Nokia, поддерживающий NFC**

При прикосновении к другому совместимому телефону, поддерживающему NFC, можно осуществлять обмен фотографиями, видеофайлами, контактами и данными «Моя карта».

# **Обмен фотографиями**

- 1 Выберите фотографию в приложении Галерея.
- 2 Коснитесь областью NFC своего телефона области NFC другого телефона. Фотография передается по Bluetooth.

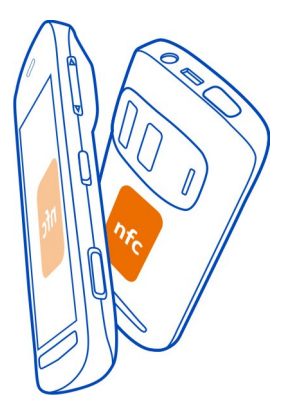

Расположение области NFC может отличаться. Дополнительную информацию см. в руководстве пользователя другого телефона.

## **Обмен фотографией или видеоклипом непосредственно с камеры**

Хотите поделиться лучшими фотографиями с друзьями? После съемки фотографии или видеоклипа можно отправить их в службу социальной сети.

- 1 Чтобы открыть камеру, нажмите клавишу камеры.
- 2 После съемки фотографии или видеоклипа выберите ролик камеры, нажмите экран для отображения панели инструментов, затем выберите  $\equiv$  > **Передать**.

**Совет.** Можно выполнять передачу непосредственно в Facebook. Выберите ролик камеры, нажмите экран для отображения панели инструментов, затем выберите **f**.

При первой передаче фотографии или видеоклипа, возможно, потребуется выполнить вход в службу социальной сети. Вход требуется только при первой операции передачи.

3 При желании добавьте комментарий и выберите **Передать**.

Службы социальной сети поддерживают не все форматы файлов и не поддерживают видеоклипы, записанные в режиме высокого качества. **Совет.** Можно также осуществлять обмен фотографиями и видеоклипами с другим телефоном, поддерживающим NFC. Чтобы выполнить обмен после фотоили видеосъемки, коснитесь другого телефона областью NFC своего телефона.

При использовании этих служб или загрузке содержимого могут передаваться большие объемы данных, передача которых тарифицируется.

### **Выбор места для сохранения фотографий и видеоклипов**

Если в телефоне установлена карта памяти, можно выбрать место для сохранения снятых фотографий и записанных видеоклипов.

- 1 Выберите **3** > Параметры.
- 2 Выберите **Параметры приложен.** > **Камера** > **Используемая память** и нужную функцию.

## **Фотографии**

### **О приложении «Галерея»**

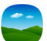

Выберите > **Галерея**.

Просмотрите записанные видеоклипы или найдите и просмотрите снятые фотографии.

Можно также просматривать фотографии и видеоклипы на совместимом телевизоре.

## **Просмотр фотографий и видеоклипов**

Выберите > **Галерея**.

# **Обзор фотографий**

Проведите по экрану вверх или вниз.

# **Просмотр фотографии**

Выберите фотографию.

Для просмотра следующей фотографии проведите пальцем справа налево. Для просмотра предыдущей фотографии проведите пальцем слева направо.

## **Увеличение**

Коснитесь экрана двумя пальцами, а затем разведите пальцы. Для уменьшения масштаба сдвиньте пальцы.

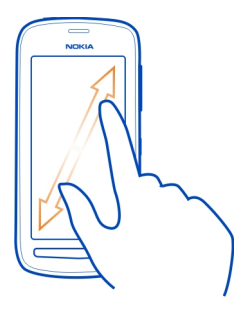

**Совет.** Для быстрого увеличения дважды нажмите экран. Для полного увеличения снова дважды нажмите экран. Для уменьшения до предыдущего масштаба дважды нажмите экран еще раз.

# **Просмотр панели инструментов**

Коснитесь экрана.

# **Воспроизведение видео**

Выберите видеоклип и  $\bullet$ .

Фотографии и видеоклипы могут передаваться Вам в сообщениях электронной почты или мультимедийных сообщениях. Чтобы просмотреть эти фотографии и видеоклипы позднее, сохраните их в приложении Галерея.

## **Сохранение фотографии или видеоклипа в приложении Галерея**

- 1 В мультимедийном сообщении выберите фотографию или видеоклип.
- 2 Коснитесь экрана и выберите > **Сохранить**.

## **Изменение или добавление метки**

Для фотографий и видеоклипов автоматически устанавливается метка в соответствии со временем их съемки. Эти метки можно изменить или удалить. Кроме того, можно добавить собственные метки.

Выберите > **Галерея**.

## **Изменение или удаление метки**

Выберите и нажмите метку, а затем выберите **Переименовать метку** или **Удалить метку**.

# **Добавление метки**

Выберите и нажмите фотографию, которая должна быть первой в новой группе меток, затем выберите **Добавить метку**.

## **Изменение полученной фотографии**

Вы можете внести простые изменения снятых фотографий, такие как обрезка, изменение размера, настройка контрастности и добавление эффектов.

- 1 Выберите **3** > Галерея и фотографию.
- 2 Нажмите фотографию, чтобы открыть панель инструментов, затем выберите > **Изменить**.
- 3 На панели инструментов выберите  $\blacksquare$  ,  $\blacksquare$  или  $+$ .
- 4 Для сохранения измененной фотографии выберите . Измененная фотография не заменяет исходную.

**Совет.** Для быстрой обрезки фотографии выберите ее в приложении Галерея, коснитесь экрана для отображения панели инструментов, затем выберите  $\boxtimes$ . Коснитесь пальцем экрана, перетащите область, а затем выберите **Обрезать**.

# **Изменение записанных видеоклипов**

Обрежьте видеоклипы до нужных размеров.

- 1 Выберите **30 > Галерея** и видеоклип.
- 2 Выберите  $\equiv$  > Изменить.
- 3 Перетащите начальный и конечный кадр, чтобы обозначить длину видеоклипа.
- 4 Для просмотра видеоклипа выберите.
- 5 Для сохранения видеоклипа выберите  $\mathcal{J}$ .

# **Обмен фотографией или видеоклипом из приложения «Галерея»**

Хотите отправить фотографии или видеоклипы в службу социальной сети, чтобы их могли увидеть Ваши друзья и родственники? Это можно сделать непосредственно в приложении Галерея.

- 1 Выберите 88 > Галерея.
- 2 Выберите фотографию или видеоклип, нажмите экран для отображения панели инструментов, затем выберите > **Передать**.

**Совет.** Можно выполнять передачу непосредственно в Facebook. Выберите фотографию или видеоклип, нажмите экран для отображения панели инструментов, затем выберите  $f$ .

При первой передаче фотографии или видеоклипа, возможно, потребуется выполнить вход в службу социальной сети. Вход требуется только при первой операции передачи.

3 При желании добавьте комментарий и выберите **Передать**.

**Совет.** Можно также осуществлять обмен фотографиями и видеоклипами с другим телефоном, поддерживающим NFC. Для обмена выберите фотографию или видеоклип, коснитесь другого телефона областью NFC своего телефона.

# **Просмотр фотографий и видеоклипов на ТВ**

Можно просматривать фотографии и видеоклипы на совместимом телевизоре, упрощая просмотр с семьей и друзьями.

Если телевизор поддерживает HDMI, можно подключить телефон к ТВ высокого разрешения (HD) с помощью кабеля с разъемом HDMI Micro (приобретается отдельно).

# **Просмотр фотографий и видеоклипов на ТВ высокого разрешения (HD)**

## **Подключение телефона к ТВ**

Подключите кабель с разъемом HDMI Micro к разъему HDMI Micro на телефоне. Подключите другой конец кабеля к разъему HDMI на ТВ.

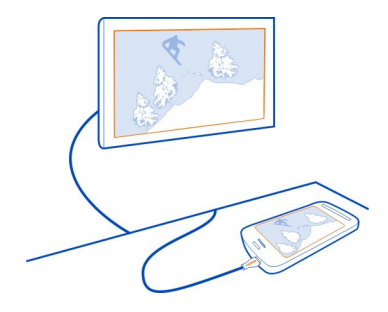

Если на экране ТВ нет изображения, убедитесь, что на ТВ выбран источник входного сигнала HDMI.

# **46 Камера и фотографии**

# **Перемещение по экрану ТВ**

Используйте значки со стрелками на экране телефона. Чтобы выбрать любой элемент, выберите значок **OK**.

# **Просмотр фотографии или воспроизведение видеоклипа**

Выберите **Видео** или **Фотографии**, перейдите к фотографии или видеоклипу и выберите **OK**.

# **Переход к предыдущей или следующей фотографии**

Выберите стрелку назад или вперед.

# **Поворот выбранной фотографии**

Выберите стрелку вверх или вниз.

# **Начало показа фотографий в режиме слайдов**

При просмотре фотографии выберите **OK**.

## **Приостановка или возобновление видеоклипа**

Выберите **OK**.

## **Перемотка видеоклипа назад или вперед**

Выберите стрелку назад или вперед.

# **Просмотр фотографий и видеоклипов на ТВ стандартной четкости**

Необходимо использовать соединительный видеокабель Nokia (продается отдельно). Может потребоваться изменить параметры ТВ-выхода и формата изображения.

Чтобы изменить настройки ТВ-выхода, выберите > **Параметры** и **Телефон** > **Аксессуары** > **ТВ-выход**.

1 Подключите соединительный видеокабель Nokia к разъему для видеосигнала на совместимом телевизоре. Цвет штекера должен совпадать с цветом гнезда.

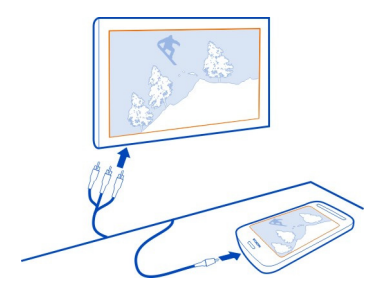

- 2 Подключите другой конец соединительного видеокабеля Nokia к разъему Nokia AV на телефоне. Возможно, потребуется выбрать **ТВ-выход** в качестве типа подключения.
- 3 Выберите фотографию или видеоклип на телефоне.

Не подключайте аппаратуру, которая формирует выходной сигнал, поскольку в результате устройство может оказаться повреждено. Не подключайте источники напряжения к разъему Nokia AV. При подключении к разъему Nokia AV внешнего устройства или минигарнитуры, отличных от рекомендованных корпорацией Nokia для данного устройства, уделите особое внимание уровню громкости.

# **Синхронизация фотографий и видеоклипов между телефоном и компьютером**

Снимали ли Вы с помощью телефона фотографии или видеоклипы, которые хотели просмотреть на компьютере? С помощью совместимого кабеля USB можно быстро синхронизировать фотографии между телефоном и компьютером.

1 Подключите телефон к поддерживаемому компьютеру с помощью совместимого кабеля USB.

При синхронизации данных на карте памяти телефона и на компьютере убедитесь, что карта установлена в телефоне.

2 Откройте приложение Nokia Suite на компьютере и следуйте отображаемым в Nokia Suite инструкциям.

### **Резервное копирование фотографий**

Хотите быть уверены, что не потеряете важные фотографии? Можно использовать приложение Nokia Suite для резервного копирования фотографий на компьютер.

1 Подключите телефон к поддерживаемому компьютеру с помощью совместимого кабеля USB.

При копировании с карты памяти телефона на компьютер и наоборот убедитесь, что карта установлена в телефоне.

2 Откройте приложение Nokia Suite на компьютере и следуйте отображаемым в Nokia Suite инструкциям для синхронизации приложения Галерея.

# **Мой стиль и магазин Nokia**

#### **Режимы**

### **О режимах**

**Выберите \* > Параметры** > Режимы.

Ждете звонка, но не хотите, чтобы был слышен звуковой сигнал? Различные настройки телефона объединены в группы (режимы), которые позволяют настроить телефон для различных ситуаций и условий работы. Также можно создавать собственные режимы.

Настроить режимы можно следующим образом:

- Изменить сигнал вызова и сигналы уведомления о сообщении.
- Изменить громкость сигнала вызова и сигнала нажатия клавиш.
- Отключить сигналы нажатия клавиш и уведомлений.
- Включить вибросигналы.
- Настроить произнесение имени вызывающего абонента.

**Совет.** Хотите быстро получить доступ к режимам? Добавьте виджет режимов на главный экран.

### **Индивидуальная настройка мелодии вызова и других сигналов**

Можно настроить звуковые сигналы телефона для каждого режима.

Выберите > **Параметры** > **Режимы**.

Выберите режим, **Настроить** и необходимую функцию.

**Совет.** Чтобы загрузить дополнительные мелодии в магазине Nokia, выберите **Скачать мелодии**. Дополнительные сведения см. по адресу [www.nokia.com/](http://www.nokia.com/support) [support.](http://www.nokia.com/support)

**Совет.** Чтобы установить любимую композицию из музыкального проигрывателя в качестве мелодии сигнала вызова, выберите **Композиции**.

### **Отключение звука телефона**

Если включить режим «Без звука», звук всех мелодий звонка и уведомлений будет отключен. Включите данный режим, например, когда находитесь в кинотеатре или на встрече.

Прокрутите экран вниз от области уведомлений и выберите **Без звука**.

### **Изменение режима для встреч**

Установите для телефона тихий сигнал вместо звонка, если Вы находитесь на совещании.

- 1 Выберите > **Параметры** > **Режимы**.
- 2 Выберите **Встреча** > **Включить**.

**Совет.** Хотите быстро получить доступ к режимам? Добавьте виджет режимов на главный экран.

### **Установка режима с учетом времени**

Можно включить режим на определенное время, по истечении которого включится предыдущий режим.

Выберите > **Параметры** > **Режимы**.

- 1 Выберите требуемый режим, а затем выберите **На время**.
- 2 Укажите время, через которое действие режима должно завершиться.

## **Использование телефона в автономном режиме**

В местах, в которых не следует выполнять или принимать вызовы, можно попрежнему пользоваться музыкой, видео и играми, не требующими подключения к сети, если включить автономный режим.

Нажмите клавишу включения  $\Omega$ , затем выберите Вкл. автономный режим.

Если включен автономный режим, соединение с мобильной сетью закрывается. Все радиочастотные сигналы между телефономи мобильной сетью блокируются. При попытке отправки сообщения оно помещается в папку «Исходящие», и отправка его выполняется только при перехода в другой режим.

Телефон можно также использовать без SIM-карты. Выключите телефон и извлеките SIM-карту. При включении устройства активируется автономный режим.

**Важное замечание:** В режиме "Автономный" устройство невозможно использовать для посылки и приема вызовов, а также для работы с другими функциями, требующими подключения к сотовой сети. Сохраняется возможность вызова службы экстренной помощи, номер которой запрограммирован в памяти устройства. Для совершения вызовов необходимо сначала выбрать другой профиль.

Автономный режим позволяет подключиться к сети Wi-Fi, например, для чтения сообщений электронной почты или просмотра интернет-страниц. Можно также использовать Bluetooth.

Если функция NFC включена, она остается включенной и в автономном режиме. Для выключения NFC выберите > **Параметры** и **Связь** > **NFC**, затем выберите для параметра **NFC** значение **Отключено**.

Выключайте телефон в местах, в которых запрещено использование мобильных телефонов, а также в местах, в которых он может вызвать помехи или быть опасным. Помните о необходимости соблюдения всех применимых требований техники безопасности.

### **Создание нового режима**

Как добиться того, чтобы телефон был удобен для использования на работе, на учебе и дома? Можно создать новые режимы для различных ситуаций и назвать их соответствующим образом.

Выберите > **Параметры** > **Режимы**.

Выберите > **Создать** и задайте параметры режима.

**Совет.** Можно назначить мелодию сигнала вызова специально для данного режима. Выберите **Мелодия звонка**.

### **Изменение темы**

 $\widehat{\mathcal{K}^{\infty}}$ С помощью тем можно обновить телефон – изменить внешний вид и цветовую схему.

- 1 Выберите > **Параметры** > **Темы**.
- 2 Выберите **Обычные** и тему.

**Совет.** Для загрузки дополнительных тем в магазине Nokia выберите **Скачать темы**. Для получения дополнительных сведений о магазине Nokia перейдите по адресу [www.nokia.com/support.](http://www.nokia.com/support)

#### **Главный экран**

### **О главном экране**

На главном экране можно выполнять следующие действия:

- Просматривать уведомления или индикаторы о пропущенных вызовах и полученных сообщениях.
- Открывать избранные приложения.
- Управлять приложениями, например музыкальным проигрывателем.
- Добавлять ссылки для различных функций, например для создания сообщений.
- Просматривать избранные контакты и быстро выполнять вызов или передавать сообщения им

Можно использовать несколько главных экранов, отделяя рабочее и персональное содержимое на разных экранах.

Домашний экран является интерактивным. Для быстрого доступа к календарю выберите дату. Для установки сигнала выберите будильник.

### **Настройка главного экрана**

Хотите установить в качестве фонового рисунка главного экрана любимый пейзаж или семейнуюфотографию? Можно изменитьфоновый рисунок ипорядок элементов каждого главного экрана по своему вкусу.

#### **Изменение фонового рисунка**

Нажмите и удерживайте пустую область на главном экране, затем выберите **Изменить фон. рис.**.

**Совет.** Загрузите дополнительные фоновые рисунки из магазина Nokia. Дополнительные сведения см. по адресу [www.nokia.com/support.](http://www.nokia.com/support)

#### **Переупорядочение элементов на главном экране**

Нажмите и удерживайте элемент, затем перетащите его в новое место.

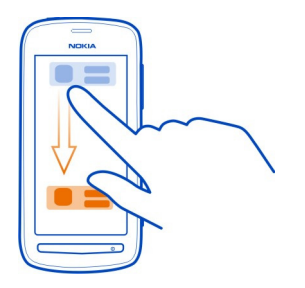

**Совет.** Можно перетаскивать элементы между разными главными экранами.

### **Добавление нового главного экрана**

Выберите > **Добавить главный экран**.

### **Добавление виджета на главный экран**

Вас интересует прогноз погоды на сегодня или самые актуальные новости? Можно добавить на главный экран мини-приложения (виджеты), чтобы сразу видеть всю необходимую информацию.

Коснитесь пустой области на главном экране и удерживайте палец, затем во всплывающем меню выберите **Добавить виджет** и укажите виджет.

Виджет может расширять возможности соответствующего приложения, а также изменять принцип его работы.

**Совет.** Можно загрузить дополнительные виджеты в магазине Nokia.

При использовании этих служб или загрузке содержимого могут передаваться большие объемы данных, передача которых тарифицируется.

Некоторые экранные виджеты могут подключаться к Интернету автоматически. Чтобы запретить им это делать, отключите мобильный канал передачи данных. Прокрутите экран вниз из области уведомлений и выберите .

## **Удаление виджета с главного экрана**

Выберите и удерживайте виджет, затем выберите  $\Omega$ .

## **Добавление ссылки на главный экран**

Знаете ли Вы, что можно создать ссылки на наиболее часто используемые приложения и функции? Можно добавлять ссылки на приложения или действия, например составление сообщения.

Коснитесь пустой области на главном экране и удерживайте палец, затем во всплывающем меню выберите **Добавить ссылку** и укажите приложение или действие.

### **Переключение между главными экранами**

Может быть установлено несколько главных экранов. Например, можно создать отдельные главные экраны для использования на работе и дома и настроить для них различное содержимое.

Для перехода к другому главному экрану проведите пальцем по экрану влево или вправо.

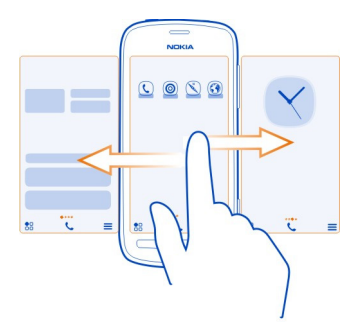

Текущий главный экран обозначается значком .

## **Добавление важных контактов на главный экран**

Добавьте наиболее важные контакты на главный экран для обеспечения возможности быстрого вызова этих контактов или передачи им сообщений.

Выберите > **Контакты**.

Выберите контакт, сохраненный в памяти телефона, и  $\mathbf{F} > \mathbf{I}$ обавить на главн. **экран**.

## **Вызов контакта**

На главном экране выберите контакт и нажмите клавишу вызова. Если контакт имеет несколько номеров, выберите необходимый номер.

## **Передача сообщения контакту**

На главном экране выберите контакт и **Сообщение**.

## **Удаление контакта с главного экрана**

На главном экране выберите и удерживайте контакт, затем выберите  $\otimes$ .

Контакт удаляется с главного экрана, но остается в списке контактов.

## **Упорядочивание приложений**

Хотите быстрее находить наиболее часто используемые приложения? В главном меню можно упорядочить приложения с помощью папок, скрыв редко используемые приложения.

Выберите ...

## **Создание новой папки**

Выберите > **Новая папка**.

## **Перемещение приложения в папку**

Выберите и удерживайте приложение, затем выберите **Переместить в папку** и выберите новую папку.

**Совет.** Для перетаскивания приложений и папок в меню коснитесь экрана и удерживайте палец, затем выберите **Упорядочить**.

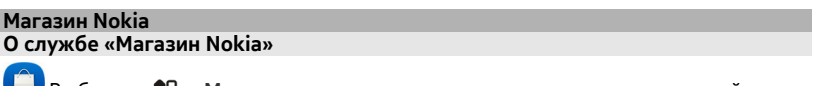

Выберите > **Магазин** и выполните вход с использованием учетной записи Nokia.

А Вы знали, что можно настроить телефон с помощью дополнительных приложений? Или загружать игры, в том числе и бесплатно? Посетите магазин Nokia, чтобы найти новейшее содержимое, которое разработано специально для Вашего телефона.

Можно загружать следующие компоненты:

- Игры
- Приложения
- Видеоклипы
- Темы и фоновые рисунки
- Мелодии звонка

Можно также получать содержимое с учетом своих вкусов и местоположения.

Чтобы выполнить загрузку из магазина Nokia, необходима учетная запись Nokia.

При выполнении входа Вам предлагается содержимое, совместимое с используемым телефоном.

Можно выполнить поиск содержимого и загрузить его непосредственно на телефон или просмотреть магазин Nokia на совместимом компьютере и передать ссылки на содержимое в виде текстового сообщения на телефон.

Некоторые объекты бесплатны, другие можно купить с помощью кредитной карты или через телефонный счет.

Доступность способов оплаты зависит от страны проживания и поставщика сетевых услуг.

Для получения дополнительных сведений о магазине Nokia перейдите по адресу [www.nokia.com/support](http://www.nokia.com/support).

### **Поиск в магазине Nokia**

Узнайте о новых и наиболее часто загружаемых приложениях или играх и элементах, рекомендованных для Вашего телефона. Можно просматривать различные категории или осуществлять поиск определенного элемента.

- 1 Выберите  $\overline{R}$  > Магазин и выполните вход с использованием учетной записи Nokia.
- 2 Выберите $\Omega$ .
- $3$  Введите слова в поле поиска, затем выберите  $\blacktriangleright$ .

При просмотре элемента отображаются также похожие элементы.

**Совет.** Чтобы увидеть мнения остальных об элементе, прочитайте отзывы. Также можно посмотреть описание, цену и размер загружаемого файла.

## **Загрузка игры, приложения или другого объекта**

Загрузите бесплатно игры, приложения, видеоклипы или оплатите покупку содержимого для телефона. В службе «Магазин Nokia» можно найти содержимое, предназначенное специально для телефона.

- 1 Выберите > **Магазин** и выполните вход с использованием учетной записи Nokia.
- 2 Выберите объект.
- 3 Если у объекта есть цена, выберите **Купить**. Если объект предоставляется бесплатно, выберите **Загрузить**.
- 4 Оплату можно произвести с помощью кредитной карты или, если такая возможность существует, посредством счетов за телефон.

Чтобы сохранить сведения о карте в учетной записи Nokia, выберите **Добавить**.

- 5 Выберите **Оплатить**.
- 6 Для подтверждения введите имя пользователя и пароль учетной записи Nokia, затем выберите **Продолжить** для начала загрузки.

Когда загрузка будет завершена, можно открыть или просмотреть объект. Во время загрузки можно продолжать просматривать другое содержимое.

От типа содержимого зависит место сохранения элемента в телефоне. Чтобы изменить местоположение по умолчанию, выберите > **Параметры установки** и укажите место для сохранения объекта.

**Совет.** Используйте соединение Wi-Fi для загрузки файлов большого размера, таких как игры, приложения или видеоклипы.

**Совет.** Чтобы не вводить сведения о платежной карте каждый раз при покупке объектов в службе «Магазин Nokia», сохраните сведения в учетной записи Nokia. Можно добавить несколько платежных карт и выбирать их при покупке.

Доступность способов оплаты зависит от страны проживания и поставщика сетевых услуг.

Для получения дополнительных сведений об объекте обратитесь к его издателю.

## **Просмотр загрузок**

Во время загрузки объекта можно продолжать просмотр остального содержимого и добавлять объекты в очередь загрузки.

- 1 Выберите  $\frac{1}{60}$  > Магазин и выполните вход с использованием учетной записи Nokia.
- 2 Выберите .

Вы можете просмотреть статус загружаемых в данныймомент объектов в разделе Новые загрузки. Одновременно загружается только один элемент, а остальные элементы находятся в состоянии ожидания в очереди загрузки.

Загруженные ранее элементы отображаются в разделе Журнал загрузок.

**Совет.** Если требуется, например, временно закрыть соединение Wi-Fi, выберите и нажмите загружаемый элемент, а затем в окне сведений выберите **Пауза**. Чтобы возобновить загрузку, выберите **Возобнов.**. Приостанавливайте ожидающие элементы по отдельности.

В случае сбоя загрузки можно повторить попытку.

## **Оценка объекта и составление отзыва**

Вы хотите обменяться мнениями об объекте с другими пользователями магазина Nokia? Оцените объект и напишите свой отзыв.

Можно помещать по одному отзыву на объект, который Вы загрузили.

- 1 Выберите объект и выберите **Отзыв**.
- 2 Оцените объект, напишите свой отзыв и выберите **Передать**.

Если необходимо изменить отзыв, выберите **Изменить отзыв**.

3 Для публикации отзыва выберите **Передать**.

Помогите нам сохранить магазин Nokia в достойном состоянии и сообщайте об обнаруженном недопустимом содержимом. Выберите **Сообщить о нарушении** и укажите причину. При необходимости укажите дополнительную информацию.

# **Телефон**

### **Вызов телефонного номера**

1 На главном экране выберите  $\zeta$ , затем введите номер телефона. Чтобы удалить цифру, выберите  $\left(\overline{x}\right)$ .

Для ввода символа +, используемого для международных вызовов, выберите дважды **\***.

- 2 Нажмите клавишу вызова.
- 3 Для завершения вызова нажмите клавишу разъединения.

### **Включение громкоговорителя во время разговора**

Чтобы позволить другим людям, присутствующим в помещении, присоединиться к разговору, включите встроенный громкоговоритель.

# Выберите (1).

При выполнении видеовызова или ответе на него громкоговоритель включается автоматически.

## **Выключение громкоговорителя**

Выберите П.

## **Поиск контакта в средстве набора номера**

На главном экране выберите  $\ell$  и начните вводить имя или фамилию контакта. Кроме того, можно выполнить поиск по названию компании. Для ввода буквы нажимайте соответствующую ей цифровую клавишу один раз. Например, при поиске «Nokia» вводите **6**, **6**, **5**, **4** и **2**.

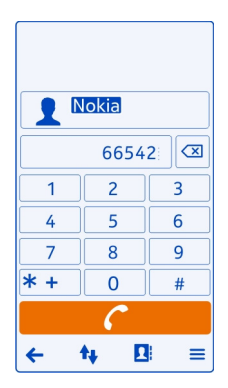

## **Вызов найденного контакта**

Выберите контакт.

## **Передача сообщения контакту**

Выберите и удерживайте контакт и в карточке контакта выберите **Сообщение**.

## **Видеовызов контакта**

Выберите и удерживайте контакт и в карточке контакта выберите **Видеовызов**.

### **Отключение звука телефона**

Если телефон звонит, а Вы не хотите, чтобы Вас беспокоили, можно перевернуть телефон, чтобы отключить звук мелодии звонка.

## **Включение функции отключения звука**

Выберите > **Параметры** и **Телефон** > **Параметры сенсора** > **Вызовы без звука** > **Включены**.

Если телефон издает сигнал вызова, переверните его экраном вниз.

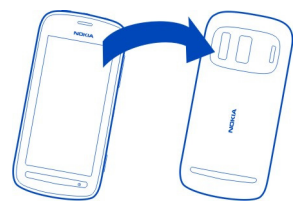

### **Вызов контакта**

- 1 Выберите **R**R > Контакты.
- 2 Для поиска контакта выберите  $\mathbf Q$ , затем введите первые буквы или символы имени или фамилии в поле поиска.
- 3 Выберите контакт.
- 4 В карточке контакта выберите **Голосовой вызов**.
- 5 Если контакт имеет несколько номеров телефонов, выберите необходимый номер.

### **Ответ на ожидающий вызов**

На вызов можно отвечать во время выполнения другого вызова. Ожидающий вызов является услугой сети.

Нажмите клавишу вызова. Первый вызов будет переведен в режим удержания на линии.

## **Включение, отключение или проверка состояния услуги**

Выберите > **Параметры** и **Вызов** > **Вызов** > **Ожидающий вызов** > **Включить**, **Отключить**, или **Проверить состояние**.

**Переключение между активным вызовом и вызовом в режиме удержания** Выберите > **Переключить**.

**Подключение вызова в режиме удержания к активному вызову** Выберите > **Объединить вызовы**. Вы будете отключены от вызовов.

## **Завершение активного вызова**

Нажмите клавишу разъединения.

**Завершение обоих вызовов** Выберите > **Завершить все вызовы**.

#### **Выполн. видеовыз.**

У Вас есть друзья или родственники, с которыми Вы редко видитесь? Почему бы не пообщаться с ними лицом к лицу с помощью видеовызова?

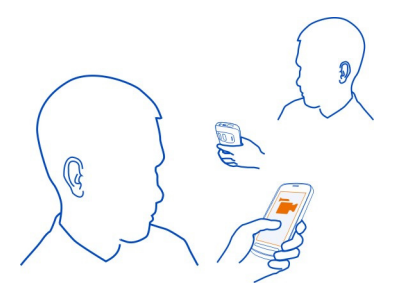

Видеовызовы являются услугой сети. Для выполнения видеовызовов устройство должно находиться в зоне действия сети 3G.

Сведения о предоставлении услуг и тарифах можно получить у поставщика сетевых услуг.

В видеовызовах могут участвовать только два абонента. Невозможно выполнить видеовызов, пока активен другой голосовой вызов или видеовызов.

### **Выполнение видеовызова контакта**

- 1 Выберите <sup>●</sup> В > Контакты и контакт.
- 2 В карточке контакта выберите **Видеовызов**.

По умолчанию для видеовызова используется камера, расположенная на передней стороне устройства. Подготовка к видеовызову занимает определенное время.

Видеовызов считается активным, если отображаются два видеоизображения и воспроизводится звук через громкоговоритель. Если вызываемый абонент не хочет отправлять видео, будет только слышна речь собеседника, и будет отображаться фотография или пустой экран.

3 Для завершения видеовызова нажмите клавишу разъединения.

### **Выполнение видеовызова номера телефона**

- 1 На главном экране выберите , затем введите номер телефона.
- 2 Выберите > **Видеовызов**.

#### **Ответ на видеовызов**

При поступлении видеовызова на экране появляется .

- 1 Нажмите клавишу вызова.
- 2 Для запуска прямой видеосвязи выберите **Да**. При ответе на видеовызов автоматически включается громкоговоритель.

Если не запустить передачу видео, можно будет только слышать голос вызывающего абонента. Вместо собственного видео отображается серый экран.

# **Запуск прямой видеосвязи во время видеовызова** Выберите > **Включить** > **Отправку видео**.

# **Отображение фотографии вместо серого экрана**

- 1 Выберите > **Параметры** и **Вызов** > **Вызов** > **Фото для видеовызова**.
- 2 Выберите **На выбор** и фотографию.

## **Отклонение видеовызова**

При поступлении видеовызова на экране появляется .

Нажмите клавишу разъединения.

### **Организ. конференции**

В конференции могут принимать участие до шести человек, включая организатора конференции. Конференц-вызовы являются услугой сети.

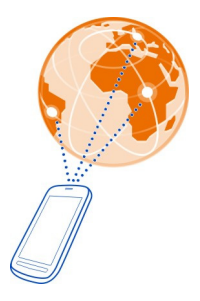

Видеоконференции не поддерживаются.

- 1 Вызовите первого участника конференции.
- 2 Для вызова нового участника выберите .......... Введите телефонный номер или выберите для поиска контакта. Первый вызов будет переведен в режим удержания на линии.
- 3 При ответе на новый вызов выберите > **Конференция**.

# **Подключение к конференции нового участника**

Выполните вызов, затем выберите  $\mathbf{N}$ .

# **Конфиденциальный разговор с одним из участников конференции**

**Выберите**  $\equiv$  **> Показать участников. Выберите участника, затем выберите**  $\mathbb{Q}_\bullet$ **.** Конференция переводится в режим удержания на линии. В это время остальные участники продолжают разговаривать друг с другом.

Чтобы вернуться к конференции, выберите > **Конференция**. Если к конференции подключено более трех человек, выберите  $\mathbf{P}$ .

# **Отключение участника от инициированной Вами конференции**

Выберите > **Показать участников**. Выделите участника, затем выберите .

## **Завершение активной конференции**

Нажмите клавишу разъединения.

### **Вызов часто используемых номеров**

Можно быстро выполнить вызов друзей и родных, если назначить наиболее часто используемые телефонные номера цифровым клавишам телефона.

Выберите > **Параметры** и **Вызов** > **Быстрый набор**.

## **Назначение номера телефона цифровой клавише**

1 Выберите цифровую клавишу, для которой необходимо назначить телефонный номер.

Клавиша 1 ( ) зарезервирована для голосовой почты.

2 Выберите контакта из списка контактов.

## **Удаление или изменение телефонного номера, назначенного для цифровой клавиши**

Нажмите и удерживайте назначенную клавишу, а во всплывающем меню выберите **Удалить** или **Изменить**.

## **Выполнение вызова**

На главном экране выберите  $\mathcal{L}$ , затем выберите и удерживайте клавишу назначенного номера.

#### **Использование голосовых команд для выполнения вызова контакта**

Можно использовать голосовые команды для выполнения вызовов или управления телефоном.

Голосовые команды определяются исключительно индивидуальными особенностями голоса. Такие команды создаются телефоном автоматически.

При добавлении контактов или редактировании голосовых команд не рекомендуется использовать слишком короткие или похожие названия.

**Примечание:** Использование голосовых меток может быть затруднено, например, в шумном помещении или в момент опасности, поэтому не стоит полностью полагаться на функцию набора голосом.

При использовании функции набора голосом громкоговоритель включен. Не подносите телефон вплотную к губам, когда произносите голосовую команду.

- 1 На главном экране нажмите и удерживайте нажатой клавишу вызова. При использовании совместимой мини-гарнитуры с кнопкой нажмите и удерживайте нажатой кнопку мини-гарнитуры.
- 2 На дисплее появится сообщение **Говорите**, сопровождаемое коротким тональным сигналом. Четко произнесите имя, сохраненное для контакта.
- 3 Телефон воспроизводит синтезированную голосовую команду для распознанного контакта на выбранном в телефоне языке и отображает на дисплее имя и номер. Для отмены голосового набора выберите **Выйти**.

## **Прослушивание голосовой команды для контакта**

- 1 Выберите контакт, затем > **Инф. о голосовой метке**.
- 2 Выберите сведения о контакте.

Если для имени сохранено несколько номеров телефона, можно произнести также и тип номера, например мобильный или стационарный.

### **Вызов последнего набранного номера**

Пытаетесь дозвониться кому-то, но абонент не отвечает? Сделать повторный вызов просто. В журнале вызовов можно просматривать информацию о выполненных и принятых вызовах.

На главном экране нажмите клавишу вызова, затем выберите номер или контакт.

### **Запись телефонного разговора**

Телефонные разговоры можно записывать.

## **64 Телефон**

- 1 Во время голосового вызова выберите > **Открыть главный экран**, затем выберите > **Диктофон**.
- 2 Чтобы начать запись, выберите .
- 3 Для прекращения записи выберите  $\Box$ . Аудиоклип автоматически сохраняется в папке Аудиофайлы приложения Файлы.

Во время записи оба участника регулярно слышат тональный сигнал.

Использование диктофона невозможно, если активен вызов в режиме передачи данных или открыто соединение GPRS.

### **Просмотр непринятых вызовов**

На главном экране можно просмотреть, когда были пропущены вызовы. Кроме того, отображается число всех пропущенных событий, включая пропущенные вызовы и принятые сообщения.

Для просмотра номера телефона проведите вниз от области уведомлений и выберите уведомление о пропущенных вызовах. Будет показано имя звонившего абонента, если оно сохранено списке контактов.

### **Обратный вызов контакта или номера**

Выберите контакт или номер.

## **Последующий просмотр списка пропущенных вызовов**

На главном экране нажмите клавишу вызова и перейдите на вкладку пропущенных вызовов .

#### **Вызов голосовой почты**

Если на вызовы невозможно ответить, их можно переслать на голосовую почту, где звонившие абоненты могут оставить сообщение. Голосовая почта является услугой сети.

На главном экране выберите  $\zeta$ , затем выберите и нажмите 1.

## **Изменение номера телефона голосовой почты**

- 1 Выберите > **Параметры** и **Вызов** > **Автоответчик**.
- 2 Выберите и нажмите почтовый ящик, а затем выберите **Изменить номер**.
- 3 Введите номер, предоставленный поставщиком услуг, затем выберите **OK**.

# **Пересылка вызовов на номер голосовой почты или другой номер телефона**

Если нет возможности ответить на вызовы, можно выполнить пересылку входящих вызовов.

Выберите > **Параметры** и **Вызов** > **Переадресац. вызовов** > **Голосовые вызовы**.

Пересылка вызовов — это услуга сети. Для получения подробной информации свяжитесь с поставщиком услуг сети.

## **Пересылка голосовых вызовов, оставленных без ответа**

Выберите **Если не отвечает** > **Включить** > **На голосовую почту**.

### **Пересылка голосовых вызовов при активном вызове**

Выберите **Если занят** > **Включить** > **На голосовую почту**.

Одновременно может быть активно несколько функций пересылки.

## **Пересылка всех вызовов на другой номер телефона**

- 1 Выберите **Все голосовые вызовы** > **Включить** > **На другой номер**.
- 2 Введите номер. Чтобы найти номер, сохраненный в списке контактов, выберите **Найти**.

Функции запрета и переадресации вызовов нельзя использовать одновременно.

## **Запрет исходящих и входящих вызовов**

Иногда необходимо запретить вызовы, которые могут быть сделаны или получены с помощью телефона. Например, можно ограничить все исходящие международные вызовы или входящие вызовы, находясь за границей.

Выберите > **Параметры** и **Вызов** > **Запрет вызовов**.

Запрет вызовов является услугой сети.

Для изменения настроек необходимо получить у поставщика услуг сети пароль запрета вызовов.

## **Запрет исходящих вызовов**

- 1 Для запрета всех исходящих или международных вызовов выберите **Исходящие вызовы** или **Международные вызовы**. Для запрета международных вызовов, но разрешения вызовов в свою страну выберите **Международные вызовы не в свою страну**.
- 2 Выберите **Включить**. Запрет вызовов влияет на все вызовы, включая вызовы в режиме передачи данных.

# **Запрет входящих вызовов**

1 Для запрета всех входящих или международных вызовов при выездах за границу выберите **Входящие вызовы** или **Входящие вызовы при роуминге**.

# 2 Выберите **Включить**.

Функции запрета и переадресации вызовов нельзя использовать одновременно.

### **Разрешение вызовов только с определенных номеров**

Можно разрешить вызовы только членов семьи или номеров телефонов других важных для Вас людей и заблокировать все остальные номера телефонов.

Выберите > **Контакты** и > **Номера на SIM-карте** > **Разрешенные номера**.

Некоторые SIM-карты не поддерживают услугу разрешенных номеров. Необходимо получить PIN2-код у поставщика услуг.

## **Включение функции разрешенных номеров**

Выберите > **Вкл. разрешенные номера**, затем введите PIN2-код.

## **Выберите людей, вызовы которых разрешены.**

- 1 Выберите > **Новый контакт на SIM**.
- 2 Введите PIN2-код.
- 3 Введите имя контакта и номер телефона, вызов которого разрешен, затем выберите $\boldsymbol{\mathcal{J}}$ .

Для добавления контакта из списка контактов в список разрешенных номеров выберите > **Добавить из "Контактов"** и контакт.

Для отправки текстового сообщения контакту, сохраненному на SIM-карте, при включенной функции разрешенных номеров необходимо добавить в список разрешенных номеров номер центра текстовых сообщений.

# **Контакты**

### **О контактах**

Выберите > **Контакты**.

Можно сохранить и упорядочить номера телефонов, адреса и другую контактную информацию своих знакомых. Для облегчения связи с самыми важными контактами можно добавить их в избранное.

# **Сохранение телефонных номеров и почтовых адресов**

В списке контактов можно сохранять телефонные номера друзей, почтовые адреса и другие сведения о контактах.

Выберите > **Контакты**.

## **Добавление контакта в список контактов**

- 1 Выберите $\vec{\mathbf{N}}$ .
- 2 Выберите сведения контакта, заполните поле и выберите  $\overline{\bullet}$ .
- 3 Добавив все сведения, выберите  $\blacktriangledown$ .

## **Изменение сведений о контакте**

- 1 Выберите контакт, а затем выберите  $\blacktriangleright$ .
- 2 Выберите сведения контакта, измените информацию и выберите  $\overline{\bullet}$ .
- 3 Изменив все необходимые сведения, выберите  $\mathcal{J}$ .

# **Добавление сведений в карточку контакта**

Выберите контакт,  $\rightarrow i^+$  и необходимые сведения контакта.

#### **Сохранение номера из принятого вызова или сообщения**

Вы получили вызов или сообщение от человека, номер которого еще не сохранен в списке контактов? Этот номер можно легко сохранить в новой или существующей записи списка.

### **Сохранение номера из принятого вызова**

- 1 На главном экране нажмите клавишу вызова.
- 2 Откройте вкладку Принятые $\blacktriangleright$ .
- 3 Выберите и удерживайте номер телефона, затем во всплывающем меню выберите **Сохранить в "Контактах"**.
- 4 Выберите, требуется ли создавать новую запись списка контактов или обновить существующую.

## **Сохранение номера из принятого сообщения**

- 1 Выберите **3** В > Сообщ...
- 2 В списке Разговоры выберите и удерживайте сообщение, затем во всплывающем меню выберите **Сохранить в "Контактах"**.
- 3 Выберите, требуется ли создавать новую запись списка контактов или обновить существующую.

### **Быстрая связь с наиболее важными людьми**

Можно назначить наиболее важные контакты в качестве избранных. Избранные контакты находятся в верхней части списка Контакты, поэтому с ними можно быстро связаться.

Выберите > **Контакты**.

### **68 Контакты**

### **Назначение контакта в качестве избранного**

Выберите и удерживайте контакт, а во всплывающем меню выберите **Добавить в Избранные**.

### **Удаление контакта из списка избранных**

Выберите и удерживайте контакт, а во всплывающем меню выберите **Удалить из "Избранных"**. Контакт не удаляется из стандартного списка контактов.

### **Добавление важных контактов на главный экран**

Добавьте наиболее важные контакты на главный экран для обеспечения возможности быстрого вызова этих контактов или передачи им сообщений.

Выберите > **Контакты**.

Выберите контакт, сохраненный в памяти телефона, и  $\equiv$  > Добавить на главн. **экран**.

### **Вызов контакта**

На главном экране выберите контакт и нажмите клавишу вызова. Если контакт имеет несколько номеров, выберите необходимый номер.

## **Передача сообщения контакту**

На главном экране выберите контакт и **Сообщение**.

### **Удаление контакта с главного экрана**

На главном экране выберите и удерживайте контакт, затем выберите  $\Omega$ .

Контакт удаляется с главного экрана, но остается в списке контактов.

## **Добавление фотографии для контакта**

Хотите сразу видеть, кто Вам звонит? Добавьте фотографию для определенного контакта.

Выберите > **Контакты**.

- 1 Выберите контакт.
- 2 Выберите рядом с именем контакта, затем выберите **Добавить изображение**
- 3 Выберите фотографию в приложении Галерея.

## **Изменение или удаление фотографии**

Выберите фотографию и **Изменить изображение** или **Удалить изображение**.

### **Назначение сигнала вызова контакту**

Хотите слышать, что Вам звонит определенный человек? Можно назначить мелодию сигнала вызова именно для этого человека.

Выберите > **Контакты**.

- 1 Выберите контакт, а затем выберите  $\blacktriangleright$ .
- 2 Выберите **Мелодия звонка** и мелодию сигнала вызова.

## **Создание группы контактов**

При добавлении членов семьи в группу контактов можно легко отправить сообщение всем им одновременно.

- 1 Выберите **3** ВА > Контакты.
- 2 Перейдите на вкладку  $\Omega$ , затем выберите  $+$ .
- 3 Введите имя группы и выберите **OK**.
- 4 На вкладке выберите группу и > **Добавить в группу**.
- 5 Отметьте контакты, которые необходимо добавить в группу, затем выберите  $\boldsymbol{J}$ .

# **Передача сообщения группе людей**

Хотите быстро передать сообщение всем членам своей семьи? Если назначить родственников в одну группу, сообщение можно передать всем им одновременно.

Выберите > **Контакты**.

- 1 Перейдите на вкладку  $22$ .
- 2 Выберите и удерживайте выбранным заголовок группы, а во всплывающем меню выберите **Новое сообщение**.

# **Передача контактной информации с помощью функции "Моя карта"**

Функция Моя карточка представляет собой электронную визитную карточку. Функция Моя карточка позволяет передавать контактную информацию пользователя другим абонентам.

Выберите > **Контакты**.

# **Передача контактной информации в виде визитной карточки**

- 1 Выберите и удерживайте **Моя карточка**, во всплывающем меню выберите **Отправить как карту конт.**.
- 2 Выберите способ отправки.

# **Изменение контактной информации функции "Моя карта"**

- 1 Выберите **Моя карточка**.
- 2 Выберите и сведения для изменения.
- 3 Для добавления дополнительных сведений о себе выберите  $\mathbf{i}^+$ .

# **Копирование контактов с SIM-карты на телефон**

Если контакты хранятся на SIM-карте, их можно скопировать на телефон. К контактам, сохраненным на телефоне, можно добавить больше информации, например дополнительные номера телефонов, адреса или изображения.

Выберите > **Контакты**.

Выберите > **Номера на SIM-карте** > **Скопир. все в телефон**.

## **Резервное копирование контактов в службах Nokia**

При наличии резервной копии списка контактов в службах Nokia можно с легкостью скопировать свои контакты на новый телефон. Если телефон был украден или поврежден, можно по-прежнему получать доступ к своему списку контактов в сети.

Выберите > **Контакты**.

Выберите > **Синхр. Nokia** > **Синхронизация**.

Если автоматическая синхронизация разрешена, все изменения, внесенные в список контактов, автоматически копируются в службы Nokia.

Для работы со службами Nokia необходима учетная запись Nokia. Учетную запись Nokia также предлагается создать при первом доступе к службам Nokia с помощью телефона.

При использовании службы «Синхронизация Nokia» для автоматической синхронизации контактов не разрешайте синхронизацию контактов ни с какой другой службой, поскольку это может привести к конфликтам. Служба «Синхронизация Nokia» для контактов недоступна, если выполняется синхронизация контактов в приложении «Почта Exchange».

# **Социальные сети**

**О приложении "Социальный центр"**

Выберите > **Социальный центр** и выполните вход в необходимую службу социальной сети.

Чтобы расширить возможности общения в социальных сетях, используйте приложение Социальный центр. В случае регистрации в социальных сетях посредством приложения Социальный центр можно выполнять следующие действия:

- Просматривать изменение состояния друзей, пользующихся различными услугами, на одном экране.
- Одновременно изменять собственное состояние в различных услугах.
- Обмениваться фотографиями, снятыми с помощью камеры.
- Обмениваться записанными на телефон видеоклипами
- Привязывать профили друзей в Интернете с их контактной информации в телефоне.
- Добавлять информацию о местоположении к изменениям состояния.
- Добавлять события из календаря службы в календарь телефона

Доступны только функции, поддерживаемые социальной сетью.

Для использования услуг социальных сетей требуется поддержка сети. Это может привести к передаче большого объема данных, за передачу данных может взиматься плата. Для получения дополнительной информации о тарифах на передачу данных обращайтесь к своему поставщику услуг.

Службы социальных сетей предоставляются сторонними организациями, а не компанией Nokia. Ознакомьтесь с настройками конфиденциальности в используемой социальной сети, так как существует вероятность обмена информацией с большой группой людей. Условия использования социальных сетей применимы к обмену информацией в данной службе. Ознакомьтесь с условиями использования и политикой конфиденциальности данной службы.

## **Просмотр обновлений состояния друзей на одном экране**

После входа в социальную сеть с помощью приложения Социальный центр можно просматривать обновления состояний друзей во всех сетях на одном экране. Для просмотра состояния каждого друга не требуется переключать различные приложения.

- 1 Выберите еВ > Социальный центр.
- 2 Выберите службу и выполните вход.
- 3 Выберите > **Мои учетные записи** > **Добавить соц. сеть**.
- 4 Выберите другую службу и выполните вход.
- 5 Выберите > **Все операции**.

Все новостислужб, которые вы добавили, будут автоматическиотображаться на экране.

### **Размещение информации о своем состоянии в службах социальных сетей**

С помощью приложения Социальный центр можно обновлять свое состояние в службах социальных сетей.

- 1 Выберите > **Социальный центр** и выполните вход в необходимую службу социальной сети.
- 2 Выберите > **Все операции**.
- 3 Введите в текстовое поле описание своего состояния для обновления.

## **Свяжите своих интернет-друзей со списком контактов**

Можно привязать интерактивные профили друзей из служб социальных сетей к их контактной информации на телефоне. После привязки можно просматривать их контактную информацию непосредственно в приложении Социальный центр, а также просматривать обновления их состояний в списке контактов.

- 1 Выберите  $\overline{25}$  > Социальный центр.
- 2 Выберите изображение профиля друга в сети и **Связать профиль с конт.**.
- 3 В списке контактов выберите контакт, с которым необходимо связать профиль.

## **Просмотр обновлений состояния друзей на главном экране**

С помощью виджета Социальный центр можно просматривать обновления состояния друзей в сети непосредственно на главном экране, если выполнить вход в службы социальных сетей через приложение Социальный центр.

# **Добавление виджета Социальный центр на главный экран**

Выберите и нажмите пустую область на главном экране, затем выберите **Добавить виджет** > **Социальный центр**.

# **Открытие приложения Социальный центр на главном экране**

На главномэкране выберите виджет Социальный центр. Если Вы выполнили вход, открывается окно обновления состояния. Если Вы не выполнили вход, откроется окно входа.

## **Загрузка фотографии или видеоклипа в службу**

ПриложениеСоциальный центр позволяет отправлять фотографии и видеоклипы в социальные сети.

- 1 Выберите > **Социальный центр** и выполните вход в службу социальной сети.
- 2 Выберите о.
- 3 Выберите отправку фотографии или видеоклипа.
4 Чтобы отметить отправляемый элемент, выберите его.

Максимальный размер фотографий составляет 4 Мб, видеоклипов — 10 Мб.

5 При отправке отдельной фотографии можно добавить подпись и метку с комментарием к определенной области фотографии.

Отправка видеоклипа возможна в том случае, если эта функция поддерживается службой социальной сети, также необходимо использовать подключение Wi-Fi.

 $6$  Выберите $\mathcal{J}$ .

# **Съемка и отправка фотографии**

- 1 Выберите о.
- 2 Выберите функцию отправки фотографии с камеры.
- 3 Снимите фотографию.
- 4 Добавьте подпись и метку с комментарием к определенной области фотографии.

#### **Добавление местоположения к обновлению состояния**

С помощью приложения Социальный центр можно передавать друзьям информацию о своем местоположении, чтобы они смогли Вас найти.

- 1 Выберите > **Социальный центр**.
- 2 Выберите поле ввода текста в верхней части экрана.
- 3 Добавьте свое местоположение. Телефон использует услугу GPS для определения Вашего текущего местоположения и выполняет поиск близлежащих ориентиров.
- 4 Если найдено несколько ориентиров, выберите один ориентир в списке.

Обмен местоположениями доступен, если эта функция поддерживается службой.

**Важное замечание:** Прежде чем предоставлять в совместное пользование информацию о своем местоположении, следует всегда внимательно проанализировать, кому предоставляется эта информация. Проверьте настройки конфиденциальности используемой социальной сети, поскольку информация о местоположении может быть доступна широкому кругу пользователей.

Действующие условия использования социальной сети могут затрагивать обмен местоположениями со службой. Ознакомьтесь с условиями использования и политикой конфиденциальности службы и проявляйте должную осмотрительность при раскрытии сведений о своем местоположении или просмотре местоположения других пользователей.

#### **Общение с другом в социальной сети**

Можно не просто комментировать действия друга, но также звонить ему или отправлять сообщения.

- 1 Выберите  $\overline{25}$  > Социальный центр.
- 2 Выберите изображение профиля друга, затем выберите метод связи.

Данная функция доступна, если Вы выполнили привязку друзей в Интернете к их контактной информации в телефоне или Ваши друзья добавили свои контакты в информацию службы.

Набор доступных методов связи может отличаться. Для вызова друга или отправки ему текстового сообщения данная функция должна поддерживаться службой.

## **Добавление события в календарь телефона**

При ответе на приглашения в службе социальной сети можно добавлять события в календарь телефона, что дает возможность просматривать предстоящие события в автономном режиме.

Выберите > **Социальный центр**, выберите необходимую службу и выполните вход.

- 1 Добавьте приглашение в событие.
- 2 Добавьте событие в календарь телефона.

Данная функция доступна, только если поддерживается службой.

# **Сообщения О сообщениях**

Выберите > **Сообщ.**.

Можно передавать и принимать различные типы сообщений:

- текстовые сообщения;
- звуковые сообщения;
- мультимедийные сообщения, содержащие изображения и видеоклипы;
- групповые сообщения.

Для обмена сообщениями требуется поддержка сети.

#### **Передача сообщения**

Поддерживайте связь с родственниками и друзьями с помощью текстовых и мультимедийных сообщений.

- 1 Выберите  ${}_{60}^{20}$  > Сообщ. и -
- 2 Для добавления контакта в качестве получателя выберите **Кому**. Можно также ввести номер телефона.
- 3 Введите сообщение в текстовое поле, а затем выберите  $\overline{\bullet}$ .

**Совет.** Чтобы добавить вложение, например фотографию или видеоклип, выберите $\mathscr{D}$ .

4 Выберите ...

**Совет.** Для отправки сообщения контакту из списка контактов выберите и нажмите контакт, затем выберите **Отправить сообщение**.

Передача сообщения с вложением может стоить дороже, чем отправка обычного текстового сообщения. Дополнительную информацию можно получить у поставщика услуг.

Можно отправлять текстовые сообщения, количество символов в которых превышает предел, установленный для одного сообщения. Более длинные сообщения передаются в двух и более сообщениях. Поставщик услуг может начислять соответствующую оплату.

Символы с надстрочными знаками и другими метками, а также символы некоторых языков занимают больше места. В результате общее количество символов, которое можно отправить в одном сообщении, уменьшается.

Если текстовое сообщение очень длинное, оно может быть преобразовано в мультимедийное сообщение. Чтобы необходимо отправить сообщение в виде текстового сообщения, выберите > **Функции отправки** > **Тип сообщения** > **Текст**.

Если необходимо отправить текстовое сообщение одному или более получателям и контактной информацией одного из получателей является адрес электронной почты вместо номера телефона, текстовое сообщение преобразуется в мультимедийное сообщение.

Если размер объекта, вложенного в мультимедийное сообщение, слишком велик для передачи, устройство автоматически уменьшит его.

Прием и отображение мультимедийных сообщений возможны только в том случае, если устройство является совместимым. На различных устройствах сообщения могут отображаться по-разному.

#### **Чтение полученного сообщения**

Во время приема сообщения на главном экране отображается уведомление. Сообщение можно открыть непосредственно на главном экране.

Выберите **Показать**, чтобы открыть сообщение, или, если экран заблокирован, проведите вправо по уведомлению.

Сообщения объединяются в одном окне в виде разговоров, содержащих все полученные и отправленные сообщения от контакта. Чтобы прочитать разговор, выберите его в списке окна Разговоры.

## **Ответ на сообщение**

- 1 Когда сообщение открыто, выберите  $\blacksquare$ .
- 2 Введите ответ, затем выберите  $\overline{\bullet}$  >  $\overline{\bullet}$  >  $\overline{\bullet}$

**Совет.** Для ответа на сообщение в окне Разговоры выберите **Нажать для ввода**.

## **Пересылка сообщения**

- 1 Когда сообщение открыто, выберите  $\equiv$  > Переслать.
- 2 Для добавления контакта в качестве получателя выберите **Кому**. Можно также ввести номер телефона.
- 3 Измените сообщение, если это необходимо, и выберите  $\overline{\bullet}$  >  $\overline{\bullet}$   $\overline{\bullet}$

# **Сохранение вложенной фотографии или другого файла**

- 1 В режиме разговора выберите сообщение, содержащее файл.
- 2 Выберите и нажмите файл, затем выберите **Сохранить** и память. Файлы сохраняются в соответствующие приложения, например Галерея.

# **Чтение сообщения позднее**

- 1 Выберите 88 > Сообщ..
- 2 Выберите разговор, содержащий сообщение.
- 3 Выберите сообщение.

## **Передача звукового сообщения**

Можно записать аудиоклип, например песню-поздравление с днем рождения, и передать ее другу в виде звукового сообщения.

- 1 Выберите  **В > Сообщ.**.
- 2 Выберите $\blacktriangle$ .
- 3 Чтобы добавить контакт в качестве получателя, выберите **Кому**, контакт и  $\overline{\blacktriangledown}$ . Можно также ввести номер телефона.

4 Чтобы добавить существующий аудиоклип в качестве вложения, выберите  $\mathscr{D}$  >  $\blacksquare$  и требуемый аудиоклип.

Чтобы записать новый аудиоклип, выберите  $\mathscr{D}$  >  $\mathbb \Psi$  и запишите новый клип.

5 Выберите  $\mathbb{W}$ .

#### **Изменение языка ввода**

Можно изменить язык написания сообщений и электронной почты.

- 1 Выберите > **Параметры** и **Телефон** > **Язык**.
- 2 Выберите **Язык ввода**.

# **Почта**

## **О почте**

 $\omega$ Выберите > **Почта**.

Можно автоматически перенести почту с существующего адреса электронной почты на телефон, а затем читать сообщения электронной почты, отвечать на них и упорядочивать их прямо во время прогулки или поездки. На телефон можно добавить несколько почтовых ящиков и получать к ним доступ непосредственно с главного экрана.

За передачу или получение сообщений электронной почты с помощью телефона может взиматься плата. Сведения о возможных расходах можно получить у поставщика услуг.

Почта зависит от сети и может быть доступна не во всех регионах.

## **Добавление почтового ящика**

Вы используете несколько адресов электронной почты? Данный телефон позволяет использовать несколько почтовых ящиков. Почта является услугой сети.

Выберите > **Почта**.

При первом открытии приложения Почта отображается запрос на создание почтового ящика. Если Вы соглашаетесь, следуйте инструкциям на экране телефона.

Чтобы использовать рабочий адрес электронной почты на телефоне, настройте электронную почту с помощью Exchange ActiveSync. Для настройки потребуется указать имя сервера Microsoft Exchange Server и сетевой домен. Дополнительную информацию уточните у администратора приложения Почта Exchange.

#### **78 Почта**

#### **Добавление почтового ящика позднее**

Кроме того, почтовый ящик можно создать позднее. Выберите **Почта** > **Новый п/ я** и следуйте инструкциям на экране телефона.

**Совет.** Если добавить виджет почты на главный экран, можно легко получать доступ к почте непосредственного с главного экрана.

#### **Удаление почтового ящика**

Выберите и нажмите почтовый ящик, а затем выберите **Удалить п/я**.

#### **Чтение полученной почты**

Телефон можно использовать для чтения почты и создания ответных сообщений.

Выберите > **Почта**.

Выберите почтовый ящик, а затем выберите электронную почту.

**Совет.** Для быстрого чтения новой почты добавьте виджет почты на главный экран.

**Совет.** Для увеличения или уменьшениямасштаба поместите два пальца на экран, затем сведите или разведите их.

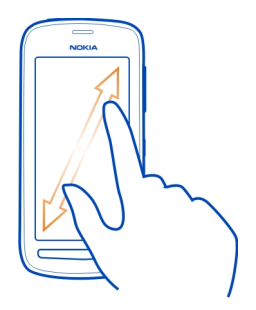

#### **Открытие и сохранение вложения**

Выделите вложение и выберите **Открыть** или **Сохранить**. Если присутствует несколько вложений, можно сохранить их одновременно.

## **Ответ на почту**

1 Выберите  $\overline{Q} > Q$ 

- 2 Напишите свой ответ, затем выберите значок $\overline{\bullet}$ .
- 3 Выберите **...**

# **Пересылка сообщения электронной почты**

- 1 Выберите $\mathbf{Q} > \mathbf{Q}$ .
- 2 Введите адрес электронной почты. Для добавления получателя из списка контактов выберите $\overline{\mathbf{N}}$ .
- 3 Измените сообщение, если это необходимо, затем выберите  $\overline{\bullet}$ .
- 4 Выберите ...

**Совет.** Если в сообщении электронной почты указан веб-адрес и Вы хотите открыть этот адрес в браузере телефона, выберите адрес.

## **Чтение следующего или предыдущего сообщения электронной почты в почтовом ящике**

Используйте значки стрелок.

#### **Передача почты**

Хотите отправлять сообщения электронной почты, находясь в пути? С помощью телефона можно читать и отправлять сообщения, даже не находясь за рабочим столом.

Выберите > **Почта** и почтовый ящик.

- 1 Выберите $\clubsuit$ .
- 2 Введите адрес электронной почты. Для добавления получателя из списка контактов выберите  $\sum$ . Чтобы добавить поле СК, выберите  $\overline{\bullet}$  >  $\equiv$  > Поля **других адресатов** > **Показать скрыт. копии**.
- 3 Введите тему и сообщение, а затем выберите  $\blacktriangledown$ .

Совет. Чтобы добавить вложение, выберите ...

4 Выберите  $\mathbb{I}\mathbb{I}$ .

## **Ответ на запрос о встрече**

Вы можете открывать, сохранять или принимать запросы о встрече. Принятый или сохраненный запрос о встрече отображается в календаре.

Запросы о встречах обрабатываются в почтовом ящике Exchange ActiveSync.

Выберите > **Почта** и почтовый ящик Exchange ActiveSync.

Откройте запрос о встрече и сохраните его в календаре или, если доступно, выберите **Принять**, **Отклонить** или **Предварител.**.

#### **Проверка состояния доступности**

Выберите > **Просмотреть календарь**.

Для изменения принятого запроса о встрече, ответа на него или его пересылки откройте запрос в календаре.

Набор доступных функций может отличаться.

#### **Открытие почты с главного экрана**

На главном экране некоторых телефонов можно использовать несколько виджетов почты.

Каждый виджет почты отображает три последних полученных сообщения электронной почты из одного почтового ящика. Сообщения можно открыть непосредственно с помощью виджета. Значок • указывает на поступившие новые сообщения электронной почты.

**Совет.** Для просмотра других сообщений выполните прокрутку вниз.

## **Добавление виджета почты на главный экран**

На главном экране нажмите и удерживайте пустую область, затем выберите **Добавить виджет** и виджет электронной почты. При наличии нескольких почтовых ящиков выберите нужный.

**Совет.** Для более компактного виджета, который отображает только имя почтового ящика и при получении нового сообщения, выберите **Добавить виджет** > **Почта, новые**.

# **Интернет**

**Об интернет-браузере**

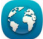

Выберите > **Интернет**.

Читайте новости и посещайте избранные веб-узлы. С помощью интернетбраузера на телефоне можно просматривать веб-страницы в Интернете.

Для просмотра информации в Интернете необходимо настроить подключение к Интернету.

## **Просмотр интернет-страниц**

Выберите > **Интернет**.

**Совет.** При отсутствии тарифного плана с фиксированной платой, предлагаемого поставщиком сетевых услуг, можно использовать сеть Wi-Fi для подключения к Интернету в целях сокращения расходов по телефонному счету.

# **Переход на веб-сайт**

Введите интернет-адрес в строке адреса, затем выберите  $\blacktriangleright$ .

# **Поиск в Интернете**

Укажите слово поиска в строке адреса, затем выберите слово поиска под строкой адреса.

## **Увеличение или уменьшение масштаба**

Коснитесь экрана двумя пальцами, а затем сведите или разведите пальцы.

# **Отправка веб-ссылки**

Нажмите и удерживайте интернет-страницу, затем выберите **Отправить** и способ отправки ссылки.

# **Открытие нового окна браузера**

Выберите  $\overline{\phantom{a}}$  >  $\overline{\phantom{a}}$ .

# **Переключение между окнами браузера**

- 1 Выберите $\overline{\mathbf{F}}$ .
- 2 Проведите по экрану влево или вправо, затем выберите окно.

Кэш-память - это область памяти, предназначенная для временного хранения данных. Для повышения безопасности при обращении к конфиденциальной информации или защищенным службам с использованием паролей очищайте кэш-память после каждого обращения или попытки обращения.

# **Очистка кэш-памяти**

```
Выберите > Параметры > Секретность > Очистить данные секретн. > Кэш.
```
## **Добавление закладки**

Если Вы постоянно посещаете одни и те же Интернет-сайты, добавьте их в закладки, чтобы укорить доступ к ним.

Выберите > **Интернет**.

При просмотре интернет-страницы нажмите и удерживайте ее, затем выберите **Добавить закладку**.

**Переход на сайт, добавленный в закладки** Выберите  $\blacktriangleright$  и закладку.

#### **Подписка на веб-новости**

Вамне нужно постоянно посещать любимые сайты, чтобы быть в курсе последних событий. Можно оформить подписку на веб-новости и автоматически получать ссылки на самое новое содержимое.

Выберите > **Интернет**.

На интернет-страницах веб-новости обычно обозначаются значком  $\mathbb{R}$ . Они используются для передачи, например, заголовков последних новостей или записей блогов.

- 1 Переход на страницу блога или сайта с веб-новостями.
- 2 Нажмите и удерживайте интернет-страницу, затем выберите **Добавить вебканал**.

#### **Обновление веб-новости**

На экране веб-канала выберите и нажмите канал, затем выберите **Обновить**.

# **Настройка автоматического обновления веб-новостей**

На экране веб-канала выберите и нажмите канал, затем выберите **Изменить** > **Автообновление**.

# **Разрешение веб-сайту использовать данные о местоположении** Выберите > **Интернет**.

Веб-сайты могут запрашивать доступ к сведениям о вашем текущем местоположении, которые они могут использовать, например, для предоставления вам персонализированной информации. Если вы предоставите веб-сайту такую возможность, сведения о вашем местоположении могут оказаться доступны другим пользователям. Дополнительную информацию см. в политике конфиденциальности соответствующего веб-сайта.

При отображении запроса выберите **Разрешить один раз** или **Разрешить всегда**.

#### **Запрет веб-сайту использовать данные о местоположении**

1 Выберите > **Параметры** > **Секретность** > **Разрешения местополож.**.

2 Нажмите и удерживайте веб-сайт, а затем выберите **Удалить**.

#### **Запрет всем веб-сайтам использовать данные о местоположении**

Выберите > **Параметры** > **Секретность** > **Очистить данные секретн.** > **Разреш. местополож.**.

#### **Доступ к интернет-службе с помощью NFC**

При прикосновении областью NFC на телефоне к метке NFC, содержащей интернет-адрес, в интернет-браузере телефона открывается сайт.

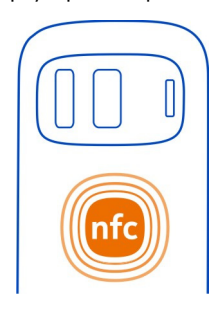

**Совет.** Метки NFC могут также содержать информацию, например номер телефона или визитную карточку. При отображении номера телефона в рекламе, поддерживающей NFC, коснитесь метки, чтобы позвонить по номеру.

#### **Развлечения**

**Музыкальный проигрыватель О музыкальном проигрывателе**

Выберите > **Муз. проигр.**.

Можно использовать музыкальный проигрыватель на телефоне для прослушивания музыки и подкастов в пути.

#### **Воспроизведение музыки**

Выберите > **Муз. проигр.**.

- 1 Выберите  $\equiv$  и необходимый экран. Можно выполнять поиск по композиции, жанру или альбому.
- 2 Выберите композицию или альбом.

Совет. Для прослушивания композиций в случайном порядке выберите  $\chi$ .

## **Приостановка или возобновление воспроизведения**

Чтобы приостановить воспроизведение, выберите  $\|$ : для возобновления воспроизведения выберите .

# **Перемотка композиции вперед или назад** Выберите и удерживайте  $\blacksquare$  или  $\blacksquare$ .

# **Повторное воспроизведение композиции**

Выберите  $\Box$ .

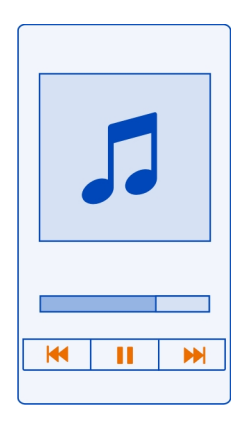

**Совет.** При прослушивании музыки можно вернуться на главный экран, оставив музыку звучать в фоновом режиме.

## **Создание списка воспроизведения**

Требуется различная музыка для каждого настроения? С помощью списков воспроизведения можно создавать подборки композиций для воспроизведения в указанном порядке.

Выберите > **Муз. проигр.**.

- 1 Выберите и нажмите композицию, альбом или жанр, затем выберите **Добавить в список воспр.**.
- 2 Введите имя для списка воспроизведения.

#### **Воспроизведение списка воспроизведения**

Выберите > **Списки воспроизведен.** и список воспроизведения.

#### **Удаление композиции из списка воспроизведения**

На экране списка воспроизведения выберите и нажмите композицию, затем выберите **Удалить**.

При этом мелодия удаляется только из списка воспроизведения, но сохраняется на телефоне.

**Совет.** ПриложениеМуз. проигр. автоматическисоздает список воспроизведения для наиболее часто воспроизводимых композиций, недавно воспроизведенных и недавно добавленных композиций.

#### **Синхронизация музыки между телефоном и ПК**

На компьютере есть музыка, которую хотелось бы послушать на телефоне? Nokia Suite предоставляет быстрый способ копирования музыки на телефон. Кроме того, эту программу можно использовать для управления коллекцией музыки и синхронизации данных.

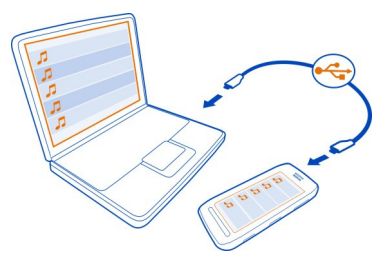

- 1 Подключите телефон к поддерживаемому компьютеру с помощью совместимого кабеля USB.
- 2 На экране телефона в области уведомлений проведите пальцем вниз, затем выберите **USB** > **Nokia Suite**.
- 3 На компьютере откройте приложение Nokia Suite. Убедитесь, что установлена последняя версия Nokia Suite.
- 4 Перетащите музыку на телефон и отпустите. Дополнительную информацию см. в справке приложения Nokia Suite.
- 5 В приложении Муз. проигр. выберите  $\equiv$  > Фонотека > Обновить.

Последняя версия программы Nokia Suite доступна для загрузки на веб-сайте [www.nokia.com/support](http://www.nokia.com/support).

Некоторые музыкальные файлы могут быть защищены с помощью технологии DRM (цифровое управление правами) и не могут быть воспроизведены на нескольких устройствах.

#### **О службе «Музыка Nokia»**

Выберите > **Музыка Nokia**.

Служба Музыка Nokia позволяет приобретать и загружать композиции на телефон или компьютер. Найдите в службе Музыка Nokia новую музыку и избранные композиции.

В зависимости от страны можно использовать различные службы и функции.

Для загрузки музыки необходимо создать бесплатную учетную запись Nokia.

Следующие средства позволяют создать учетную запись Nokia, использовать службу Музыка Nokia и войти в учетную запись:

- Телефон
- Совместимый интернет-браузер
- Nokia Suite

Существующая учетная запись Nokia может использоваться для службы Музыка Nokia.

Если у Вас есть кредит, загрузки или подписка на неограниченную загрузку с помощью учетной записи Nokia, не закрывайте учетную запись, иначе все эти возможности будут потеряны.

#### **Запись звуков**

Выберите > **Диктофон**.

## **Запись аудиоклипа**

Выберите ...

## **Остановка записи**

Выберите  $\Box$ . Аудиоклип автоматически сохраняется в папке Аудиофайлы приложения Файлы.

# **Отправка записанного аудиоклипа в виде звукового сообщения**

Выберите > **Отправить**.

#### **Воспроизведение музыки через радио О FM-передатчике**

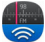

Выберите > **По радио**.

Музыку, сохраненную в памяти телефона, можно воспроизводить, используя любой совместимый FM-радиоприемник, например автомобильный радиоприемник или домашнюю стереосистему.

Дальность действия FM-передатчика составляет около 2 метров (6 футов). Наличие препятствий, например стен, других электронных устройств или общедоступных радиостанций, может привести к возникновению помех при передаче. Диапазон рабочих частот FM-передатчика зависит от региона.

FM-передатчик может стать причиной помех для расположенных рядом FMприемников, работающих на той же частоте. Во избежание создания помех перед включением FM-передатчика всегда выполняйте на приемнике поиск неиспользуемой FM-частоты.

FM-передатчик нельзя использовать одновременно с функцией FM-радио телефона.

**Примечание:** В некоторых странах использование FM-передатчика ограничено. Получить дополнительную информацию и связаться с местными органами управления можно на веб-сайте [www.nokia.com/fmtransmitter.](http://www.nokia.com/fmtransmitter)

## **Воспроизведение композиции через радио**

Хотите прослушивать музыку с большей громкостью или на более высококачественных динамиках? Это можно сделать с помощью FM-радио.

- 1 Настройте принимающее радио на свободную частоту.
- 2 Выберите > **Муз. проигр.**.
- 3 Выберите песню или список воспроизведения.
- 4 Выберите > **Передать по радио**.
- 5 Введите частоту, на которую настроено принимающее радио. Например, если в Вашем месте пребывания частота 107,8 МГц не используется и на нее настроено радио, необходимо настроить на частоту 107,8 МГц также и FMпередатчик.

Для регулировки громкости используйте соответствующую функцию на принимающем радио. Убедитесь, что звук телефона не выключен.

**Совет.** Чтобы легко включать или выключать FM-передатчик, добавьте на главный экран виджет Передать по радио.

Данное приложение предоставляется только для личного использования с легально полученным содержимым.

#### **FM-радио Об FM-радио**

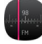

Выберите > **Радио**.

С помощью телефона можно прослушивать радиостанции FM. Просто подключите гарнитуру и выберите станцию.

Для прослушивания радио к устройству необходимо подключить совместимую минигарнитуру. Она выступает в роли антенны.

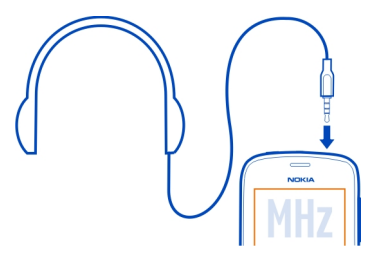

Прослушивание радио с помощью гарнитуры Bluetooth невозможно.

Радио можно слушать, даже когда телефон находится в автономном режиме находиться в зоне действия сети необязательно. Качество радиовещания зависит от зоны действия FM-радиостанции в данном местоположении.

Во время прослушивания радио можно выполнять вызовы или отвечать на них. На время активного вызова звук радио автоматически отключается.

## **Поиск и сохранение радиостанций**

Выберите любимые радиостанции и сохраните их, чтобы к ним можно было легко перейти позднее.

Выберите > **Радио**.

При первом использовании радио приложение выполняет автоматический поиск доступных радиостанций. Если станции не найдены, можно указать частоту вручную. Можно также воспользоваться функцией автоматического сканирования позднее.

## **Установка частоты вручную**

- 1 Выберите > > **Настр. станции вручную**.
- 2 Для установки частоты воспользуйтесь стрелками вверх и вниз. Поддерживается диапазон частот 87,5–108,0 МГц.

## **Поиск всех доступных радиостанций** Выберите  $\mathbf{F}$  >  $\mathbf{F}$

## **Прослушивание радиоприемника**

Слушайте любимые радиостанции во время прогулок или поездок!

Выберите > **Радио**.

**Переход к следующей или предыдущей радиостанции** Выберите  $\blacksquare$  или  $\blacksquare$ .

**Просмотр всех доступных радиостанций** Выберите .

**Поиск другой доступной радиостанции**

Выберите и удерживайте  $\blacksquare$  или  $\blacksquare$ .

**Совет.** Для быстрого доступа к радио добавьте виджет радио на главный экран.

#### **Переупорядочивание списка сохраненных радиостанций**

Список сохраненных радиостанций можно переупорядочить, чтобы любимые станции находились сверху.

Выберите > **Радио**.

Выбор сохраненных станций для прослушивания осуществляется на экране Список станций.

## **Перемещение радиостанции в списке**

- 1 На панели инструментов выберите:
- 2 Выберите и удерживайте выбранным название радиостанции, а во всплывающем меню выберите **Переместить**.
- 3 Выберите новое положение в списке.

#### **Игры с друзьями с помощью NFC**

Хотите играть с друзьями? Если у Вас и у Вашего друга есть совместимые телефоны, поддерживающие NFC, можно играть друг с другом в игры.

- 1 Откройте игру, поддерживающую NFC.
- 2 Следуйте инструкциям игры.

## **Оплата с помощью телефона**

Забыли бумажник или кошелек дома? Вы можете с легкостью расплатиться с помощью телефона или использовать его в качестве билета, если эта услуга поддерживается поставщиком услуг.

Чтобы узнать об услугах, доступных в Вашей области, обратитесь к поставщику услуг сети. Требуется SIM-карта, поддерживающая NFC. Услуги ассоциированы с SIM-картой.

# **Начало работы**

- 1 Для включения услуги обратитесь к поставщику услуг сети.
- 2 Выберите **3** > Параметры.
- 3 Выберите **Связь** > **NFC** > **Карты** > **Включены**.

# **Установка в телефоне запроса на разрешение любых операций с картой** Выберите **Запрос на работу с картами** > **Да**.

**Примечание:** Если этот параметр отключен, телефон не требует подтверждения транзакций с использованием карты, даже если сам телефон либо клавиатура и экран заблокированы.

## **Оплата с помощью телефона**

- 1 Коснитесь устройства считывания областью NFC телефона.
- 2 Чтобы разрешить операцию с картой, выберите **Да**. После подтверждения у Вас есть немного времени для выполнения платежа.
- 3 Коснитесь устройства считывания еще раз. Поставщик услуг может потребовать подтверждения платежа.

Для использования с помощью этого телефона совместимых служб оплаты или заказа билетов, предоставляемых поставщиком услуг на базе технологии NFC, необходимо оформить соответствующую подписку и установить приложение от поставщика услуг. Приложения и службы для оплаты и заказа билетов предоставляются независимыми поставщиками. Компания Nokia не предоставляет никакой гарантии и не несет никакой ответственности за такие приложения и службы, включая поддержку конечных пользователей,

функциональность, а также какие-либо денежные операции или потерю ценности в денежном выражении. Чтобы соответствующие службы для оплаты и заказа билетов оставались доступными после ремонта, создайте резервную копию данных и обратитесь к своему поставщику услуг, прежде чем отдавать телефон на ремонт или обслуживание. По всем вопросам относительно приложений и служб, связанных с оплатой и заказом билетов, обращайтесь к поставщику услуг.

# **Видеоклипы**

**О видеоклипах**

Выберите > **Видео**.

Можно искать, загружать и смотреть видеоклипы на телефоне.

**Совет.** Получите новые видеоклипы в магазине Nokia. Дополнительные сведения см. по адресу [www.nokia.com/support.](http://www.nokia.com/support)

При использовании этих служб или загрузке содержимого могут передаваться большие объемы данных, передача которых тарифицируется.

#### **Воспроизведение видео**

Выберите > **Видео**.

Для просмотра своей коллекции видеоклипов перейдите на вкладку . Для просмотра записанных видеоклипов выберите > **Галерея**.

Для просмотра видеослужб перейдите на вкладку  $\mathbf{\Omega}$ .

Подключив телефон к телевизору высокого разрешения, можно просматривать видеоклипы на большом экране.

## **Просмотр видеоклипа**

Выберите видеоклип для воспроизведения. Чтобы воспользоваться элементами управления видеопроигрывателем, коснитесь экрана.

## **Просмотр видеоклипов с объемным звуком**

Подключите совместимые наушники к телефону, затем выберите  $\mathbf{m}$  для включения функции Dolby™ Headphone.

**Приостановка и возобновление воспроизведения** Выберите Пили .

## **Перемотка вперед или назад**

Выберите и удерживайте  $\blacktriangleright$  или  $\blacktriangleleft$ .

## **Копирование видеоклипов между телефоном и компьютером**

Вы записали на телефон видеоклипы, которые хотели бы просмотреть на компьютере? А может быть Вы хотите скопировать видеоклипы с телефона на компьютер? Используйте совместимый кабель USB, чтобы копировать видеоклипы с телефона на компьютер и наоборот.

- 1 С помощью совместимого кабеля USB подключите телефон к компьютеру. Если выполняется копирование между картой памяти в телефоне и компьютером, убедитесь, что карта памяти установлена в телефон.
- 2 Откройте приложение Nokia Suite на компьютере и следуйте отображаемым инструкциям.

# **Просмотр Интернет ТВ**

Вы не пропустите новости и самые последние серии своих любимых телевизионных сериалов.

Выберите , а затем выберите службу «Интернет ТВ».

Для потокового воспроизведения по сетиможет потребоваться подключение 3G, 3.5G или Wi-Fi. Использование услуг веб-телевиденияможет привести к передаче больших объемов данных. Для получения дополнительной информации о тарифах на передачу данных обращайтесь к своему поставщику услуг.

Предустановленный набор услуг Интернет ТВ может различаться в зависимости от страны и поставщика услуг сети. Тематика содержимого услуг Интернет ТВ также может различаться.

- 1 Для выбора содержимого Интернет ТВ быстро проведите пальцем по экрану.
- 2 Чтобы начать воспроизведение, выберите мини-картинку.
- 3 Чтобы показать или скрыть элементы управления во время воспроизведения, коснитесь экрана.
- 4 Для изменения громкости воспользуйтесь клавишами регулировки громкости.

# **Добавление виджета Интернет ТВ на главный экран**

Коснитесь пустой области на главном экране и удерживайте ее, затем выберите **Добавить виджет** и необходимую службу веб-телевидения.

## **Подключение к системе высокой четкости**

#### **Подключение к домашнему кинотеатру**

Просматривайте видео высокой четкости с многоканальным звуком Dolby Digital Plus 5.1 для полного объемного звука.

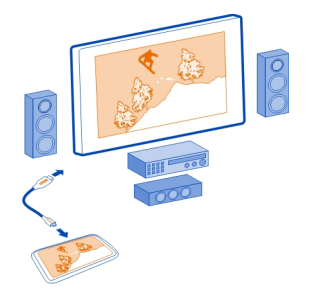

1 Подключите телефон к совместимому домашнему кинотеатру, используя кабель с разъемом HDMI™ Micro Connector (приобретается отдельно).

Домашний кинотеатр должен поддерживать стандарт HDMI 1.4 и передавать видео на телевизор через HDMI.

2 Настройте домашний кинотеатр на использование соответствующего входного сигнала HDMI. Дополнительную информацию см. в руководстве по домашнему кинотеатру.

Телефон превращается в пульт дистанционного управления.

3 Выберите **Видео**, затем выберите видеоклип.

Максимальное поддерживаемое разрешение видеоклипа 1080p, телефон не поддерживает файлы, размер которых превышает 4 Гб.

**Пример:** Видео MP4 или MKV имеет следующие свойства:

- Видео: AVC 1916 кбит/с, 24 кадров/с, High Profile Level 3.1, 3 контрольных кадра
- Аудио: Dolby Digital Plus E-AC-3, 384 кбит/с, 6 каналов

## **Подключение к телевизору высокой четкости**

Для подключения телефона к ТВ или совместимому домашнему кинотеатру можно использовать кабель HDMI с разъемом Micro (приобретается отдельно). Фотографии и видеоклипы сохраняют исходное качество видео и звука.

- 1 Подключите кабель с разъемом HDMI Micro к разъему HDMI Micro на телефоне.
- 2 Подключите кабель HDMI Micro для передачи данных к разъему HDMI на ТВ.

Телефон превращается в пульт дистанционного управления.

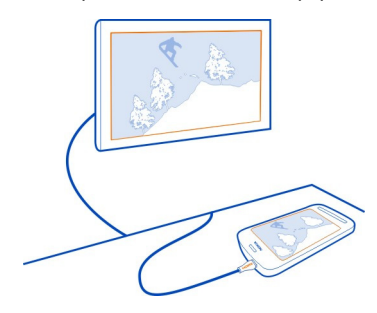

- 3 Выберите на ТВ правильный источник входного сигнала HDMI. Дополнительную информацию см. в руководстве пользователя ТВ.
- 4 Выберите **Фотографии** или **Видео**. При выборе параметра Фотографии все фотографии отображаются на ТВ.

**Совет.** Во время просмотра фотографий можно воспроизводить музыку в фоновом режиме.

## **Потоковая передача содержимого по беспроводной сети О функции «Воспр. DLNA»**

Выберите > **Воспр. DNLA**.

Вы хотите просматривать фотографии или видеоклипы, хранящиеся на телефоне, на другом устройстве, например на телевизоре? Или слушать музыку с телефона с помощью домашней стереосистемы? С помощью Воспр. DNLA можно выполнять беспроводную потоковую передачу мультимедийного содержимого на устройства DLNA.

Для этого нужно следующее:

- Сеть Wi-Fi. Для получения наилучших результатов следует подключить беспроводной маршрутизатор к устройству DLNA с помощью кабеля.
- Функция Wi-Fi на телефоне, кроме того, телефон должен быть подключен к той же сети Wi-Fi, что и устройство DLNA.

Существует четыре типа устройств DLNA. Если с телефона можно подключиться к устройству и управлять потоковым воспроизведением, то это устройство является рендерером. Если с помощью устройства можно просматривать мультимедийное содержимое на телефоне, то это устройство является

проигрывателем. Чтобы определить тип используемого устройства DLNA, обратитесь к руководству пользователя устройства.

Дополнительную информацию о настройке соединения Wi-Fi см. на сайте [www.nokia.com/support](http://www.nokia.com/support).

#### **Потоковая передача содержимого**

Можно осуществлять потоковую передачу фотографий и видеоклипов с телефона или другое устройство, поддерживающее DLNA, например телевизор.

#### **Использование телефона для потоковой передачи содержимого на устройство DLNA**

1 Выберите > **Воспр. DNLA** и устройство DLNA.

Если телефону не удается обнаружить какие-либо устройства, возможно, в сети Wi-Fi нет доступных устройств DLNA типа рендерера. Проверьте, можно ли просматривать содержимое телефона с помощью устройства DLNA.

- 2 Для потоковой передачи фотографий выберите **Фото**. Для потоковой передачи видеоклипов выберите **Видео**. Для потоковой передачи музыки выберите **Музыка**.
- 3 Выберите фотографию, видеоклип или композицию.

Соединение с устройством DLNA открывается автоматически. Когда содержимое передается на устройство DLNA, отображается  $\widehat{\mathcal{P}}$ .

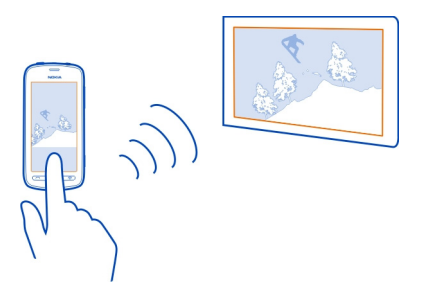

Можно также масштабировать фотографию или отправить в потоковом режиме только часть фотографии.

## **Потоковая передача части фотографии**

1 Выберите фотографию, поместите два пальца на экран и разведите или сведите их, чтобы обрезать область.

**Совет.** Для переноса обрезанной области нажмите и удерживайте эту область, затем перетащите ее.

2 Для потоковой передачи обрезанной области поднимите палец. Фотографияотправляется на устройство DLNA через 3 секунды. Чтобы начать передачу без задержки, нажмите область.

## **Использование устройства DLNA для потоковой передачи содержимого, сохраненного на телефоне**

- 1 Выберите > **Параметры** и **Связь** > **Сервер DLNA** > **Сервер DLNA** > **Включить**.
- 2 Используйте устройство DLNA для обнаружения телефона и просмотра содержимого на телефоне с помощью устройства DLNA.

**Совет.** Для быстрого доступа к Сервер DLNA добавьте виджет Сервер DLNA на главный экран. Для добавления нажмите и удерживайте пустую область главного экрана, затем выберите **Добавить виджет** и виджет.

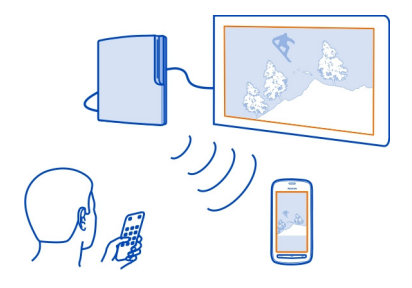

# **Карты**

## **О приложении «Карты»**

Приложение «Карты» показывает, что расположено поблизости, а также помогает добираться до пункта назначения. Приложение «Карты» также предоставляет прогноз погоды и ссылки на новые путеводители.

- Выполняйте поиск городов, улиц и пунктов обслуживания с помощью приложения Карты.
- Синхронизация избранных местоположений и маршрутов между телефоном и интернет-службой «Карты Nokia».
- Сохраняйте сведения о местоположении и обменивайтесь ими в социальных сетях с помощью приложения Отмет..
- Получайте инструкции на каждом повороте во время движения с помощью приложения На авто.
- Узнавайте текущую погоду и прогноз на несколько дней вперед (при его наличии) с помощью приложения Погода.
- Получите доступ к наиболее свежей информации об интересных местах и мероприятиях, а также о том, где можно переночевать или как забронировать номер, с помощью приложения Путеводители.

В некоторых странах и регионах данные о координатах недоступны.

Некоторые услуги могут быть доступны не во всех странах и могут предоставляться не на всех языках. Предоставление услуг зависит от сети. Дополнительную информацию можно получить у поставщика услуг сотовой сети.

При использовании этих служб или загрузке содержимого могут передаваться большие объемы данных, передача которых тарифицируется.

Содержимое цифровых карт может быть неточным и неполным. При важных соединениях (например, в чрезвычайной ситуации) не стоит рассчитывать только на это содержимое или соответствующую службу.

Некоторое содержимое создано сторонними производителями, а не корпорацией Nokia. Это содержимое может быть неточным и неполным, а его доступность может изменяться.

#### **Навигация к месту назначения**

## **Путь к конечному пункту**

Если Вам требуются пошаговые инструкции во время движения на автомобиле, приложение На авто поможет Вам добраться до места назначения.

Выберите > **На авто**.

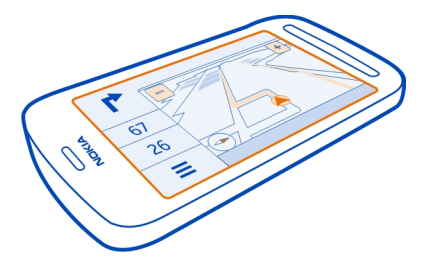

#### **Путь к конечному пункту**

Выберите **Пункт назнач.** и нужную функцию.

#### **Начало пути на автомобиле без определения места назначения**

Выберите **Просто на авто**. Отображается карта, соответствующая Вашему текущему местоположению.

**Путь домой на автомобиле** Выберите **Домой**.

При первом выборе функции **Домой** потребуется указать домашнее местоположение.

**Изменение домашнего местоположения** Выберите > **Параметры** > **Домашнее местоположение** > **Изменить**.

Строго соблюдайте местное законодательство. Не держите в руке мобильное устройство за рулем движущегося автомобиля. Помните о том, что безопасность дорожного движения имеет первостепенное значение!

## **Изменение языка голосовых указаний для поездки**

Голосовые указания помогают найти дорогу к месту назначения, чтобы поиски правильного пути не портили Вам удовольствие от поездки.

Выберите > **На авто**.

Выберите > **Параметры** > **Голосовые команды** и язык.

Голосовые команды доступны не для всех языков.

## **Отключение голосовых указаний**

Выберите > **Параметры** > **Голосовые команды** > **Нет**.

## **Изменение внешнего вида представления «На автомобиле»**

Вы хотели бы использовать более реалистичную трехмерную карту или используете приложение На авто ночью, в условиях недостаточной освещенности? С помощью различных режимов карты необходимые сведения отображаются четко в любых условиях.

Выберите > **На авто**.

## **Просмотр карты в трехмерном режиме**

Выберите  $\equiv$  >  $\equiv$  1ля возврата в двухмерный режим выберите этот значок еще раз.

Чтобы карта четче отображалась в темноте, можно включить ночной режим.

# **Включение режима ночной съемки**

Выберите > > **Цвета** > **Ночной режим**.

По умолчанию карта поворачивается в соответствии с направлением движения.

## **Ориентация карты на север**

Выберите . Чтобы опять повернуть карту по направлению движения, снова выберите <sup>...</sup>

## **Выбор предпочитаемого маршрута**

Приложение На авто позволяет выбирать маршрут, который лучше всего соответствует Вашим потребностям и предпочтениям.

- 1 Выберите **3** > На авто.
- 2 Выберите > > **Параметры маршрута**.
- 3 Выберите **Тип маршрута** > **Более быстр. маршр.** или **Более кор. маршрут**.
- 4 Для совмещения преимуществ самого короткого и самого быстрогомаршрута выберите **Тип маршрута** > **Оптимальный**.

Можно, например, разрешить или исключить из маршрута автострады, платные автомагистрали или переправы.

## **Получение информации о дорожном движении и безопасности**

Улучшайте навыки вождения, получая текущую информацию о дорожном движении, используя справку при передвижении по улицам и предупреждения по ограничению скорости.

Выберите > **На авто**.

# **Отображение событий дорожного движения на карте**

Во время автомобильной навигации выберите > **Движение**. События отображаются в виде треугольников и линий.

Можно настроить телефон на выдачу уведомлений при превышении ограничения скорости.

# **Получение предупреждений о превышении скорости**

- 1 Выберите > > **Предупреждения**.
- 2 В поле **Скоростной режим** выберите **Вкл.**.
- 3 Чтобы определить, на сколько можно превысить ограничение скорости, прежде чем телефон выдаст предупреждение, выберите **Огр. скор. < 80 км/ч** или **Огр. скор. > 80 км/ч**.

Можно настроить приложение На авто таким образом, чтобы избежать дорожных происшествий, таких как пробки и дорожные работы, при планировании и навигации. Приложение На авто регулярно проверяет маршрут во время навигации и соответствующим образом изменяет указания.

# **Объезд происшествий на дорогах**

Выберите > > **Параметры маршрута** > **Избегать пробки**.

Доступность сведений о ситуации на дороге может зависеть от региона или страны.

Во время навигации на маршруте можно отображать местоположение камер контроля скорости, если эта функция включена. Законодательства некоторых стран запрещают или ограничивают использование данных о местоположении камер контроля скорости. Nokia не несет ответственности за точность данных о местоположении камер контроля скорости и за последствия их использования.

## **Путь пешком до пункта назначения**

Если необходимо проложить пешеходный маршрут, приложение Карты указывает путь через площади, парки, пешеходные зоны и даже торговые центры.

Выберите > **Карты**.

- 1 Выберите место и область информации о нем в верхней части экрана.
- 2 Выберите **Навигация** > **Пройти сюда**.

По умолчанию карта ориентирована на север.

## **Вращение карты в соответствии с направлением движения**

Выберите . Чтобы опять повернуть карту на север, снова выберите ...

Можно также выбрать тип маршрута для пешеходной навигации.

# **Выбор пешеходного режима**

1 Выберите > **Настройки** > **Карты и Пешком** > **Параметры маршрута**.

2 Выберите **Предпочтит. маршрут** > **Улицы** или **Прямая линия**.

Функция **Прямая линия** может быть полезна на местности, где отсутствуют дороги, поскольку она показывает направление пешеходного движения.

Во время прогулки на информационной панели можно отслеживать различные показатели, например, какой путь Вы прошли и с какой средней скоростью.

## **Просмотр счетчика пути на информационной панели**

На экране пешеходной навигации выберите > **Информац. панель**.

## **Сброс счетчика пути**

Выберите > **Сбросить**. Чтобы сбросить все счетчики, выберите > **Сбросить все**.

Счетчик пути имеет ограниченную точность, на которую влияет наличие и качество сигнала GPS.

#### **Изменение языка голосовых указаний для прогулки**

Можно легко изменить язык голосовых указаний или полностью отключить их.

Выберите > **Карты**.

Выберите > **Настройки** > **Карты и Пешком** > **Голосовые команды** и язык.

Голосовые команды доступны не для всех языков.

## **Отключение голосовых указаний**

Выберите > **Настройки** > **Карты и Пешком** > **Голосовые команды** > **Нет**.

## **Поиск и просмотр положений**

#### **Просмотр своего местоположения на карте**

Когда нужно сориентироваться, посмотрите свое местоположение на карте. Можно также изучать различные города и страны.

Выберите > **Карты**.

указывает Ваше местоположение. При поиске Вашего местоположения значок мигает. Если приложение Карты не может определить текущее местоположение, значок  $\bigcirc$  указывает последнее определенное местоположение.

Если точное определение местоположения невозможно, красный круг около значка местоположения указывает общую область, в которой Вы можете

находиться. В густонаселенных городах точность определения выше, и красный круг меньше.

# **Просмотр карты**

Перетаскивайте карту пальцем. По умолчанию карта ориентирована на север. Если нужно, чтобы карта вращалась в соответствии с направлением, в котором Вы смотрите, выберите .

**Просмотр текущего или последнего известного местоположения**

Выберите  $\triangleleft$  .

## **Увеличение или уменьшение масштаба**

Выберите **+** или **-**.

**Совет.** Коснитесь места на карте двумя пальцами и раздвиньте пальцы, чтобы увеличить масштаб. Для уменьшения масштаба сдвиньте пальцы. Данная функция поддерживается не всеми телефонами.

Припросмотреобластиза пределами карт улиц, хранящихся на телефоне, а также при наличии подключения к Интернету новые карты загружаются автоматически.

# **Отключение автоматической загрузки новых карт улиц**

- 1 Выберите > **Настройки** > **Общие**.
- 2 Выберите **Подключение** > **Не в сети**.

Зона покрытия карты меняется в зависимости от страны и региона.

## **Поиск местоположения**

Приложение «Карты» помогает находить определенные места и организации.

Выберите **3** > Карты и Q.

- 1 Введите ключевые слова, например почтовый адрес или название места.
- 2 Выберите элемент в списке предложенных совпадений. Местоположение отображается на карте.

## **Возврат к списку найденных совпадений**

Выберите  $Q$ .

**Совет.** На экране поиска можно также выбрать предыдущие ключевые слова для поиска в списке.

## **Поиск различных типов близлежащих мест**

Выберите  $\equiv$  и категорию, например транспорт, жилье или покупки.

**Совет.** Страницу сведений о найденном местоположении можно использовать для осуществления простой навигации до этого места, просмотра соответствующей контактной информации или для сохранения сведений о местоположении или обмена ими. Выберите место для отображения места на карте. Для просмотра страницы сведений выберите область информации в верхней части экрана.

Если поиск не дал результатов, убедитесь в правильности написания ключевых слов. Проблемы с подключением к Интернету могут также повлиять на результаты при выполнении поиска в интерактивном режиме.

Чтобы избежать оплаты услуг по передаче данных, можно также просматривать результаты поиска при отсутствии активного подключения к Интернету, если карты области, в которой осуществляется поиск, хранятся на телефоне.

## **Загрузка и обновление карт**

Предварительно сохраните новые карты улиц на телефоне, чтобы просматривать карты без подключения к Интернету во время поездки.

Выберите > **Карты** и > **Загрузка карт**.

Для загрузки и обновления карт на телефоне потребуется активное соединение Wi-Fi.

## **Загрузка новых карт**

- 1 Выберите **Добав. нов. карты**.
- 2 Выберите континент и страну, а затем выберите **Загрузить**.

# **Обновление карт**

Выберите **Проверить обновл.**.

# **Удаление карты**

Выберите и нажмите страну, затем подтвердите удаление карты.

**Совет.** Для загрузки последних карт улиц и файлов с голосовыми указаниями и копирования их на телефон можно также использовать приложение Nokia Suite для компьютера. Чтобы загрузить и установить Nokia Suite, перейдите по ссылке [www.nokia.com/support](http://www.nokia.com/support).

При установке на телефон новой версии приложения «Карты» карты страны или региона удаляются. Перед использованием Nokia Suite для загрузки новых карт

откройте и закройте приложение «Карты» и убедитесь, что на компьютере установлена последняя версия Nokia Suite.

#### **Изменение внешнего вида карты**

Внешний вид карты можно изменить, чтобы отображалась только та информация, которая Вам необходима.

Выберите > **Карты**.

**Отображение известных зданий и достопримечательностей** Выберите > **Ориентиры**.

**Отображение маршрутов общественного транспорта**

Выберите > **Обществ. транспорт**.

Набор доступных функций может изменяться в зависимости от региона.

#### **Путеводители**

Планируете путешествие или визит в другой город? Хотите знать об интересных местах и мероприятиях, или где можно провести ночь или поужинать? Приложение Путеводители позволяет получить самые свежие сведения, предоставляя доступ к путеводителям, службам бронирования и спискам событий.

Выберите > **Путеводители**.

## **Открытие службы или путеводителя**

Выберите заголовок.

Для возврата на главную страницу выберите **Путеводители**.

Служба может быть недоступна в Вашей стране.

## **Погода**

Пойдет ли завтра дождь? Насколько теплой будет погода в субботу? Используйте приложение «Погода», чтобы получить сведения о текущих погодных условиях и прогноз на ближайшие дни.

Выберите > **Погода**.

## **Просмотр подробного прогноза**

Чтобы быстро изменять время прогноза, перетаскивайте ползунок времени в нижней части экрана.

#### **Просмотр прогноза на пять дней**

Выберите . Чтобы вернуться к подробному прогнозу, выберите  $\clubsuit$ .

Служба может быть недоступна в Вашей стране.

#### **О методах определения местоположения**

Приложение Карты отображает Ваше местоположение на карте с помощью функций определения местоположения GPS, A-GPS, Wi-Fi или идентификатора соты сети.

Для работы функции A-GPS и других средств, улучшающих работу с GPS, может требоваться передача небольших объемов данных через сотовую сеть.

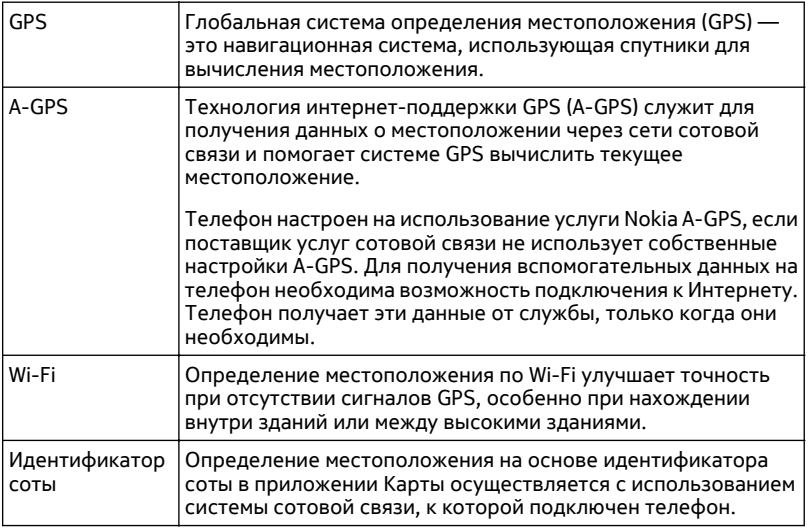

На наличие и качество сигналов GPS влияют местоположение, здания, естественные препятствия, погодные условия и корректировки, которые вносятся в работу спутников GPS правительством США. Сигналы GPS могут быть недоступны внутри зданий или под землей.

Приемники GPS не подходят для точного определения местоположения, поэтому не следует полагаться только на данные приемника GPS или сотовой сети.

В зависимости от используемого метода определения местоположения точность может варьироваться от нескольких метров до нескольких километров.

#### **Отключение методов определения местоположения**

Чтобы сократить расходы на передачу данных, особенно за границей, можно отключить использование GPS со вспомогательными данными (A-GPS), Wi-Fi или сети (идентификатора соты) для определения местоположения.

- 1 Выберите **3** > Параметры.
- 2 Выберите **Параметры приложен.** > **Местопол.** > **Найти мое местополож.** > **Методы определения**, и отключите методы определения местоположения, использование которых не требуется.

Определение местоположения может потребовать больше времени, точность может ухудшиться, а приемник GPS может терять местоположение чаще.

#### **Сохранение мест и обмен ими Сохранение или просмотр места**

Для более эффективного планирования путешествия можно выполнить поиск мест, таких как гостиницы, достопримечательности или заправочные станции, и сохранить их в телефон.

Выберите > **Карты**.

# **Сохранение места**

- 1 Для поиска адреса или места выберите  $Q$ .
- 2 Выберите область информации о месте в верхней части экрана.
- $3$  На странице сведений выберите  $\blacklozenge$ .

## **Просмотр сохраненного места**

На главном экране выберите Q > **+** > Места и место.

При планировании поездок можно группировать места по коллекциям.

# **Добавление выбранного места в коллекцию**

- 1 Выберите **Места**.
- 2 Выберите и нажмите место, а затем выберите **Упорядоч. коллекций**.
- 3 Выберите**Новая коллекция** или существующуюколлекцию, а затемвыберите  $\boldsymbol{J}$ .

# **Синхронизация избранного**

На компьютере можно запланировать поездку с помощью веб-сайта «Карты Nokia» и синхронизировать сохраненные места с телефоном, чтобы затем использовать этот план в дороге.

- 1 Убедитесь, что Вы вошли в учетную запись Nokia.
- 2 Выберите **3** > Карты.
- 3 Выберите  $\mathsf{Q} > \blacklozenge$  >  $\bigcirc$  . При отсутствии учетной записи Nokia появится запрос на ее создание.

Синхронизация требует подключения к Интернету и может привести к передаче больших объемов данных через сеть поставщика услуг. Для получения дополнительной информации о тарифах на передачу данных обращайтесь к своему поставщику услуг.

Для использования интернет-службы «Карты Nokia» перейдите по адресу [maps.nokia.com](http://maps.nokia.com).

# **Передача места другу**

Если Вы хотите показать место на карте друзьям, можно передать им это место.

Выберите > **Карты**.

Для просмотра места на карте друзьям необязательно использовать телефон Nokia, но им потребуется соединение с Интернетом.

- 1 Выберите место и область информации о нем в верхней части экрана.
- 2 Выберите **Обмен** > **Передать в SMS** или **Передать по э/п**.

Вашему другу отправляется сообщение электронной почты или текстовое сообщение с ссылкой на местоположение на карте.

# **Отметиться**

С помощью функции "Отметиться" можно вести личный список всех посещенных мест. Позвольте своим контактам и друзьям в социальных сетях узнать, чем Вы сейчас занимаетесь, и обменивайтесь сведениями о своем местоположении в любимых службах социальных сетей.

Выберите > **Отметиться**.

Чтобы отметиться, требуется работающее подключение к Интернету и учетная запись Nokia. Для обмена местоположениями необходима также учетная запись в социальной сети. Поддерживаемые службы социальных сетей различаются в зависимости от страны или региона.

- 1 Выполните вход с помощью учетной записи Nokia или, если у Вас ее еще нет, создайте учетную запись Nokia.
- 2 Можно обмениваться местоположениями в используемых социальных сетях. При первом использовании Отметиться можно определить учетные данные используемых служб.
- 3 Выберите текущее местоположение.
- 4 Введите обновление своего состояния.

Публикации в выбранных службах возможны, только если они настроены. Чтобы исключить службу, выберите ее логотип. Чтобы исключить все службы и сохранить конфиденциальность своего местоположения и обновления состояния, снимите флажок с текстом **и помест. в**. Чтобы настроить новую учетную запись службы, выберите ...

5 Выберите **Отметиться**.

В зависимости от службы социальной сети у Вас также может быть возможность прикрепить изображение к своей записи.

**Совет.** Местоположение можно также отметить непосредственно из приложения «Карты» на странице со сведениями о местоположении. Выберите местоположение на карте в приложении «Карты», а затем выберите область информации в верхней части экрана. На странице сведений выберите **Обмен**.

# **Просмотр журнала отметок**

Выберите :=

Для отметки местоположения и обмена сведениями о нем требуется подключение к Интернету. Это может привести к передаче большого объема данных, и за передачу данных может взиматься плата.

Услуги социальных сетей предоставляются сторонними организациями, а не компанией Nokia. Проверьте настройки конфиденциальности используемой социальной сети, поскольку обмен данными может выполняться с широким кругом пользователей. Правила пользования социальной сетью распространяются на обмен данными в этой сети. Ознакомьтесь с правилами пользования сетью и ее настройками конфиденциальности.

**Важное замечание:** Прежде чем предоставлять в совместное пользование информацию о своем местоположении, следует всегда внимательно проанализировать, кому предоставляется эта информация. Проверьте настройки конфиденциальности используемой социальной сети, поскольку информация о местоположении может быть доступна широкому кругу пользователей.
#### **Передача сообщения о неправильной информации на карте**

Если Вы заметили, что информация на карте является неправильной или отсутствует, сообщите об этом в компанию Nokia.

Выберите место на карте, область информации о нем в верхней части экрана, а затем **Отчет**.

Услуга может быть недоступна для Вашей страны или региона. Для передачи сообщения о неправильной или отсутствующей информации требуется подключение к Интернету.

Можно сообщать о таких проблемах, как:

- отсутствующие или неправильные названия улиц
- закрытые или неподходящие для пешеходных маршрутов улицы
- неправильные ограничения или ограничения скорости

При передаче сообщения можно указать дополнительную информацию.

# **Часы и календарь**

**Часы**

**О часах**

 $\leq$  Выберите  $\mathbb{R}$  > Часы.

**Совет.** Чтобы открыть часы, можно также выбрать часы на главном экране.

Установка и управление будильниками, а также просмотр информации о местном времени в различных странах и городах.

#### **Установка даты и времени**

На главном экране выберите часы.

Выберите > **Параметры** > **Время** или **Дата**.

#### **Установка сигнала будильника**

Данный телефон можно использовать в качестве будильника.

На главном экране выберите часы.

- 1 Выберите $\biguparrow$ .
- 2 Установите время сигнала будильника и введите описание.
- 3 Чтобы настроить подачу сигнала будильника, например каждый день в одно и то же время, выберите **Повтор**.

### **Удаление сигнала**

Выберите и удерживайте сигнал, затем во всплывающем меню выберите **Удалить сигнал**.

### **Повтор сигнала будильника**

При подаче звукового сигнала можно повторить сигнал будильника. При этом подача сигнала будильника приостанавливается на определенный период времени.

При подаче сигнала будильника выберите **Повтор**.

#### **Установка периода повтора сигнала**

- 1 На главном экране выберите часы.
- 2 Выберите > **Параметры** > **Период повтора сигнала** и установите продолжительность.

**Совет.** Можно также повторить сигнал будильника путем поворота телефона экраном вниз.

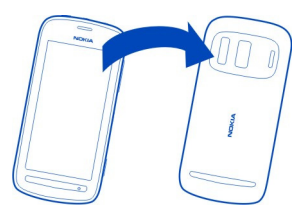

#### **Автоматическое обновление времени и даты**

Можно настроить телефон на автоматическое обновление времени, даты и часового пояса. Автоматическое обновление является услугой сети.

На главном экране выберите часы.

Выберите > **Параметры** > **Автообновление времени** > **Включено**.

#### **Изменение часового пояса во время путешествий**

Можно настроить часы на местное время при путешествиях за границу или просматривать время в различных местоположениях.

На главном экране выберите часы.

Откройте вкладку мировых часов $\mathbf{\Omega}$ .

### **Добавление местоположения**

Выберите + и укажите местоположение. Можно добавить до 15 местоположений. Для стран с несколькими часовыми поясами можно добавить несколько местоположений.

### **Задание текущего местоположения**

Выберите и удерживайте местоположение, затем во всплывающем меню выберите **Устан. как текущее место**.

Время на телефоне изменяется согласно выбранному местоположению. Убедитесь, что время установлено правильно.

**Совет.** Хотите быстро удалить местоположение? Выберите и удерживайте местоположение, затем во всплывающем меню выберите **Удалить**.

### **Просмотр времени в различных городах**

Для просмотра времени в различных местоположениях добавьте их на вкладку мировых часов. Можно также добавить изображения для местоположений, например фотографию друга, который живет в данном городе, или фотографию местной туристической достопримечательности.

На главном экране выберите часы.

Откройте вкладку мировых часов  $\mathbf{\Omega}$ .

# **Добавление местоположения**

Выберите + и укажите местоположение. Можно добавить до 15 местоположений. Для стран с несколькими часовыми поясами можно добавить несколько местоположений.

# **Добавление фотографии для местоположения**

Выберите и удерживайте местоположение, а во всплывающем меню выберите **Изменить изображение** и новое изображение.

# **Календарь**

### **О календаре**

**12** Выберите 8 > Календарь.

Календарь в телефоне поможет упорядочить ваше расписание.

**Совет.** Нужен быстрый доступ к календарю? Добавьте виджет календаря на главный экран.

### **Просмотр различных экранов календаря**

Хотите просмотреть все события календаря за определенный день? События календаря можно просматривать на различных экранах.

- 1 Выберите **3** > Календарь.
- 2 Выберите и необходимый экран.

**Совет.** Для перемещения к предыдущему или следующему дню или месяцу проведите влево или вправо в соответствующем окне.

# **Добавление события календаря**

- 1 Выберите **3** > Календарь.
- 2 Выберите По умолчанию событие календаря является встречей.
- 3 Заполните поля.
- 4 Для регулярного повтора события календаря выберите  $\bigcirc$  и укажите интервал времени. Выберите **Повторять до**, затем введите конечную дату.
- 5 Выберите **Сохранить**.

**Совет.** Вы также можете добавлять событие календаря в обзоре дня. Нажмите и удерживайте время начала события, и перетаскивайте стрелки для установки продолжительности события.

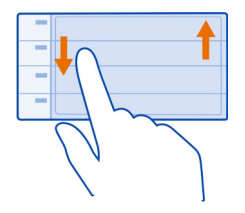

# **Исп-ние разл. календарей для рабочего и личного времени**

Можно вести несколько календарей. Создайте один календарь с рабочим расписанием, а другой с расписанием свободного времени.

Выберите > **Календарь**.

# **Создание нового календаря**

- 1 Выберите  $\equiv$  > Календари >  $\leftarrow$ .
- 2 Введите имя, затем выберите цветовое кодирование календаря.
- 3 Настройте видимость календаря. Если календарь скрыт, события и напоминания календаря не отображаются на различных экранах приложения «Календарь» или на главном экране.
- 4 Выберите **Сохранить**.

#### **Изменение настроек календаря**

- 1 На экране Календари выберите необходимый календарь.
- 2 Измените имя, цвет и отображение.
- 3 Выберите **Сохранить**.

### **Добавление записи в определенный календарь**

- 1 При добавлении события календаря выберите 12 и календарь.
- 2 Заполните поля, затем выберите **Сохранить**.

Цветовое кодирование показывает, какому календарю принадлежит событие.

#### **Добавление задачи в список дел**

Необходимо выполнить важные рабочие задания, вернуть книги в библиотеку или посетить какое-то важное мероприятие? Можно добавить задачи (дела) в свой календарь. При наличии определенного срока выполнения задачи установите напоминание.

- 1 Выберите **3** Я> Календарь.
- 2 Выберите $\bigstar$ .
- 3 Выберите поле типа события , затем выберите **Дела** в качестве типа события.
- 4 Заполните поля.
- 5 Чтобы добавить напоминание о задании, выберите  $\mathbb{R}$ .
- 6 Выберите **Сохранить**.

#### **Напоминание о дне рождения**

Можно добавить напоминания о днях рождения и других особых датах. Напоминания повторяются каждый год.

- 1 Выберите 88 > Календарь.
- 2 Выберите $\bigstar$ .
- 3 Выберите поле типа события , затем выберите **Годовщина** в качестве типа события.
- 4 Заполните поля.
- 5 Выберите **Сохранить**.

#### **Передача запроса о встрече**

Можно создавать запросы о встрече и передавать их участникам.

Перед созданием и передачей нового запроса о встрече необходимо настроить почтовый ящик.

- 1 Выберите **3** > Календарь.
- 2 Откройте событие, затем выберите > **Отправить** > **По электронной почте**.
- 3 Добавьте участников встречи в качестве получателей сообщения электронной почты с запросом.
- 4 Для передачи запроса выберите  $\mathbb{N}$ .

#### **Добавление местоположения к событию календаря**

У Вас назначена встреча в совершенно незнакомом месте? Можно добавить информацию о местоположении к событию календаря.

- 1 Выберите **R**R > Календарь.
- 2 Выберите $\bigstar$ .
- 3 Выберите **Введитеместо**, а затем выберите местоположение в приложении «Карты». Можно также вручную ввести местоположение в текстовом поле.
- 4 Выберите **Сохранить**.

# **Офис**

#### **Пакет Quickoffice О пакете Quickoffice**

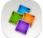

**Выберите RR > Quickoffice.** 

В пакет Quickoffice входят следующие компоненты:

- Приложение Quickword для просмотра и изменения документов Microsoft **Word**
- Приложение Quicksheet для просмотра и изменения электронных таблиц Microsoft Excel
- Приложение Quickpoint для просмотра и изменения презентаций Microsoft PowerPoint

Офисные приложения поддерживают стандартные возможности Microsoft Word, PowerPoint и Excel (Microsoft Office 2000, XP и 2003) . Поддерживаются не все версии этих форматов файлов.

# **Чтение документов Microsoft Word, Microsoft Powerpoint и Microsoft Excel**

Вы можете просматривать документы Microsoft Office, например документы Word, электронные таблицы Excel или презентации PowerPoint.

**Выберите RR > Quickoffice.** 

# **Открытие файла**

Выберите **Обзор файлов**, выберите память, в которой хранится файл, перейдите в нужную папку и выберите файл.

# **Сортировка файлов**

Выберите > **Сортировать по**.

### **Создание или изменение документа**

С помощью пакета Quickoffice можно создавать и редактировать документы Microsoft Word.

**Выберите RR > Quickoffice.** 

# **Создание документа**

Выберите **Нов. документ**.

### **Изменение документа**

### **Ввод или изменение текста**

Коснитесь места, с которого хотите начать, и введите или удалите текст.

### **Форматирование текста**

Чтобы изменить шрифт и свойства абзаца, выберите > **Формат**.

### **Создание или изменение книги**

С помощью пакета Quickoffice можно создавать и редактировать книги Microsoft Excel.

Выберите > **Quickoffice**.

# **Создание книги**

Выберите **Нов. документ**.

#### **Изменение книги**

#### **Изменение ячейки**

Выберите ячейку и  $\equiv$  > Изменить ячейку. Чтобы вставить функцию, в окне редактирования выберите > **Вставить функцию**.

#### **Создание или изменение презентации**

С помощью пакета Quickoffice можно создавать и редактировать презентации Microsoft PowerPoint.

Выберите > **Quickoffice**.

# **Создание презентации**

Выберите **Нов. документ**.

### **Изменение презентации**

**Добавление слайда**

Выберите > **Функции для слайдов** > **Вставить нов. слайд**.

### **Вставка текстового поля, изображения, фигуры или таблицы**

Выберите > **Вставить**.

### **Изменение текста**

Выберите текстовое поле, затем > **Изменить текст. поле**.

### **Просмотр документов в формате PDF**

Выберите > **Adobe Reader**.

# **Открытие файла**

Выберите **Обзор файлов** и память, где хранится файл. Перейдите в правильную папку и выберите файл.

### **Использование калькулятора**

Выберите > **Кальк-тор**.

- 1 Введите первое число.
- 2 Выберите функцию, например сложение или вычитание.
- 3 Введите следующее число.

# 4 Выберите **=**.

**Сохранение или вызов результата вычисления** Выберите > **Память** > **Сохранить** или **Вызвать**.

### **Создание заметки**

Заметки на листе бумаги легко потерять. Вместо того, чтобы писать заметки на бумаге, можно сохранять их в телефоне, чтобы они всегда были с Вами. Можно также отправлять заметки друзьям и семье.

Выберите > **Заметки**.

- 1 Выберите **Создать заметку**.
- 2 Запишите заметку в соответствующее поле и выберите  $\mathcal{J}$ .

#### **Отправление заметки**

Откройте заметку, выберите > **Отправить** и способ передачи.

#### **Перевод слов**

Можно переводить слова с одного языка на другой.

# Выберите > **Словарь**.

- 1 Введите слово в поле поиска. Отображаются предлагаемые слова для перевода.
- 2 Выберите слово в списке.
- 3 Для прослушивания произношения выберите > **Слушать**.

#### **Изменение исходного или целевого языка**

Выберите > **Языки** > **Исходный** или **Целевой**.

#### **Загрузка дополнительных языков из Интернета**

Выберите > **Языки** > **Скачать языки**.

Английский язык установлен предварительно, можно добавить два дополнительных языка. Поддерживаются не все языки.

### **118 Связь**

#### **Открытие или создание файлов ZIP**

Можно открывать и извлекать файлы из ZIP-архивов. Можно также создавать новые файлы в формате ZIP для сжатия и хранения данных.

Выберите > **Zip**.

# **Связь**

#### **Подключения к Интернету**

### **Определение способа подключения телефона к Интернету**

Телефон автоматически выполняет поиск и подключается к доступной известной сети, когда требуется подключение к сети. Выбор осуществляется на основании настроек подключения, если не применяются специальные настройки приложения.

Выберите > **Параметры** и **Связь** > **Параметры**.

#### **Использование мобильного соединения в режиме передачи данных**

Выберите **Мобильные данные** > **Вкл.**.

### **Использование мобильного соединения в режиме передачи данных за границей**

Выберите **Разрешить моб. данные** > **Везде**.

Использование мобильного подключения к Интернету при пребывании за границей может привести к значительному повышению стоимости передачи данных.

Можно также настроить телефон на использование подключения для передачи данных по каналу мобильной связи только при нахождении в домашней сети или в своей стране.

#### **Использование только подключения Wi-Fi**

Выберите **Мобильные данные** > **Откл.**.

Точка доступа может быть предназначена для мобильного подключения в режиме передачи данных или подключения Wi-Fi.

Точки доступа можно упорядочить в списке назначений и определить порядок приоритета в этом списке.

**Пример:** Если точка доступа Wi-Fi обладает более высоким местом в списке назначений, чем точка доступа для передачи данных по каналу мобильной связи, телефон всегда будет сначала подключаться к точке доступа Wi-Fi, а затемк точке доступа для передачи данных по каналу мобильной связи, если сеть Wi-Fi недоступна.

# **Добавление новой точки доступа в список назначений**

Выберите **Сетевые пункты назначен.** > **Точка доступа**.

# **Изменение приоритета точки доступа в списке назначений Интернета**

- 1 Выберите **Сетевые пункты назначен.** > **Интернет**.
- 2 Выберите и удерживайте нажатой точку доступа, а во всплывающем меню выберите **Изменить приоритет**.
- 3 Коснитесь места в списке, в которое требуется переместить точку доступа.

#### **Отслеживание трафика данных**

Чтобы избежать высоких расходов на мобильную передачу данных, можно настроить телефон на выдачу уведомлений или на закрытие подключения при передаче определенного объема данных с помощью подключения для мобильной передачи данных.

- 1 Выберите **3** > Параметры.
- 2 Выберите **Связь** > **Контроль моб. данных** > **Допустимый объем данных**.
- 3 Выберите **Определить в МБ** или **Определить в ГБ**, затемвведите ограничение в поле.
- 4 Выберите **При достижении предела**, затем выберите **Показать предупр.** или **Откл. моб. данные**.

Ограничение зависит от телефона. Если SIM-карта используется в другом телефоне, необходимо настроить ограничение для этого телефона.

Способ расчета трафика вашего поставщика услуг может отличаться от способа, используемого телефоном. За дополнительной информацией о тарифах обращайтесь к своему мобильному оператору.

### **Wi-Fi**

### **О подключениях Wi-Fi**

Выберите > **Параметры** и **Связь** > **Wi-Fi**.

**Совет.** Подключениями также можно управлять в меню состояния. Проведите по экрану сверху вниз, а затемвыберите **Wi-Fi**. Если Wi-Fi не отображается, выберите .

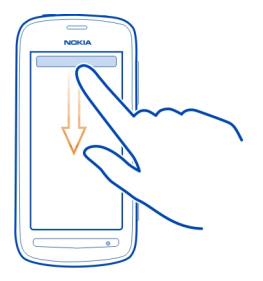

**Совет.** Можно добавить виджет Wi-Fi • на главный экран. Для быстрого включения или выключения функции Wi-Fi выберите переключение в виджете. Для открытия приложения Wi-Fi выберите  $\clubsuit$  в виджете. Функция Wi-Fi должна быть включена.

Приложение Wi-Fi отображает список доступных сетей и помогает подключаться к сетям Wi-Fi.

**Важное замечание:** Используйте кодирование для увеличения безопасности подключения к Wi-Fi сети. Применение кодирования позволит снизить риск несанкционированного доступа к данным.

**Примечание:** Использование Wi-Fi сети может быть ограничено в некоторых странах. Например, во Франции использовать Wi-Fi сеть можно только в помещении. C 1 июля 2012 г. Европейский союз отменил ограничения на использование технологии Wi-Fi во Франции вне помещений. Чтобы получить дополнительную информацию, обратитесь в местные органы власти.

### **Подключение к сети Wi-Fi дома**

Чтобы сэкономить на передаче данных, подключитесь к домашней сети Wi-Fi при работе дома для доступа в Интернет с помощью телефона.

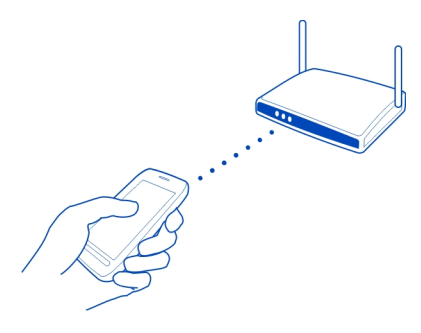

- 1 Чтобы открыть меню состояния, проведите вниз от верхней части экрана. Если Wi-Fi не отображается, выберите .
- 2 Выберите **Wi-Fi** и домашнюю сеть Wi-Fi. Если домашняя сеть Wi-Fi защищена, введите пароль. Если домашняя сеть Wi-Fi скрыта, выберите **Другое (скрытая сеть)**, а затем введите сетевое имя (код набора услуг — SSID).

#### **Закрытие подключения к сети Wi-Fi**

Проведите по экрану сверху вниз, а затем выберите .

# **Подключение к сети Wi-Fi в пути**

Подключение к сети Wi-Fi — это удобный способ доступа в Интернет, если Вы не дома. Подключайтесь к публичным сетям Wi-Fi в общественных местах, например в библиотеках или интернет-кафе.

- 1 Чтобы открыть меню состояния, проведите вниз от верхней части экрана. Если Wi-Fi не отображается, выберите
- 2 Выберите **Wi-Fi** и подключение, которое хотите использовать.

### **Закрытие подключения к сети Wi-Fi**

Проведите по экрану сверху вниз, а затем выберите .

### **Подключения VPN**

Выберите > **Параметры** и **Связь** > **Параметры** > **VPN**

Для просмотра данных в интранете своей компании или для удаленного доступа к своим рабочим сообщениям электронной почты потребуется подключение к виртуальной частной сети (VPN).

Политики VPN определяют, как шифруются данные и как компания выполняет аутентификацию телефона. Для настройки VPN-клиента, сертификатов и политик обратитесь в ИТ-отдел своей компании. После установки политики способ подключения VPN автоматически добавляется в назначении интранета.

Для получения дополнительной информации выполните поиск слов «мобильная виртуальная частная сеть» или «мобильная VPN» по адресу [www.nokia.com/](http://www.nokia.com/support) [support.](http://www.nokia.com/support)

**Важное замечание:** Наличие сертификата значительно снижает риск, связанный с удаленными подключениями и загрузкой программного обеспечения. Обеспечение надлежащего уровня защиты возможно только в случае правильного применения подлинных и достоверных сертификатов. Сертификаты имеют ограниченный срок действия. Получив сообщение о том, что сертификат недействителен или истек срок его действия, убедитесь, что в устройстве установлены правильные дата и время.

Перед изменением каких-либо параметров сертификатов необходимо убедиться в том, что владелец сертификата заслуживает абсолютного доверия, а сам сертификат действительно принадлежит указанному в нем владельцу.

# **Закрытие сетевого подключения**

Если подключение к Интернету используется несколькими приложениями, можно воспользоваться приложением Диспетч. подключ. для закрытия некоторых или всех сетевых подключений.

Выберите > **Параметры** и **Связь** > **Диспетчер подключен.**.

На экране активных подключений в режиме передачи данных отображаются текущие подключения к сети. Значок • означает подключение для передачи мобильных данных, а значок • самычает подключение Wi-Fi. Значок

Выберите и нажмите подключение, а затем выберите **Разъединить**.

### **Просмотр информации о подключении**

Выберите подключение.

Отображаются такие сведения, как объем переданных данных и длительность подключения.

**Совет.** На большинстве экранов для просмотра активных подключений проведите вниз от области уведомлений.

#### **Bluetooth О технологии Bluetooth**

Выберите > **Параметры** > **Связь** > **Bluetooth**.

Можно установить беспроводное подключение к другим совместимым устройствам, например к телефонам, компьютерам, мини-гарнитурам и автомобильным комплектам.

Данное подключение можно использовать для передачи элементов с телефона, копирования файлов с совместимого ПК и печати файлов на совместимом принтере.

В устройствах с поддержкой технологии беспроводной связи Bluetooth для передачи информации используются радиоволны, поэтому прямая видимость между ними не требуется. Обязательным является следующее условие: устройства должны находиться на расстоянии не более 10 м друг от друга. Однако соединение может нарушить наличие препятствий (например стен), а также помехи от других электронных устройств.

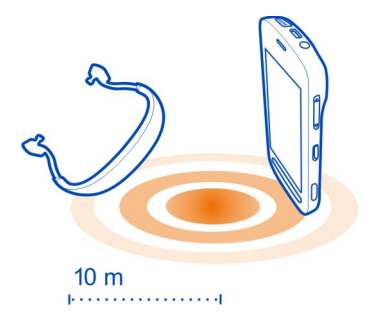

Когда телефон заблокирован, возможны только подключения к разрешенным устройствам.

**Совет.** Можно также управлять подключениями Bluetooth в меню состояния. Чтобы открыть меню состояния, проведите пальцем вниз от области уведомлений, затем выберите **Bluetooth**. Если Bluetooth не отображается, выберите значок отключения .

**Совет.** Можно добавить виджет Bluetooth на главный экран. Чтобы быстро включить или отключить Bluetooth, выберите этот виджет.

Наиболее надежный способ избежать проникновения вредоносного программного обеспечения - работа в скрытом режиме. Не принимайте запросы на подключение по каналу Bluetooth из ненадежных источников. Кроме того, можно отключить Bluetooth, если эта функция не используется.

### **Подключение к беспроводной мини-гарнитуре**

Использование беспроводной гарнитуры позволяет отвечать на вызовы, не держа телефон в руке, благодаря чему Вы можете освободить руки, чтобы, например, продолжать работать на компьютере во время разговора. Беспроводные мини-гарнитуры приобретаются отдельно.

Выберите > **Параметры** > **Связь** > **Bluetooth**.

- 1 Для включения канала связи Bluetooth выберите **Bluetooth** > **Включен**
- 2 Включите мини-гарнитуру.
- 3 Откройте вкладку Сопряжен. устр-ва $\lambda$  .
- 4 Выберите мини-гарнитуру.

Если мини-гарнитура не отображается в списке, для ее поиска выберите  $\equiv$  > **Новое сопряж. устройство**.

5 Может потребоваться ввод кода доступа. Более подробные сведения см. в руководстве по эксплуатации мини-гарнитуры.

# **Отправка изображения или другого содержимого на другое устройство по каналу связи Bluetooth**

Для передачи изображений, видеоклипов, визитных карточек, записей календаря и иного содержимого на совместимые устройства друзей или на компьютер можно использовать канал связи Bluetooth.

Одновременно можно установить несколько соединений Bluetooth. Например, если подключена совместимая мини-гарнитура, одновременно можно также передавать файлы на другое совместимое устройство.

- 1 Выберите и удерживайте элемент, например изображение. Во всплывающем меню выберите **Отправить** > **По каналу Bluetooth**.
- 2 Выберите устройство для подключения. Если необходимое устройство не отображается, для его поиска выберите **Новый поиск**. При поиске отображаются устройства, которые используют функцию Bluetooth и находятся в доступном диапазоне.
- 3 Если для подключения к другому устройству требуется код доступа, введите его. На обоих устройствах должен быть введен заданный Вами код доступа. В некоторых устройствах используется фиксированный код доступа. Более подробные сведения см. в руководстве по эксплуатации другого устройства.

Код доступа действителен только для текущего подключения.

### **Подключение автомобильного комплекта с использованием режима удаленного доступа к SIM-карте**

В режиме удаленного доступа к SIM-карте установленную в телефоне SIM-карту можно использовать через совместимый автомобильный комплект.

Выберите > **Параметры** > **Связь** > **Bluetooth**.

Перед включением режима удаленного доступа к SIM-карте необходимо выполнить сопряжение телефона и аксессуара. Запустите функцию сопряжения автомобильного комплекта.

- 1 Для включения функции Bluetooth выберите **Bluetooth** > **Включен**.
- 2 Для включения режима удаленного доступа к SIM-карте выберите **Удаленнный доступ к SIM** > **Включен**
- 3 Включите функцию Bluetooth автомобильного комплекта.

Если режим удаленного доступа к SIM-карте включен, на главном экране устройства отображается**Удаленнныйдоступ к SIM**. Соединение с беспроводной сетью отключается, и Вы не сможете воспользоваться услугами или функциями SIM-карты, которые требуют подключения к сотовой сети.

Для совершения вызовов в режиме удаленного доступа к SIM-карте необходимо использовать совместимый подключенный аксессуар, например, автомобильный комплект.

В этом режиме устройство можно использовать только для вызова службы экстренной помощи.

# **Выключение режима удаленного доступа SIM**

Нажмите клавишу включения и выберите **Выйти из удален. SIM**.

# **Блокировка устройства**

Можно запретить устройствам подключаться по каналу Bluetooth к Вашему телефону.

Выберите > **Параметры** > **Связь** > **Bluetooth**.

Перейдите на вкладку Сопряжен. устр-ва $\mathcal{X}\mathcal{U}\mathcal{X}$ , выберите и удерживайте устройство, которое необходимо заблокировать, и во всплывающем меню выберите **Заблокировать**.

# **Удаление устройства из списка заблокированных**

Перейдите на вкладку Заблокир. устр-ва $\frac{1}{2}x$ , выберите и удерживайте устройство, которое необходимо удалить из списка, и во всплывающем меню выберите **Удалить**.

В случае отклонения запроса на сопряжение от другого устройства выдается запрос о добавлении устройства в список заблокированных.

### **Защита телефона**

Если в телефоне включена функция Bluetooth, можно управлять обнаружением телефона и подключением к нему.

Выберите > **Параметры** > **Связь** > **Bluetooth**.

# **Запрет на обнаружение телефона**

Выберите **Доступность телефона** > **Скрыт**.

Если телефон скрыт, другие устройства не могут обнаружить его. Однако сопряженные устройства по-прежнему могут подключаться к данному телефону.

# **Выключение Bluetooth**

Выберите **Bluetooth** > **Отключен**.

**Совет.** Чтобы быстро выключить Bluetooth, проведите по экрану сверху вниз, а затем выберите В.

Не выполняйте сопряжение и не принимайте запросы на подключение от неизвестного устройства. Это помогает защитить телефон от вредоносного содержимого.

### **Кабель USB для передачи данных**

**Копирование изображенийилидругого содержимого с телефона на компьютер и наоборот**

Для сохранения резервной копии и копирования изображений, видеоклипов и другого содержимого с телефона на компьютер или наоборот можно использовать USB-кабель для передачи данных.

- 1 Чтобы убедиться, что для функции Перед. м-файл. установлен режим USB, выберите > **Параметры** и **Связь** > **USB** > **Перед. м-файл.**.
- 2 С помощью совместимого кабеля USB  $\Psi$  для передачи данных подключите телефон к совместимому компьютеру.

Телефон отображается на компьютере в качестве переносного устройства. Если компьютер не поддерживает режимПеред. м-файл., используйте вместо него режим Накопитель.

3 Для копирования содержимого используйте диспетчер файлов.

#### **Изменение режима USB**

Чтобы добиться наилучших результатов при копировании содержимого или синхронизациителефона с компьютером, при подключении к другимустройствам с помощью кабеля USB для передачи данных выбирайте правильный режим USB.

- 1 С помощью совместимого кабеля USB для передачи данных подключите телефон к компьютеру.
- 2 На телефоне проведите вниз от области уведомлений.
- 3 Выберите **USB** и одну из следующих функций:

**Nokia Suite** — Подключение телефона к совместимому компьютеру, на котором установлено приложение Nokia Suite. В этом режиме можно синхронизировать телефон с программой Nokia Suite и использовать другие функции пакета программ Nokia Suite.

Этот режим автоматически включается при открытии приложения Nokia Suite.

**Накопитель** — Подключение телефона к совместимому компьютеру, на котором нет приложения Nokia Suite. Телефон будет определен как USBустройство флэш-памяти. Можно подключить телефон к домашней или автомобильной стереосистеме или другим устройствам с разъемом для USBнакопителя.

При подключении к компьютеру в этом режиме некоторые приложения телефона могут быть недоступны.

Нельзя получить доступ к карте памяти и запоминающему устройству, установленным в данном телефоне, с другого устройства.

**Перед. м-файл.** — Подключение телефона к совместимому компьютеру, на котором нет приложения Nokia Suite. В этом режиме следует передавать музыкальные файлы, защищенные с помощью технологии DRM (цифровое управление правами). Кроме того, в этом режиме можно подключать устройство к некоторым домашним развлекательным системам и принтерам.

**Телефон как модем** — Подключение телефона к совместимому компьютеру для использования в качестве беспроводного модема. Компьютер подключается к Интернету автоматически.

# **Подключение запоминающего устройства USB**

Благодаря адаптеру USB On-The-Go (OTG), можно подключать телефон к совместимой карте памяти USB и жесткому диску. Например, фотографии можно сохранить на карту памяти USB без необходимости подключения к ПК.

#### **Подключение карты памяти**

- 1 Подключите коннектор micro-USB адаптера USB OTG (приобретается отдельно) к разъему micro-USB телефона.
- 2 Подсоедините карту памяти к мобильному адаптеру USB OTG.

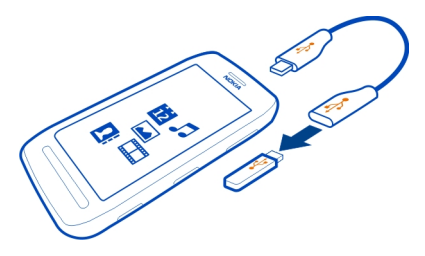

Откроется приложение Файлы, и карта памяти отобразится как диск.

# **Копирование файла**

В Файлы выберите и удерживайте нажатым требуемый файл, затем выберите нужный параметр, а также папку на карте памяти, в которую необходимо скопировать выбранный файл.

При подключении жесткого диска, для работы которого требуется дополнительный источник питания, отличный от телефона, появится сообщение об ошибке. Необходимо подключить к этому жесткому диску внешний источник питания.

# **Управление телефоном**

**Получение последних версий ПО и приложений О программном обеспечении телефона и обновлении приложений**

Идите в ногу со временем — обновляйте программное обеспечение телефона и приложения для добавления новых функций и расширения функциональных возможностей телефона. Обновление программного обеспечения может также улучшить рабочие характеристики телефона.

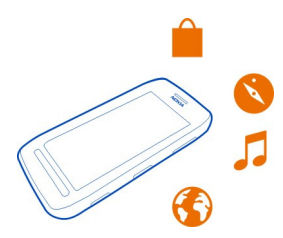

Перед выполнением обновления рекомендуется создать резервную копию личных данных.

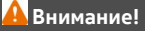

При установке обновления программного обеспечения использование устройства невозможно (даже для вызова службы экстренной помощи) до завершения установки и перезапуска устройства.

При использовании этих служб или загрузке содержимого могут передаваться большие объемы данных, передача которых тарифицируется.

Перед запуском обновления подключите устройство к электрической сети или убедитесь в том, что аккумулятор заряжен.

После обновления программного обеспечения устройства инструкции в руководстве по эксплуатации могут устареть. Обновленную версию руководства можно найти по адресу [www.nokia.com/support.](http://www.nokia.com/support)

### **Обновление программного обеспечения телефона и приложений с помощью телефона**

Можно узнать, доступны ли обновления для программного обеспечения телефона или приложений, а затем загрузить и установить их на телефон через беспроводное подключение (услуга сети). Можно также настроить телефон на автоматическую проверку наличия обновлений и оповещение при обнаружении доступных важных или рекомендуемых обновлений.

Выберите > **Обновл. ПО**.

Для завершения обновления может потребоваться перезагрузка телефона.

# **Просмотр сведений об обновлении**

Выберите и удерживайте обновление.

# **Установка всех обновлений**

Выберите  $\bullet$ .

### **Выбор обновлений для установки**

Выберите > **Отметить обновления** и обновления, которые нужно установить. По умолчанию выбраны все обновления.

#### **Настройка телефона на автоматическую проверку обновлений**

Выберите > **Параметры** > **Автопроверка обновлений**.

#### **Обновление программного обеспечения телефона с помощью компьютера**

Для обновления программного обеспечения телефона можно использовать приложение Nokia Suite на компьютере. Для этого требуется совместимый компьютер, высокоскоростной доступ в Интернет и совместимый кабель USB для подключения телефона к компьютеру.

Для получения дополнительной информации и загрузки приложения Nokia Suite перейдите по адресу [www.nokia.com/support](http://www.nokia.com/support).

#### **Управление файлами О диспетчере файлов**

Выберите > **Файлы**.

Можно просматривать и открывать файлы, а также управлять ими на телефоне. Кроме того, можно просматривать файлы на установленной совместимой карте памяти и управлять ими.

### **Просмотр файлов, сохраненных на телефоне**

Выберите > **Файлы** и нужную память.

Отображаются файлы и папки, расположенные на верхнем уровне этой памяти.

### **Просмотр содержимого папки**

Выберите папку.

### **Упорядочение файлов**

Для помощи в организации файлов можно создавать новые папки. При этом станет более удобным резервное копирование или отправка содержимого. Можно копировать, перемещать или удалять файлы и вложенные папки, находящиеся в папках.

Выберите > **Файлы**.

# **Создание новой папки**

В папке, где нужно создать подпапку, выберите > **Новая папка**.

# **Копирование файла в папку**

Выберите и удерживайте файл, а затем выберите нужную функцию во всплывающем меню.

# **Удаление файла из папки.**

Выберите и удерживайте файл, а затем выберите нужную функцию во всплывающем меню.

# **Одновременное копирование, перемещение или удаление нескольких файлов**

- 1 Выберите > **Отметить несколько элем.**.
- 2 Выберите файлы.
- 3 Выберите = и соответствующую функцию.

### **Резервное копирование файлов**

Хотите защититься от потери важных файлов? Можно создать резервные копии памяти телефона.

Выберите > **Файлы** и **Резерв. и восстановлен.**.

Рекомендуется регулярно выполнять резервное копирование памяти телефона.

**Совет.** Используйте приложение Nokia Suite для резервного копирования содержимого на совместимый компьютер. Если телефон было украден или поврежден, важные файлы по-прежнему будут доступны.

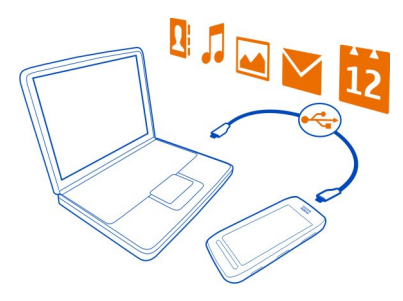

#### **Форматирование запоминающего устройства**

Хотите удалить все содержимое с запоминающего устройства телефона? Можно осуществить форматирование запоминающего устройства.

Перед форматированием запоминающего устройства создайте резервные копии всего содержимого, которое необходимо сохранить. Все содержимое на запоминающем устройстве удаляется окончательно.

- 1 Выберите **PR** > Файлы.
- 2 Выберите и нажмите запоминающее устройство, а затем выберите **Форматировать**.

Не используйте программное обеспечение компьютера для форматирования запоминающего устройства, поскольку это приведет к снижению производительности устройства.

Можно использовать приложение Nokia Suite для резервного копирования содержимого на совместимый компьютер. Технология управления цифровым доступом (DRM) может помешать восстановлению некоторых резервных копий содержимого. Дополнительную информацию о системе DRM для содержимого можно получить у поставщика услуг.

### **Форматирование карты памяти**

Хотите удалить все содержимое с карты памяти? При форматировании карты памяти все сохраненные на ней данные удаляются.

- 1 Выберите  **В > Файлы.**
- 2 Выберите и удерживайте выбранной карту памяти, а во всплывающем меню выберите **Форматировать**.

### **Защита карты памяти паролем**

Хотите защитить карту памяти от несанкционированного использования? Можно задать пароль для защиты данных.

- 1 Выберите **R** > Файлы.
- 2 Выберите и удерживайте выбранной карту памяти, затем во всплывающем меню выберите **Установка пароля**.
- 3 Введите пароль.

Храните пароль в надежном и безопасном месте отдельно от карты памяти.

# **Освобождение памяти телефона**

Вам требуется увеличить объем доступной памяти телефона, чтобы установить больше программ или добавить дополнительное содержимое?

Можно удалить следующие элементы, если они больше не нужны:

- Текст, мультимедийные данные и почтовые сообщения
- Записи и сведения о контактах
- Программы
- Файлы установки (.sis или .sisx) для установленных программ
- Музыка, фотографии или видеоклипы

Скопируйте содержимое, которое необходимо сохранить, на диск, совместимую карту памяти (если доступна) или совместимый компьютер.

# **Управление приложениями**

# **О приложениях**

Выберите > **Параметры** и **Установки**.

Можно просматривать сведения об установленных приложениях, удалять приложения и определять настройки установки.

Можно устанавливать приложения следующих типов:

- приложения Java™ ME с расширением .jad или .jar;
- приложения, совместимые с операционной системой Symbian, с расширениями файлов .sis или .sisx;
- виджеты с расширением файлов .wgz.

Устанавливайте только совместимые с телефоном приложения.

#### **Удаление приложения из телефона**

В целях увеличения объема доступной памяти можно удалить установленные приложения, которые больше не требуются или не используются.

Выберите > **Параметры** и **Установки**.

- 1 Выберите **Уже установлено**.
- 2 Выберите и нажмите удаляемое приложение, затем выберите **Удалить**.

После удаления приложения его повторная установка возможна только при наличии исходного установочного файла или полной резервной копии удаленного приложения. Открытие файлов, созданных с помощью удаленного приложения, может быть невозможным.

Если работа установленных приложений зависит от удаленного приложения, установленные приложения могут перестать функционировать. Подробные сведения см. в документации по установленному приложению.

Установочные файлы могут занимать большой объем памяти и мешать сохранению других объектов. Используйте Nokia Suite для резервного копирования установочных файлов на совместимый компьютер, затем используйте диспетчер файлов для удаления файлов из памяти телефона.

# **134 Управление телефоном**

#### **Синхронизация содержимого**

**О синхронизации**

Выберите > **Параметры** > **Связь** > **Передача данных** > **Синхронизация**.

Хотели бы Вы иметь календарь, заметки и другое содержимое в виде резервной копии, чтобы они всегда были под рукой независимо от того, сидите ли Вы за компьютером или прогуливаетесь с телефоном? Можно синхронизировать контакты, заметки и другое содержимое между телефоном и удаленным сервером. После синхронизации на сервере создается резервная копия важных для Вас данных.

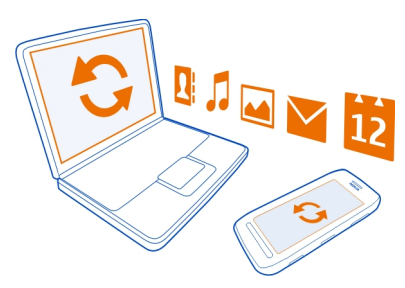

### **Синхронизация содержимого между телефоном и удаленным сервером**

Синхронизируйте важное содержимое между телефоном и удаленным сервером, чтобы создать копию данных, к которой можно обратиться из любого места.

Выберите > **Параметры** и **Связь** > **Передача данных** > **Синхронизация**.

Значения параметров синхронизации можно получить от поставщика услуг сотовой связи в сообщении конфигурации. Параметры синхронизации сохраняются в профиле синхронизации. После открытия приложения отображается используемый по умолчанию или использовавшийся ранее профиль синхронизации.

#### **Включение или исключение типов содержимого**

Выберите тип содержимого.

#### **Синхронизация содержимого**

Выберите > **Синхронизировать**.

**Совет.** Чтобы синхронизировать содержимое между телефоном и службами Nokia, используйте приложение Синхр. Nokia.

# **О службе «Синхронизация Nokia»**

Выберите > **Синхр. Nokia**.

Можно выполнять синхронизацию контактов, событий календаря и заметок между телефоном и службами Nokia. Благодаря этому у Вас всегда имеется резервная копия важного содержимого. Для работы со службой Синхр. Nokia необходима учетная запись Nokia. При отсутствии учетной записи откройте службу Nokia. Отобразится запрос о создании учетной записи.

При использовании службы Синхр. Nokia для автоматической синхронизации контактов со службами Nokia не выполняйте синхронизацию с какой-либо другой службой, например со службой «Почта Exchange», поскольку могут возникнуть конфликты.

# **Копирование контактов или изображений с телефона на телефон**

Можно бесплатно выполнять синхронизацию и копирование контактов, изображений и другого содержимого между двумя совместимыми телефонами Nokia с помощью Bluetooth.

Выберите > **Параметры** > **Связь** > **Передача данных** > **Замена телефона**.

- 1 Выберите одну из следующих функций:
	- копирование содержимого с другого телефона.
	- $\Box$  копирование содержимого на другой телефон.
	- синхронизация содержимого между двумя телефонами.
- 2 Выберите телефон, к которому необходимо подключиться, и выполните сопряжение телефонов. Необходимо включить функцию Bluetooth на обоих телефонах.
- 3 Если для подключения к другому телефону требуется код доступа, введите его. На обоих телефонах должен быть введен заданный Вами код доступа. В некоторых телефонах используется фиксированный код доступа. Более подробные сведения см. в руководстве по эксплуатации другого телефона. Код доступа действителен только для текущего подключения.
- 4 Выберите содержимое и выберите **OK**.

#### **Защита телефона**

# **Настройка автоматической блокировки телефона**

Необходимо защитить телефон от несанкционированного использования? Составьте защитный код и настройте телефон на автоматическую блокировку, когда он не используется.

- 1 Выберите > **Параметры** > **Телефон** > **Управлен. телефоном** и **Параметры защиты** > **Телефон и SIM-карта**.
- 2 Выберите **Период автоблокировки** > **Задано пользовател.**, затем установите время автоматической блокировки телефона.
- 3 Создайте защитный код, используя не менее 4 символов. Можно использовать цифры, символы и буквы верхнего и нижнего регистра.

**Совет.** Для ввода букв или символов нажмите и удерживайте символ **#**.

Храните защитный код в надежном и безопасном месте отдельно от телефона. Если Вы забыли защитный код и телефон заблокирован, потребуется обслуживание телефона. Может потребоваться дополнительная плата, кроме того, возможно удаление Ваших данных с телефона. Дополнительную информацию уточните в центре обслуживания Nokia Care или у продавца телефона.

# **Ручная блокировка телефона**

На главномэкране нажмите клавишу включения , выберите **Заблокир. телефон** и введите защитный код.

# **Разблокировка телефона**

Сдвиньте клавишу блокировки, введите защитный код и выберите **OK**. Если клавиша блокировки отсутствует, нажмите клавишу меню и выберите **Откл. блк**.

# **Блокировка телефона в удаленном режиме**

Забыли телефон на работе и хотите его заблокировать для предотвращения несанкционированного использования? Можно заблокировать телефон удаленно с помощью заранее определенного текстового сообщения. Карту памяти также можно заблокировать удаленно.

# **Включение удаленной блокировки**

- 1 Выберите > **Параметры** > **Телефон** > **Управлен. телефоном** и **Параметры защиты** > **Телефон и SIM-карта** > **Удаленная блокировка** > **Включено**.
- 2 Введите текстовое сообщение. Оно может содержать от 5 до 20 символов, включая буквы верхнего и нижнего регистра.
- 3 Введите текст еще раз для подтверждения.
- 4 Введите код блокировки.

# **Передача сообщения блокировки**

Для удаленной блокировки телефона напишите заранее определенный текст и отправьте его на телефон в виде текстового сообщения.

Для разблокирования телефона необходим код блокировки.

#### **Шифрование данных**

Хотите защитить свои данные от несанкционированного использования? Можно зашифровать данные телефона с помощью ключа шифрования.

Выберите > **Параметры** > **Телефон** > **Управлен. телефоном** > **Параметры защиты** > **Шифрование**.

Шифрование и расшифровывание данных может занять несколько минут. Во время шифрования не следует делать следующее:

- Пользоваться телефоном, если в этом нет крайней необходимости
- Выключать телефон
- Извлекать аккумулятор

Если Вы не настроили автоматическую блокировку телефона, когда он не используется, будет предложено сделать это при первом шифровании данных.

#### **Шифрование памяти телефона**

Выберите **Шифрование вкл.**.

### **Дешифрование памяти телефона**

Выберите **Шифрование откл.**.

#### **Подготовка телефона к утилизации**

При приобретении нового телефона или при необходимости избавиться от старого телефона компания Nokia рекомендует утилизировать телефон. Перед этим потребуется удалить всю личную информацию и содержимое с телефона.

#### **Удаление всего содержимого**

- 1 Выполните резервное копирование содержимого, которое необходимо сохранить, на совместимую карту памяти или на совместимый компьютер.
- 2 Закройте все активные соединения и вызовы.
- 3 Выберите > **Параметры** и **Телефон** > **Управлен. телефоном** > **Исходные параметры** > **Удал. дан. и восстановить**.
- 4 При необходимости введите защитный код.
- 5 Телефон выключается и снова включается. Тщательно проверьте, что удалено все личное содержимое, например контакты, фотографии, музыка, видеоклипы, заметки, сообщения, сообщения электронной почты, презентации, игры и другие установленные приложения.

Содержимое и информация, сохраненная на карте памяти или SIM-карте, не удаляются.

Не забудьте извлечь карту памяти и SIM-карту из телефона.

# **Поиск дополнительной информации**

#### **Поддержка**

Если Вы хотите больше узнать об использовании телефона или не уверены в назначении некоторых функций телефона, прочитайте руководство в телефоне. Выберите > **Руков-во**.

При возникновении проблем выполните следующие действия:

- Перезагрузите телефон. Выключите телефон и извлеките аккумулятор. Примерно через минуту установите аккумулятор на место и включите телефон.
- Обновление программного обеспечения телефона
- Восстановите заводские настройки.

Если решить проблему не удалось, обратитесь в компанию Nokia за информацией о возможности ремонта. Перед отправкой телефона в ремонт обязательно сделайте резервную копию данных, поскольку все персональные данные, хранящиеся в памяти телефона, могут быть удалены.

# **Коды доступа**

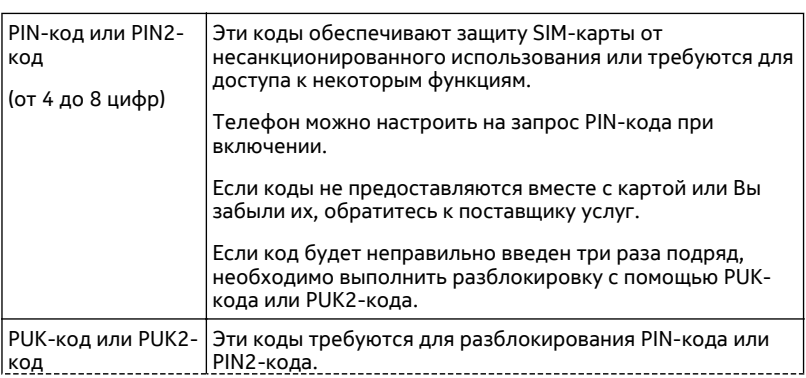

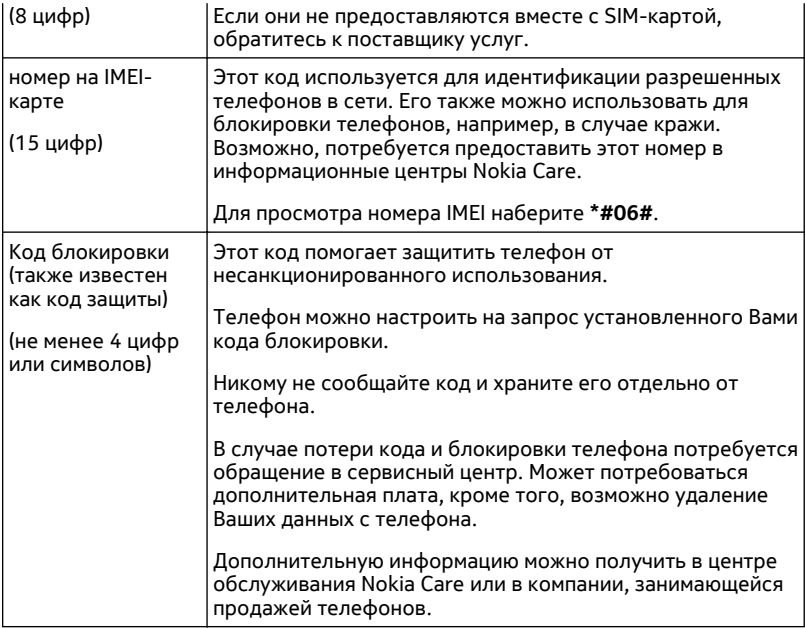

# **Защита окружающей среды**

# **Экономия энергии**

Если выполнять следующие инструкции аккумулятор не придется часто заряжать.

- Закрывайте приложения и подключения передачи данных, такие как Wi-Fi или Bluetooth, когда они не используются.
- Уменьшить яркость экрана.
- Настройте телефон на переход в режим экономии энергии по истечении минимального периода бездействия.
- Отключите ненужные звуки, такие как сигналы касания сенсорного экрана и нажатия клавиш.

#### **Утилизация**

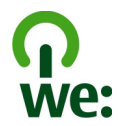

Когда истечет срок службы этого телефона, все его материалы могут быть повторно переработаны в качестве материалов и энергии. Чтобы гарантировать надлежащую утилизацию и вторичную переработку, Nokia сотрудничает с партнерами по программе, называемой We:recycle. Информацию об экологичности изделия и способе утилизации продукции Nokia можно получить на сайтах [www.nokia.com/werecycle](http://www.nokia.com/werecycle), или можно позвонить в информационный центр Nokia Care.

Утилизируйте упаковку и руководства пользователей согласно местным правилам по утилизации.

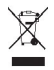

Знак перечеркнутого мусорного контейнера на изделии, аккумуляторе, в документации или на упаковке означает, что по окончании срока службы все электрические и электронные изделия, батареи и аккумуляторы подлежат отдельной утилизации. Это требование применяется в странах ЕС. Не уничтожайте эти изделия вместе с неотсортированными городскими отходами. Подробнуюинформациюоб экологических характеристиках телефона см. на вебсайте [www.nokia.com/ecoprofile.](http://www.nokia.com/ecoprofile)

# **Информация о продукте и сведения о безопасности**

#### **Услуги сети и их стоимость**

Использование устройства одобрено в сети WCDMA 850, 900, 1700, 1900, 2100 и GSM/EDGE 850, 900, 1800, 1900 МГц . Работа устройства возможна только при наличии обслуживания, предоставляемого поставщиком услуг.

Для использования сетевых сервисов и загрузки контента на данное устройство требуется подключение к сети, что приводит к затратам на трафик данных. Для некоторых функций изделия требуется поддержка от сетевых ресурсов и необходимость подписки на них.

#### **Уход за устройством**

Данное устройство, аккумулятор, зарядное устройство и аксессуары требуют осторожного обращения. Соблюдение приведенных ниже рекомендаций позволит выполнить все условия предоставления гарантии.

• Оберегайте устройство от влаги. Атмосферные осадки, влага, любые жидкости могут содержать минеральные частицы, вызывающие коррозию электронных схем. При попадании влаги в устройство извлеките аккумулятор и полностью высушите устройство.

- Не используйте и не храните устройство в запыленных или загрязненных помещениях. Это может вызвать повреждение подвижных частей и электронных компонентов.
- Не храните устройство при повышенной температуре. Высокая температураможет привестик сокращениюсрока службы устройства, повредить аккумулятор и вызвать деформацию или оплавление пластмассовых деталей.
- Не храните устройство при низкой температуре. При повышении температуры устройства (до нормальной температуры) возможна конденсация влаги внутри корпуса, что может привести к повреждению электронных плат.
- Не пытайтесь вскрывать корпус устройства способом, отличным от указанного в данном руководстве.
- Несанкционированные изменения могут привести к повреждению устройства и к нарушению установленных правил эксплуатации радиооборудования.
- Оберегайте устройство от падения, ударов и тряски. Неосторожное обращение может привести к поломке внутренних печатных плат и механических компонентов.
- Для очистки поверхности устройства пользуйтесь только мягкой, чистой и сухой тканью.
- Не раскрашивайте устройство. Краска может засорить движущиеся узлы и нарушить их работу.
- Для оптимизации производительности время от времени выключайте устройство и извлекайте аккумулятор.
- Не подносите устройство к магнитам и источникам магнитных полей.
- В целях обеспечения безопасности важных данных храните их копии как минимум на двух носителях, например в устройстве и на карте памяти или компьютере. Кроме того, вы можете записывать важную информацию на бумаге.

После продолжительной работы устройство может нагреваться. В большинстве случаев это нормально. При нарушении нормальной работы устройства обратитесь в ближайший специализированный сервисный центр.

#### **Утилизация**

Возвращайте использованные электронные изделия, аккумуляторы и упаковочные материалы в специальные пункты сбора. Это позволяет предотвратитьнеконтролируемые выбросы отходови способствует повторному использованию материалов. Инструкции по утилизации продуктов Nokia см. на веб-странице по адресу [www.nokia.com/recycling.](http://www.nokia.com/recycling)

#### **Сведения об управлении цифровыми правами**

Пользуясь данным устройством, строго соблюдайте законодательство, местные обычаи, уважайте право на частную жизнь и не нарушайте законных прав других лиц, в том числе авторских прав. Законодательство об охране авторских прав накладывает ограничения на копирование, изменение и передачу изображений, мелодий и другого содержимого.

Для защиты своих объектов интеллектуальной собственности владельцы содержимого могут использовать различные технологии управления цифровыми правами, включая авторские права. Для получения доступа к содержимому, защищенному с помощью системы управления цифровыми правами, в данном устройстве используются различные типы соответствующего программного обеспечения. На данном устройстве можно работать с содержимым, защищенным с помощью следующих технологий управления цифровыми правами: WMDRM 10, OMA DRM 1.0 и OMA DRM 2.0. Если определенное программное обеспечение для управления цифровыми правами не позволяет защитить содержимое, владельцы такого содержимого вправе обратиться с просьбой отменить возможность доступа к новому содержимому с использованием такого программного обеспечения. Такая отмена может также привести к запрещению обновления содержимого, которое уже имеется на устройстве. Отмена доступа к содержимому с использованием такого программного обеспечения для управления цифровыми правами не влияет на использование содержимого, которое защищено с помощьюдругих технологий управления цифровыми правами, или незащищенного содержимого.

Содержимое, защищенное с помощью системы управления цифровым доступом (DRM), связано с лицензией, которая определяет права на использование этого содержимого.

Если в устройстве находится содержимое с защитой OMA DRM, для резервного копирования лицензий и содержимого используйте соответствующую функцию пакета Nokia Suite.

# **142 Информация о продукте и сведения о безопасности**

При использовании других способов передачи могут не передаваться лицензии, которые должны сохраняться вместе с содержимым для того, чтобы после форматирования памяти устройства можно было продолжить использование этого содержимого с защитой OMA DRM. Восстановление лицензий также может потребоваться в случае повреждения файлов в устройстве.

Если в устройстве находится содержимое с защитой WMDRM, при форматировании памяти устройства лицензии и само содержимое теряются. Лицензии и содержимое также теряются в случае повреждения файлов в устройстве. Потеря лицензий или содержимого может привести к ограничению возможности повторного использования этого содержимого в устройстве. Дополнительную информацию можно получить у поставщика услуг.

Некоторые лицензии могут быть связаны с определенной SIM-картой. В этом случае для доступа к защищенному с их помощью содержимому необходимо вставить ее в устройство.

#### **Аксессуары и аккумуляторы**

#### **Об аккумуляторах и зарядных устройствах**

Данное устройство предназначено для работы с BV-4D перезаряжаемым аккумулятором. Nokia может производить дополнительные модели аккумуляторов для этого устройства. Рекомендуется использовать только фирменные аккумуляторы Nokia.

Для подключения к данному устройству предназначены следующие зарядные устройства: AC-50 . Точная модель зарядного устройства Nokia зависит от типа штепсельной вилки, которая обозначается буквой E, X, AR, U, A, C, K, B или N.

Зарядные устройства сторонних производителей, которые отвечают требованиям стандарта IEC/EN 62684 и которые можно подсоединить к разъему Micro USB устройства, могут быть совместимы.

Аккумулятор можно заряжать и разряжать сотни раз, однако при этом он постепенно изнашивается. При значительном сокращении продолжительности работы в режиме разговора и в режиме ожидания следует заменить аккумулятор.

#### **Техника безопасности при использовании аккумуляторов**

Перед отсоединением аккумулятора обязательно выключите устройство и отсоедините его от зарядного устройства. Отсоединяя зарядное устройство или кабель питания аксессуара, держитесь за вилку, а не за шнур.

Неиспользуемое зарядное устройство следует отключать от источника питания и от устройства. Не оставляйте полностью заряженный аккумулятор подключенным к зарядному устройству, поскольку это может сократить срок службы аккумулятора. Если полностью заряженный аккумулятор не используется, он постепенно разряжается.

Аккумулятор следует хранить при температуре от 15 до 25 °С. Слишком высокая и слишком низкая температура приводит к снижению емкости и срока службы аккумулятора. Чрезмерно нагретый или охлажденный аккумулятор может стать причиной временной неработоспособности устройства.

При контакте какого-либо металлического предмета с металлическими контактами аккумулятора (например, во время его переноски в кармане) может произойти короткое замыкание. Оно может стать причиной повреждения вызвавшего замыкание предмета или аккумулятора.

Не уничтожайте аккумуляторы путем сжигания, так как они могут взорваться. Утилизация отслуживших аккумуляторов осуществляется в соответствии с местным законодательством. По возможности сдавайте аккумуляторы для вторичной переработки. Запрещается выбрасывать аккумуляторы вместе с бытовым мусором.

Запрещается разбирать, разрезать, открывать, разрушать, сгибать, прокалывать или вскрывать батарейки и аккумуляторы. В случае протечки аккумулятора не допускайте попадания жидкости на кожу или в глаза. Если это произошло, немедленно промойте кожу или глаза водой или обратитесь за медицинской помощью.

Запрещается изменять, перерабатывать, пытаться вставлять посторонние предметы в аккумулятор, подвергать его воздействию или погружать в воду или другие жидкости. Аккумуляторы могут взрываться при повреждении.

Аккумуляторы и зарядные устройства следует использовать только по их прямому назначению. Применение не по назначению или использование не одобренных аккумуляторов или зарядных устройств может создавать угрозу возгорания, взрыва или других опасностей. Кроме того, это может привести к аннулированию гарантии. Если вам кажется, что зарядное устройство или аккумулятор неисправны, перед продолжением их эксплуатации обратитесь в сервисный центр. Не используйте неисправные зарядные устройства и аккумуляторы. Зарядные устройства следует использовать исключительно в помещениях.

#### **Доп. информация по технике безопасности Вызов службы экстренной помощи**

- Включите устройство.
- 2 Убедитесь в том, что оно находится в зоне с достаточным уровнем радиосигнала. Возможно, потребуется также выполнить перечисленные ниже действия.
	- Вставьте SIM-карту.
	- Отключите активированные на устройстве ограничения на вызовы, например запреты вызовов, разрешенные номера и закрытые группы абонентов.
	- Измените режим "Автономный" или "Полет" на другой.
	- При необходимости снимите блокировку экрана и клавиатуры.
- 3 Нажимайте повторно клавишу завершения вызова до тех пор, пока не отобразится главный экран.
- $4$  Чтобы открыть панель набора номера, выберите
- 5 Введите номер службы экстренной помощи, установленный для данного региона. В разных сетях для вызова службы экстренной помощи используются различные номера.
- 6 Нажмите клавишу вызова.
- 7 Сообщите всю необходимую информацию с максимально возможной точностью. Не прерывайте связи, не дождавшись разрешения.

При первом включении устройства появляется запрос на создание учетной записи Nokia. Если во время настройки учетной записи необходимо вызвать службу экстренной помощи, нажмите клавишу вызова.

**Важное замечание:** Включите мобильные и интернет-вызовы, если устройство поддерживает последние. Попытка вызова службы экстренной помощи выполняется как через сети мобильной связи, так и через поставщика услуг интернет-вызовов. Гарантировать связь при любых обстоятельствах невозможно. В случае особо важных соединений (например, при вызове скорой медицинской помощи) не стоит рассчитывать только на мобильное устройство.

#### **Дети**

Устройство и аксессуары не являются игрушками. Они могут содержать мелкие детали. Храните их в недоступном для детей месте.

#### **Медицинское оборудование**

Работа радиопередающего оборудования, включая мобильные телефоны, может нарушать нормальное функционирование не имеющего должной защиты медицинского оборудования. С вопросами о защите медицинского оборудования от внешнего радиочастотного излучения обращайтесь к медицинским работникам или к изготовителю оборудования.

#### **Имплантированные медицинские устройства**

Согласно рекомендациям изготовителей медицинских устройств, таких как кардиостимуляторы или имплантированные дефибрилляторы, во избежание возникновения помех расстояние между мобильным устройством и имплантированным медицинскимустройствомдолжно быть не менее 15,3 сантиметра. Лицам, пользующимся такими устройствами, необходимо соблюдать следующие правила:

# **144 Информация о продукте и сведения о безопасности**

- держите беспроводное устройство на расстоянии не менее 15,3 сантиметра от медицинского устройства;
- не носите беспроводное устройство в нагрудном кармане;
- держите мобильное устройство около уха, более удаленного от медицинского устройства;
- при появлении малейших признаков возникновения помех выключите мобильное устройство;
- следуйте инструкциям изготовителя имплантированного медицинского устройства.

При возникновении вопросов об использованиимобильного устройства совместно с имплантированным медицинским устройством обращайтесь в учреждение здравоохранения.

#### **Слух**

#### **Внимание!**

Использование мини-гарнитуры может снизить чувствительность слуха к внешним звукам. Не пользуйтесь минигарнитурой в ситуациях, создающих угрозу безопасности.

Некоторые беспроводные устройства могут создавать помехи в работе слуховых аппаратов.

#### **Никель**

**Примечание:** Покрытия на поверхности этого устройства не содержат никеля. Поверхность этого устройства изготовлена из нержавеющей стали.

#### **Не допускайте попадания в устройство вредоносного содержимого**

Устройство может подвергаться воздействию вирусов и другого вредоносного содержимого. Соблюдайте описанные ниже меры безопасности.

- Сообщения следует открывать с осторожностью. Они могут содержать вредоносное программное обеспечение и другие программные компоненты, которые могут нарушить работу телефона и компьютера.
- Соблюдайте осторожность при приеме запросов на подключение, во время работы вИнтернете или при загрузке содержимого. Не принимайте вызов по каналу Bluetooth из ненадежных источников.
- Устанавливайте и используйте услуги и программное обеспечение только из источников, заслуживающих доверия, которые предоставляют надежную защиту.
- Следует устанавливать антивирусное и другое программное обеспечение для защиты как в устройстве, так и на любой подключенный компьютер. Устанавливайте только одно антивирусное приложение. Использование нескольких приложений может негативно сказаться на производительности и работе устройства или компьютера.
- При открытии запрограммированных в устройстве закладок и ссылок на веб-сайты сторонних организаций соблюдайте соответствующие меры безопасности. Nokia не делает никаких заявлений и не принимает на себя никаких обязательств относительно таких веб-сайтов.

#### **Условия эксплуатации**

Данное устройство удовлетворяет требованиям к уровню облучения радиочастотной энергией при использовании в обычном рабочем положении (рядом с ухом) либо на расстоянии не менее 1,5 сантиметра (5/8 дюйма) от тела. Чехлы, зажимы и держатели, которые крепятся на одежду или надеваются на шею, не должны содержать металлических деталей, при этом устройство должно находиться на указанном выше расстоянии от тела человека.

Для передачи файлов с данными и сообщений требуется качественное соединение с сетью. Передача файлов с данными и сообщений может выполняться с задержкой (после установления такого соединения). Выполняйте рекомендации относительно расстояния до тела человека вплоть до завершения передачи.
#### **Автомобили**

Радиосигналы могут оказывать неблагоприятное воздействие на неправильно установленные или не имеющие требуемого экранирования электронные системы автомобиля (например, электронные системы впрыска топлива, электронные антиблокировочные системы тормозов, электронные системы контроля скорости, системы управления подушками безопасности). За дополнительной информацией обращайтесь к изготовителю автомобиля или оборудования.

Установка устройства в автомобиле должна проводиться только квалифицированными специалистами. Нарушение правил установки и технического обслуживания может быть опасным и привести к аннулированию гарантии. Регулярно проверяйте надежность крепления и работоспособность радиотелефонного оборудования в автомобиле. Не храните и не перевозите горючие жидкости, газы или взрывчатые вещества вместе с устройством, его компонентами или аксессуарами. Помните о том, что воздушная подушка наполняется газом под высоким давлением. Не помещайте устройство или аксессуары в зоне раскрытия воздушной подушки.

#### **Взрывоопасная среда**

Обязательно выключайте устройство в потенциально взрывоопасной среде (например, рядом с топливным оборудованием на автозаправках). Искрообразование в таких местах может привести к пожару или взрыву, что чревато травмами и гибелью людей. Необходимо соблюдать ограничения на автозаправках, в зонах хранения и распределения топлива, на химических предприятиях и в местах выполнения взрывных работ. Потенциально взрывоопасная среда встречается довольно часто, но не всегда четко обозначена. Примерами такой среды являются места, где обычно рекомендуется глушить автомобильные двигатели, подпалубные помещения на судах, хранилища химических веществ и установки по их переработке, помещения и зоны с загрязнением воздуха химическими парами или пылью, например, песчинками, металлической пылью или взвесями. Выясните у изготовителей автомобилей с использованием сжиженного горючего газа (например, пропана или бутана), можно ли поблизости от них безопасно использовать данное устройство.

#### **Информация о сертификации (SAR)**

**Данное мобильное устройство соответствует требованиям на уровень облучения в радиочастотном диапазоне.**

Данное мобильное устройство содержит передатчик и приемник радиосигналов. Устройство сконструировано с учетом требований на предельные уровни облучения в радиочастотном диапазоне, установленных международными директивами. Данные директивы были разработаны независимой научно-исследовательской организацией ICNIRP и содержат допустимые границы безопасного облучения человека независимо от его возраста и состояния здоровья.

Для определения уровня облучения, возникающего при работе мобильных устройств, используется единица измерения, называемая удельным коэффициентом поглощения (SAR). Предельное значение SAR, установленное в директивах ICNIRP, равно 2,0 Вт/кг с усреднением по десяти граммам ткани. Измерения коэффициента SAR выполняются в стандартном рабочем положении устройства в режиме максимальной мощности передатчика, указанной в технических характеристиках, во всех диапазонах рабочих частот. Фактическое значение уровня SAR для работающего устройства может оказаться ниже максимального значения; это обусловлено тем, что конструкция устройства позволяет использовать минимальную мощность, достаточную для установления соединения с сетью. Это значение определяется различными факторами, например, расстоянием до базовой станции сотовой сети.

Наибольшее значение коэффициента SAR для данного устройства в соответствии с директивами ICNIRP составляет 1,23 Вт/кг .

Значение коэффициента SAR может изменяться при использовании аксессуаров. Значения SAR могут отличаться в зависимости от государственных стандартов и требований к испытаниям, а также от частотных диапазонов. Дополнительную информацию SAR можно найти по адресу [www.nokia.com](http://www.nokia.com) в разделе, содержащем информацию об изделии.

# **Информация об авторских правах и другие уведомления**

#### ДЕКЛАРАЦИЯ СООТВЕТСТВИЯ

# $C$  $E$  0168 $D$

Настоящим NOKIA CORPORATION заявляет, что изделие RM-807 соответствует основным требованиям и другим соответствующим положениям Директивы Совета Европы 1999/5/EC. Копию Заявления о соответствии можно найти на веб-странице по адресу <http://www.nokia.com/global/declaration>.

Для продуктов, выведенных на рынок до 1 июля 2012 г., символ предупреждения указывает на ограничения, связанные с использованием технологии WLAN во Франции. Согласно решению Европейского союза 2009/812/EC, с 1 июля 2012 г. символ предупреждения более не относится к функциям WLAN в таких продуктах и поэтому может игнорироваться даже при его наличии.

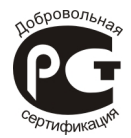

808 (RM-807)

В соответствии с Российским законом о защите прав потребителей (статья 2.5), срок службы изделия составляет 3 года с даты производства при условии, что изделие эксплуатируется в соответствии с техническими стандартами и инструкциями руководства по эксплуатации.

© 2012 Nokia. Все права защищены.

Nokia, Nokia Connecting People и логотип Nokia Original Accessories являются товарными знаками или зарегистрированными товарными знаками Nokia Corporation. Nokia tune является звуковым логотипом Nokia Corporation. Названия других изделий или компаний, указанные здесь, могут быть торговыми марками или торговыми наименованиями соответствующих владельцев.

Воспроизведение, передача, распространение или хранение в любой форме данного документа или любой его части без предварительного письменного разрешения Nokia запрещено. Nokia придерживается политики непрерывного развития. Nokia оставляет за собой право вносить любые изменения и улучшения в любое изделие, описанное в этом документе, без предварительного уведомления.

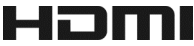

HDMI, the HDMI Logo, and High-Definition Multimedia Interface are trademarks or registered trademarks of HDMI Licensing LLC in the United States and other countries.

Manufactured under license from Dolby Laboratories.

Dolby and the double-D symbol are trademarks of Dolby Laboratories.

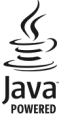

Oracle and Java are registered trademarks of Oracle and/or its affiliates.

The Bluetooth word mark and logos are owned by the Bluetooth SIG, Inc. and any use of such marks by Nokia is under license.

Данное изделие лицензировано по лицензии на пакет патентов MPEG-4 Visual (i) в личных и некоммерческих целях в связи с информацией, закодированной в соответствии со стандартом MPEG-4 Visual потребителем, занятым индивидуальной и некоммерческой деятельностью, и (ii) в связи с видеоинформацией в формате MPEG-4, предоставленной поставщиком видеопродукции, действующим на основании лицензии. На применение в иных целях никакие лицензии не предоставляются и не распространяются. Дополнительные сведения, в том числе сведения об использовании в рекламных, служебных и коммерческих целях, можно получить в компании MPEG LA, LLC. См. http:// www.mpegla.com.

В максимально допустимой действующим законодательством степени Nokia и ее держатели лицензий ни при каких обстоятельствах не принимают на себя никакой ответственности за потерю данных или прибыли, а также ни за какой специальный, случайный, воспоследовавший или косвенный ущерб, какими бы причинами это ни было вызвано.

Содержание этого документа представлено на условиях "как есть". Кроме требований действующего законодательства, никакие иные гарантии, как явные, так и подразумеваемые, включая (но не ограничиваясь) неявными гарантиями коммерческой ценности и пригодности для определенной цели, не касаются точности, надежности или содержания этого документа. Nokia оставляет за собой право пересматривать или изменять содержимое данного документа в любое время без предварительного уведомления.

Анализ программного обеспечения в устройствах запрещен в допустимой действующим законодательством степени. Содержащиеся в этом руководстве по эксплуатации ограничения, относящиеся к заявлениям, гарантиям, убыткам и ответственности Nokia, также означают ограничения заявлений, гарантий, убытков и ответственности держателей лицензий Nokia.

Набор доступных продуктов, функций, приложений и услуг зависит от региона. Дополнительную информацию можно получить у торгового агента Nokia или поставщика услуг. Данное устройство может содержать компоненты, технологии и/или программное обеспечение, подпадающие под действие экспортного законодательства США и других стран. Любое использование в нарушение законодательства запрещено.

Nokia не предоставляет никаких гарантий и не несет никакой ответственности за поддержку конечных пользователей и функционирование, а также за информацию, содержащуюся в приложениях сторонних разработчиков,

поставляемых вместе с устройством. Приступая к использованию приложения, вы признаете, что оно предоставлено на условиях "как есть". Nokia не делает никаких заявлений, не предоставляет никаких гарантий и не несет никакой ответственности за поддержку конечных пользователей ифункционирование, а также за информацию, содержащуюся в приложениях сторонних разработчиков, поставляемых вместе с устройством.

Наличие услуг Nokia зависит от региона.

#### ТРЕБОВАНИЯ FCC/ПРОМЫШЛЕННЫХ СТАНДАРТОВ КАНАДЫ

Данное устройство соответствует требованиям раздела 15 правил FCC, а также требованиям промышленных RSSстандартов Канады для нелицензируемого оборудования. Эксплуатация устройства зависит от следующих двух условий: 1. Данное устройство может не являться причиной вредных помех. 2. Данное устройство должно допускать любые принимаемые помехи, включая помехи, которые могут вызвать нежелательное нарушение работы устройства. Данное устройство может создавать помехи в работе радио- и телевизионного оборудования (например, при пользовании устройством в непосредственной близости от приемного оборудования). Дополнительную информацию можно получить в местном сервисном центре.Изменения, не являющиеся специально рекомендованными Nokia, могут привести к аннулированию полномочий пользователя на работу с оборудованием.

Телефон горячей линии Nokia: 8 800 700 2222 Факс: +7 (495) 795-05-03 125009, Москва, Тверская ул., 7, а/я 25 Nokia.

# **148 Информация об авторских правах и другие уведомления**

#### [www.nokia.ru](http://www.nokia.ru)

Наличие некоторых функций и возможностей зависит от SIM-карты и/или сотовой сети, от услуги MMS, а также от совместимости устройств и поддержки различных форматов содержимого. За пользование некоторыми услугами взимается дополнительная плата.

/Выпуск 1.0 RU

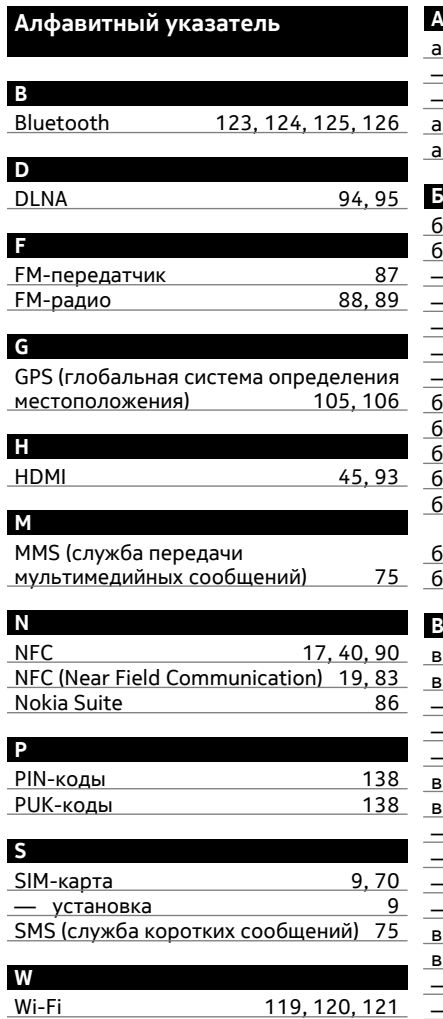

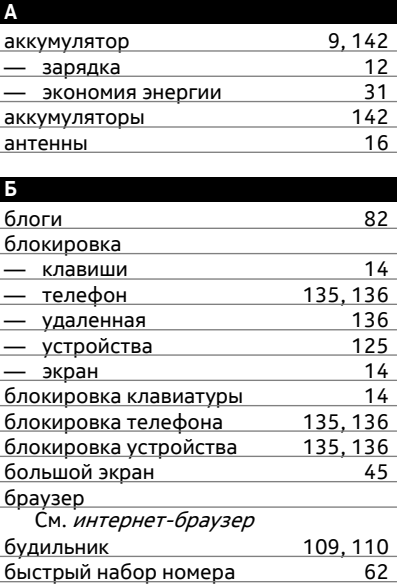

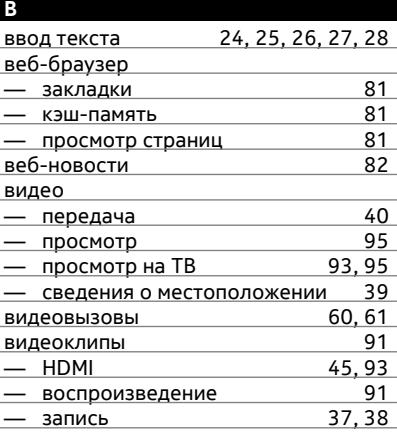

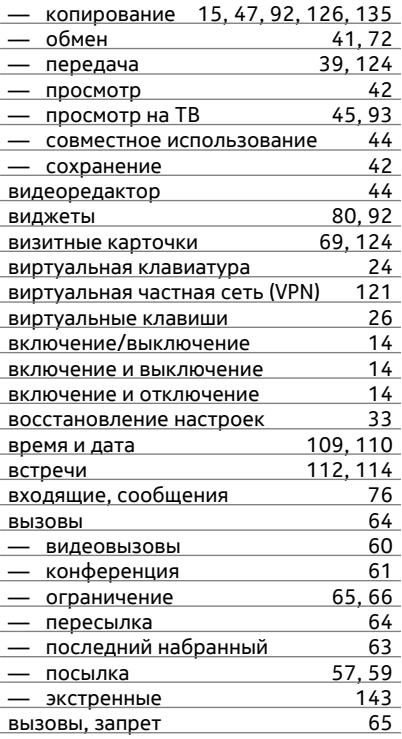

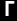

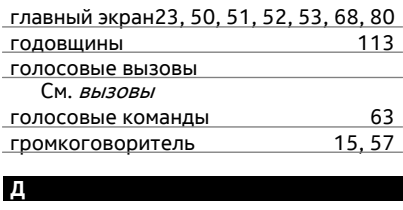

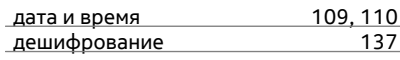

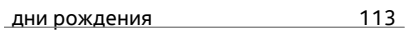

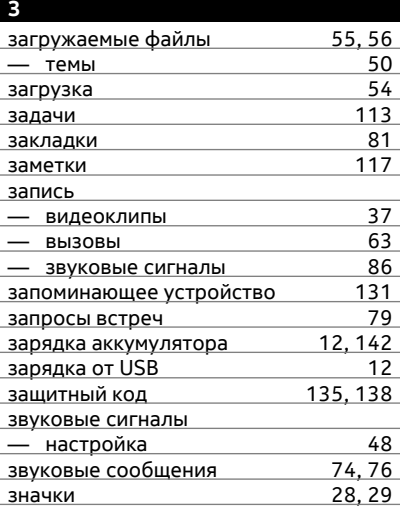

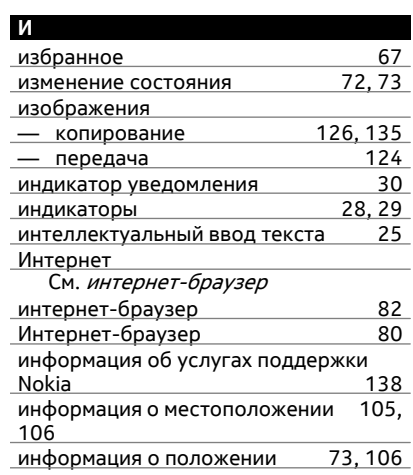

Информация о положении [105](#page-104-0) исходныенастройки, восстановление[33](#page-32-0)

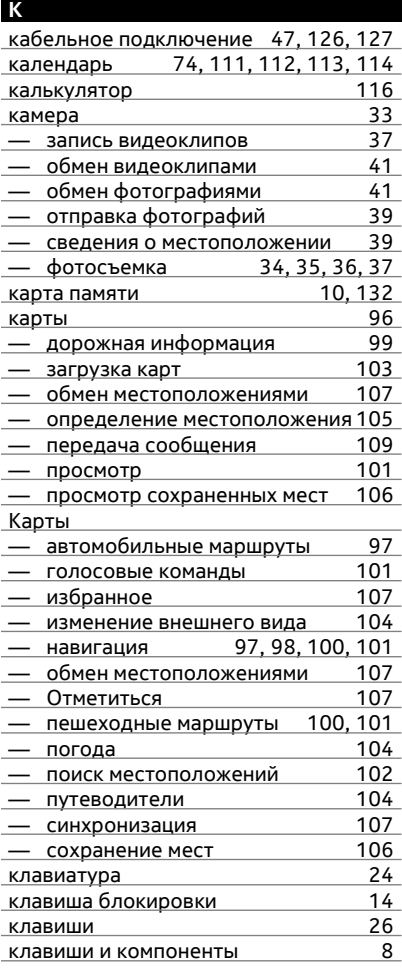

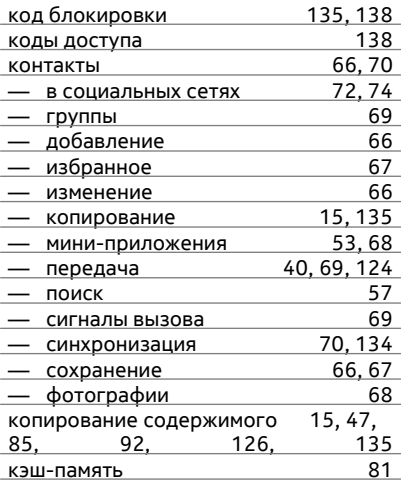

### **М**

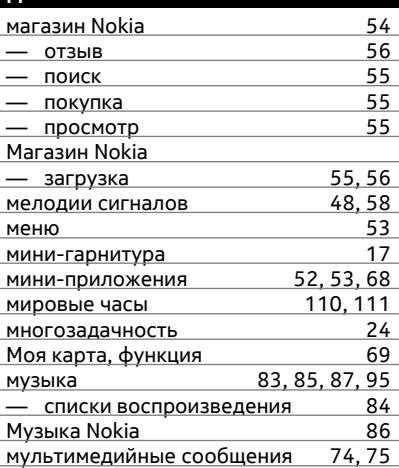

# **Н**

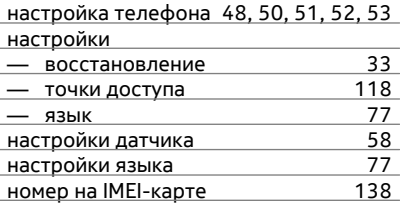

# **О**

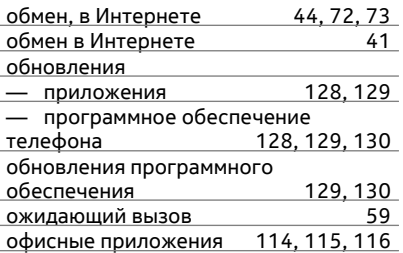

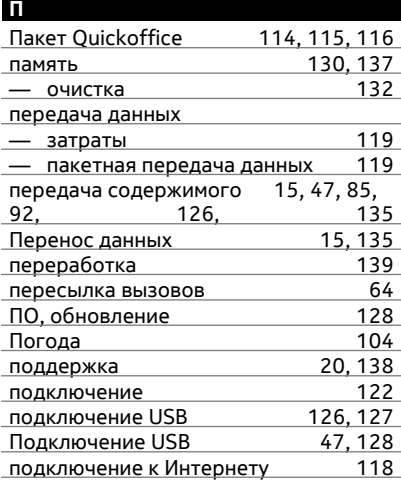

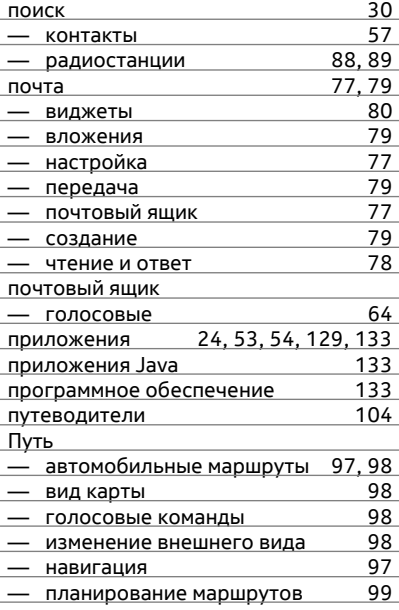

# **Р**

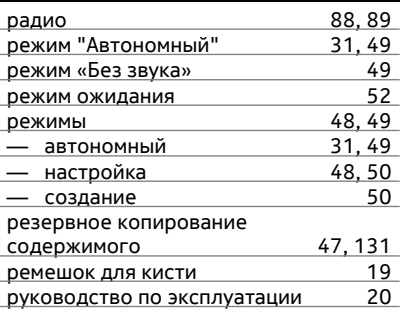

 $47$  $-45$ 

 $-42$  $-42$ 

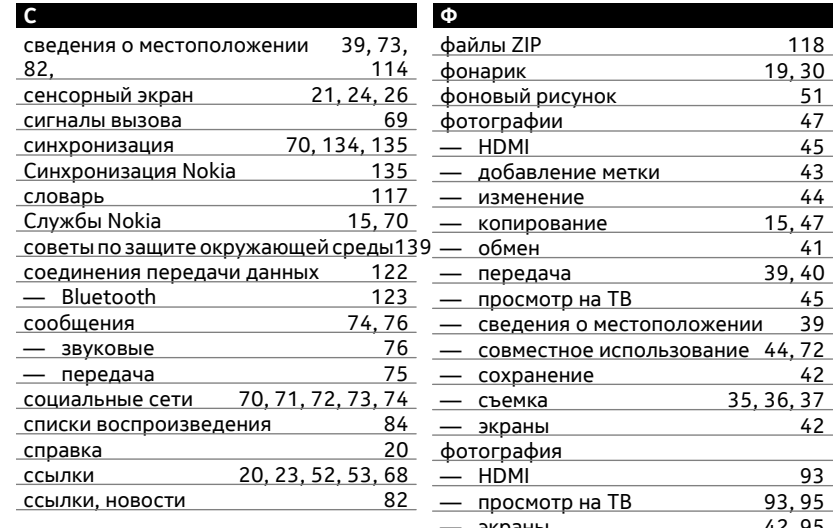

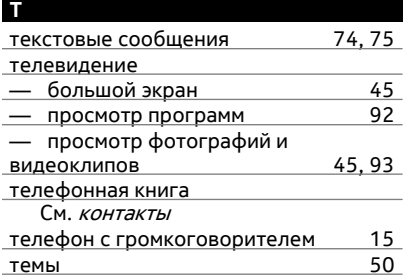

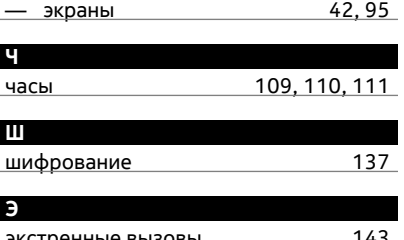

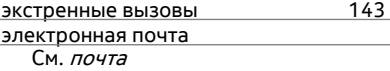

## **У**

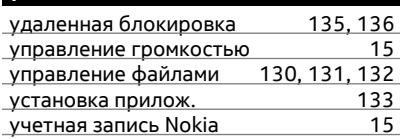